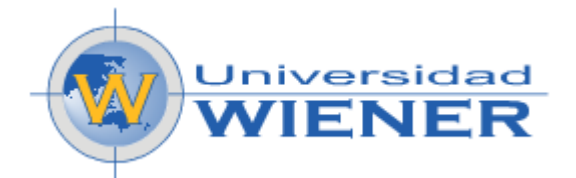

# **UNIVERSIDAD PRIVADA NORBERT WIENER ESCUELA DE POST GRADO**

**Tesis**

**UTILIZACIÓN DE LA HOJA DE CÁLCULO EXCEL EN EL RENDIMIENTO ACADÉMICO DEL ÁREA DE MATEMÁTICAS EN ESTUDIANTES DEL GRADO NOVENO, INSTITUCIÓN EDUCATIVA JUVENIL NUEVO FUTURO; MEDELLIN-2014**

> **Para optar el grado académico de MAESTRO EN INFORMÁTICA EDUCATIVA**

> > **Presentado por**

**LIC. FREDY DE JESÚS PÉREZ CARMONA**

**Asesora: Mg. Edith Guissela Rivera Arellano.**

**2016**

**Tesis**

**UTILIZACIÓN DE LA HOJA DE CÁLCULO EXCEL EN EL RENDIMIENTO ACADÉMICO DEL ÁREA DE MATEMÁTICAS EN ESTUDIANTES DEL GRADO NOVENO, INSTITUCIÓN EDUCATIVA JUVENIL NUEVO FUTURO; MEDELLIN-2014**

> **Línea de investigación: Apoyo a la enseñanza – aprendizaje**

A mí familia, por su apoyo durante el desarrollo de la presente investigación. Por el tiempo que sacrificaron para que pudiese culminar con éxito este posgrado.

Fredy de Jesús Pérez Carmona

# **AGRADECIMIENTOS**

A la Universidad Norbert Wiener, por permitirme ser uno de sus estudiantes a distancia en este programa, por su apoyo y colaboración durante este tiempo de estudio.

A la Institución Educativa Juvenil Nuevo Futuro, por su colaboración desde todo punto de vista y facilitarme el trabajo de investigación.

A mí asesora la Mg. Edith Guissela Rivera Arellano, por su calidad humana, desinterés en compartir sus conocimientos, paciencia y profesionalismo.

Al profesor Fredy García Ramírez, por su apoyo, colaboración y permitirme participar en sus clases para llevar a cabo este trabajo en conjunto.

A los estudiantes de los grados novenos, por su apoyo a este trabajo desde el compromiso con su aprendizaje día a día.

Fredy de Jesús Pérez Carmona

# **ÍNDICE**

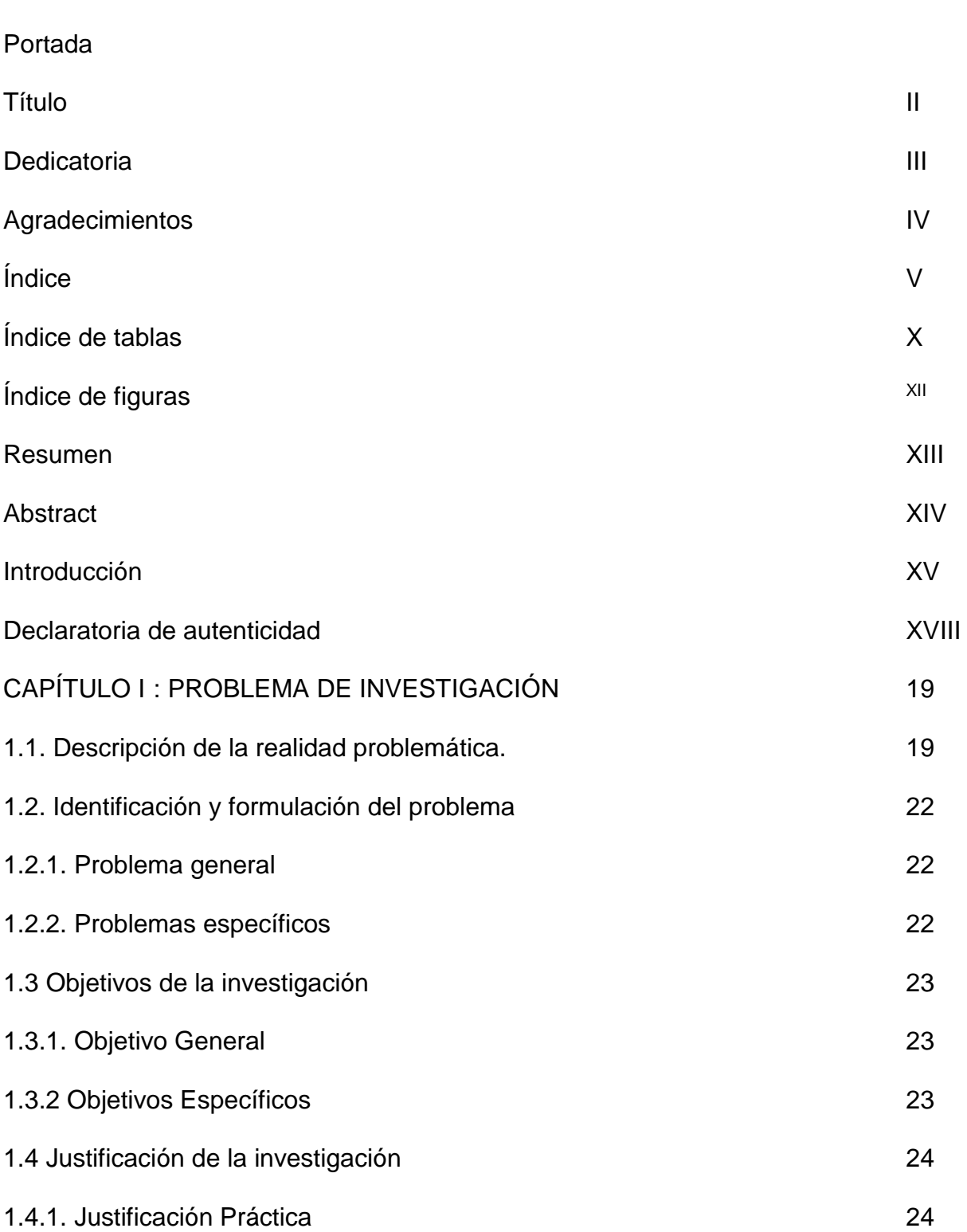

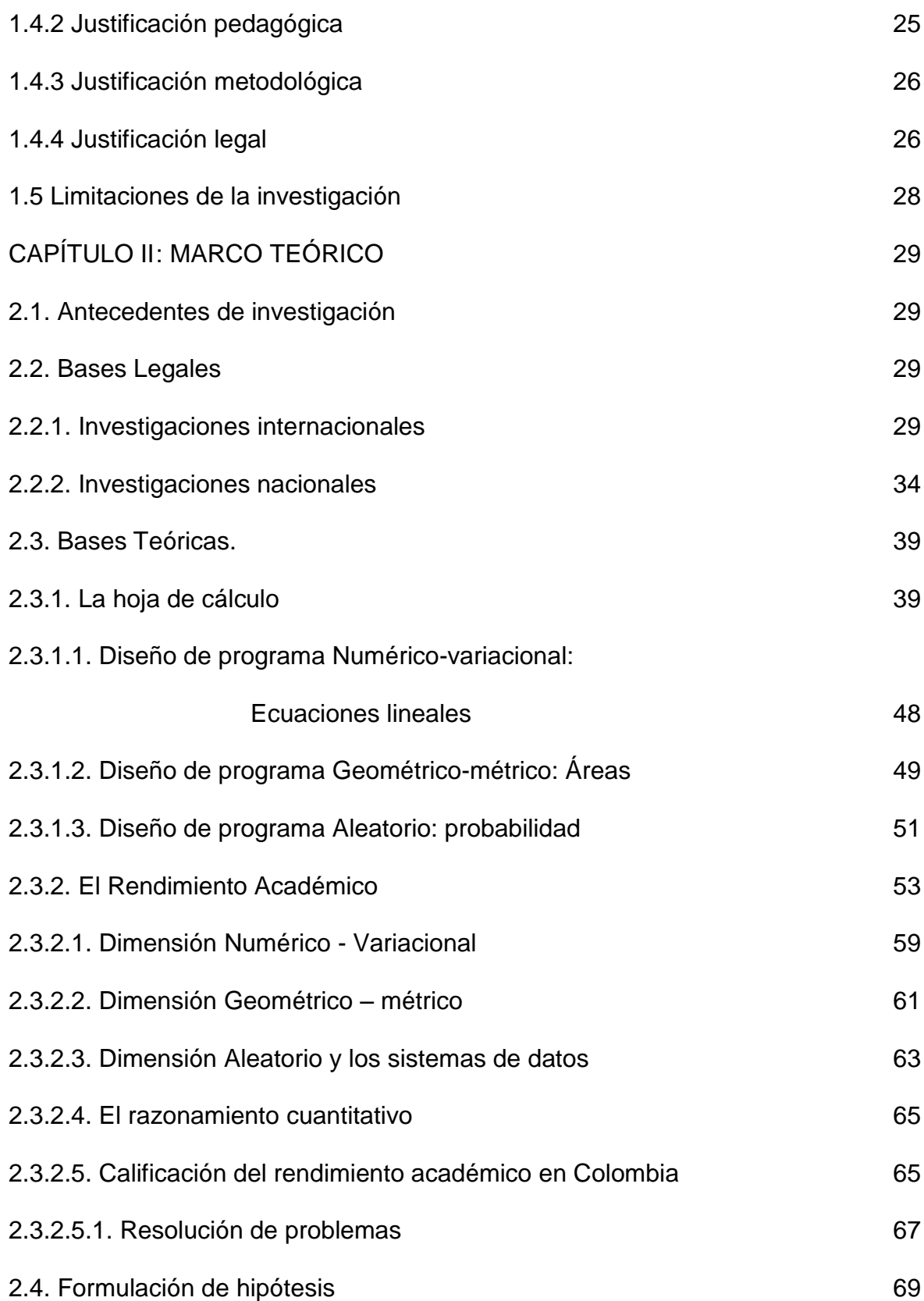

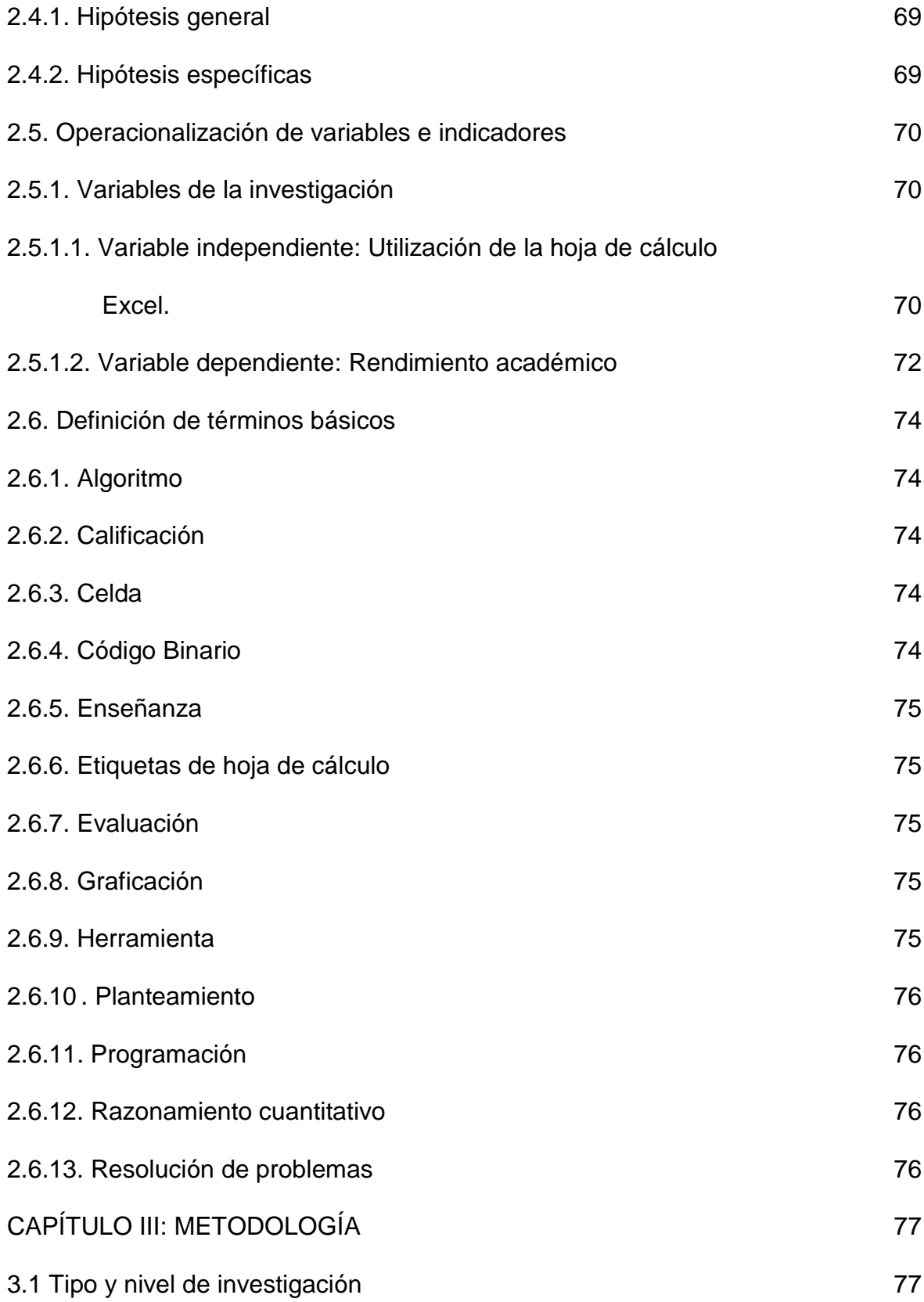

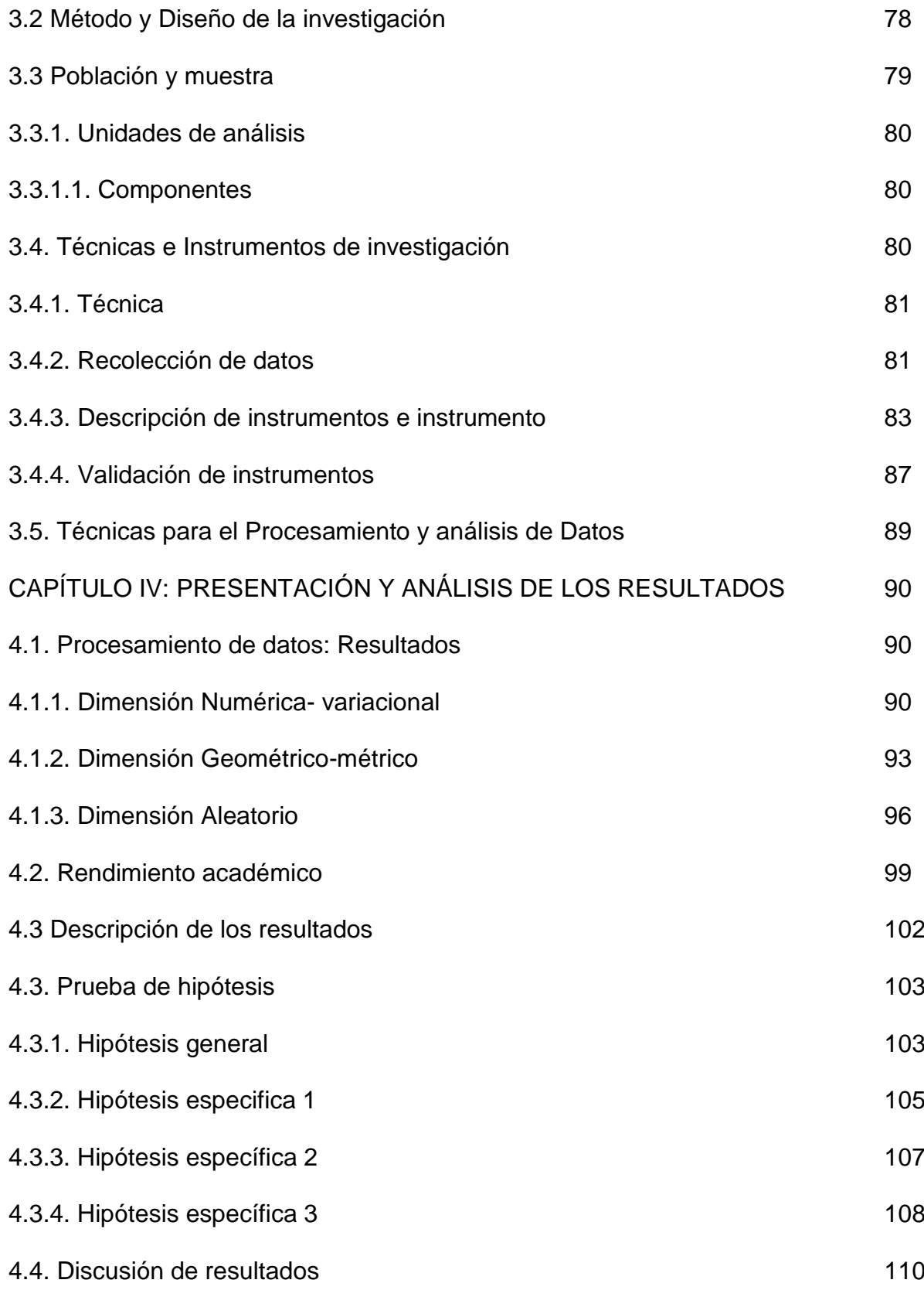

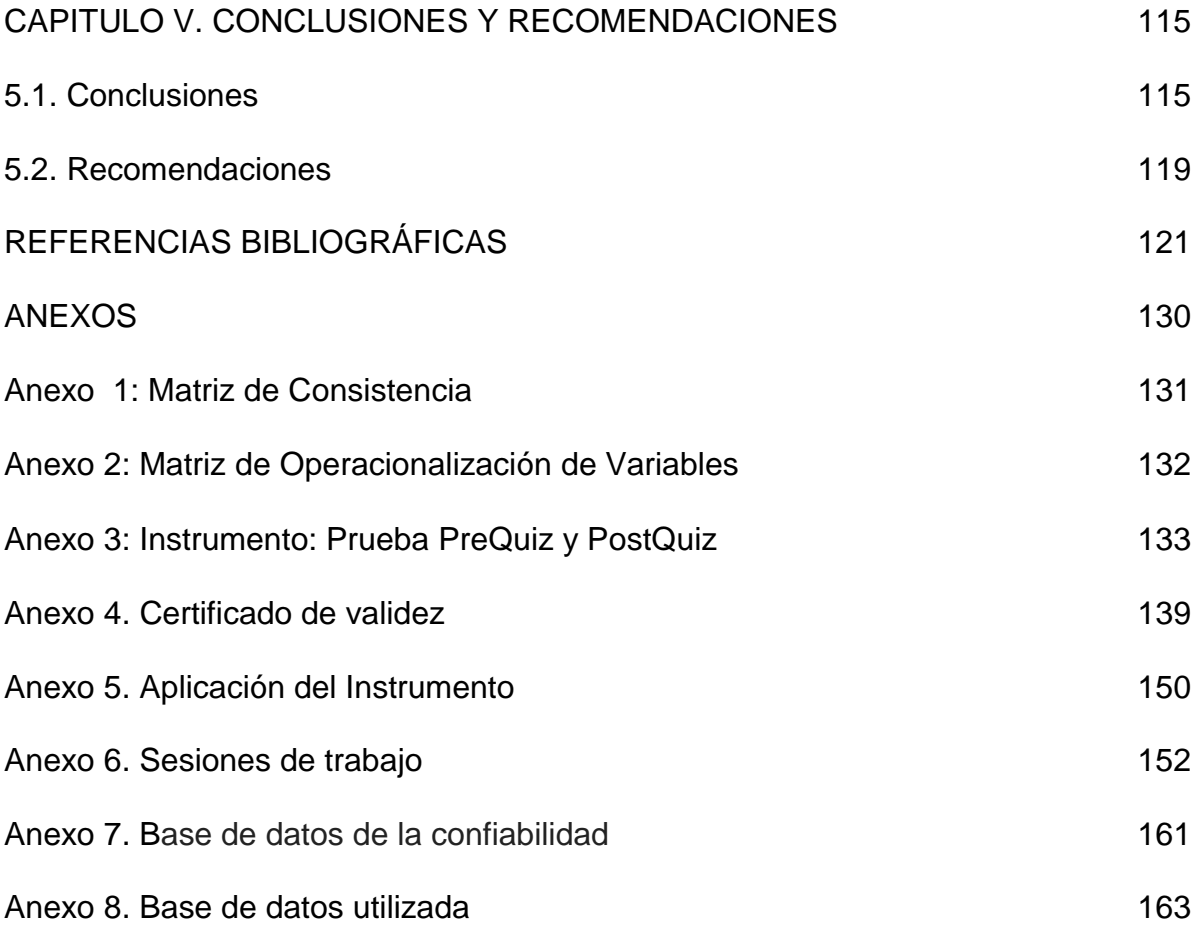

# **ÍNDICE DE TABLAS**

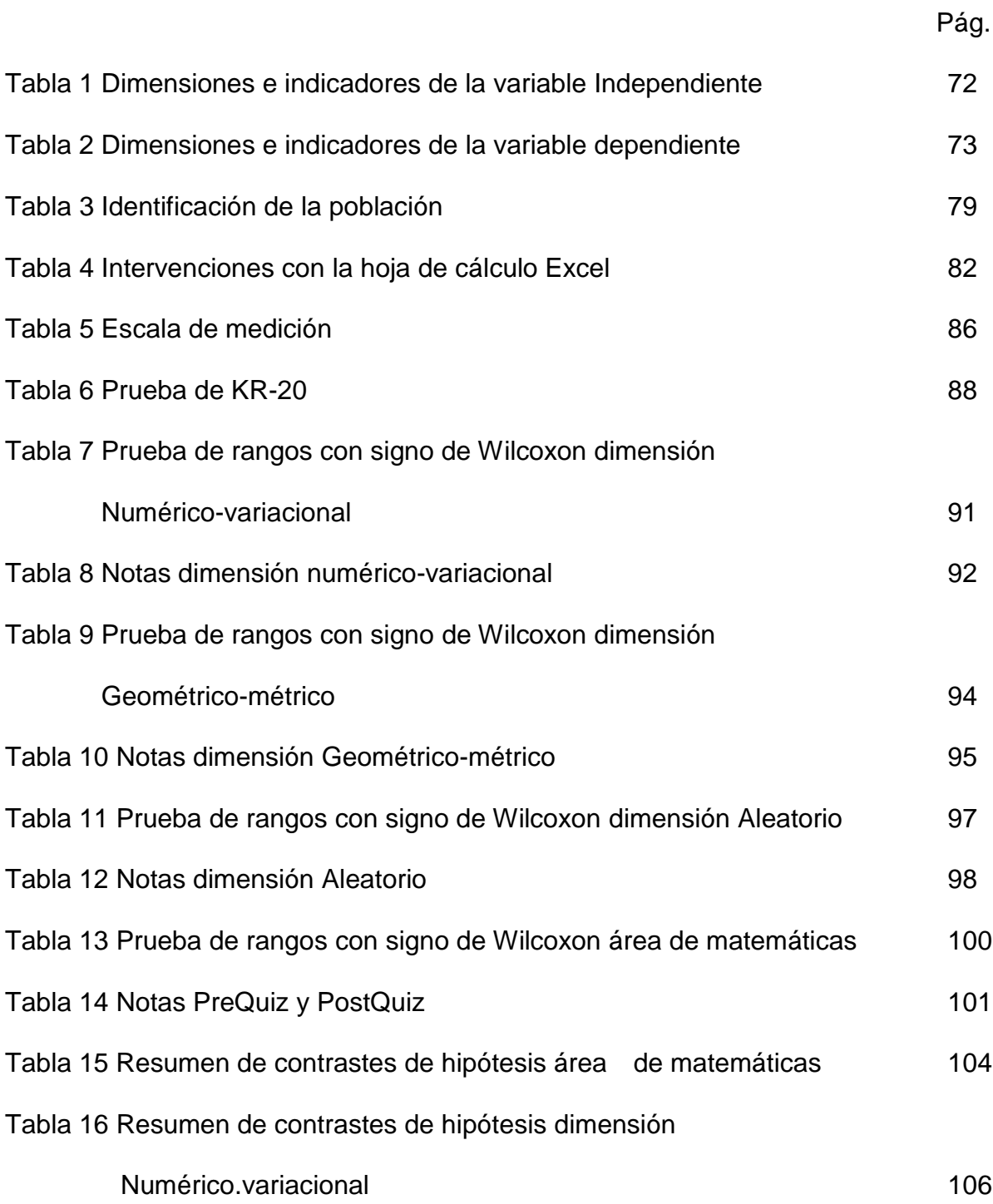

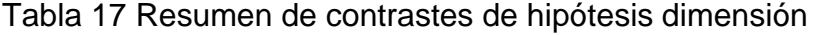

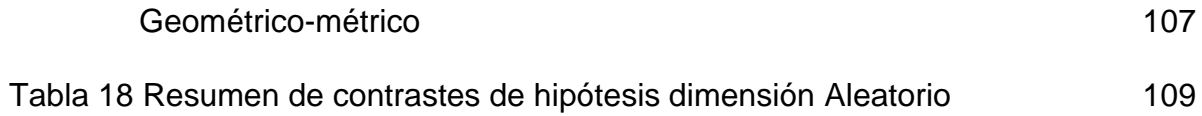

# **ÍNDICE DE FIGURAS**

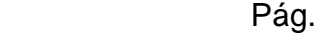

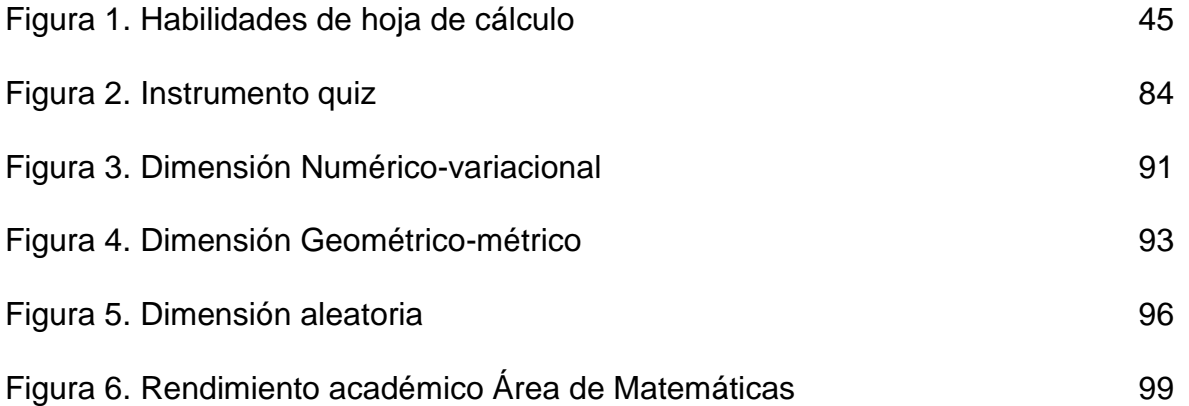

#### **RESUMEN**

El presente trabajo de investigación, tiene como objetivo determinar si, la utilización de la hoja de cálculo Excel, influye en el rendimiento académico, del área de matemáticas, de los estudiantes del grado noveno, de la Institución Educativa Juvenil Nuevo Futuro; Medellín-2014.

Es una investigación de tipo explicativo, de diseño preexperimental, con preprueba/postprueba, con un solo grupo. Dicha población está compuesta por los 67 estudiantes y la muestra es censal. En la recolección de datos se utilizó un instrumento tipo Quiz, estandarizado, validado por juicio de expertos y con una confiabilidad alta.

En los resultados obtenidos se comprobó que, el rendimiento académico del área de matemáticas, mejoró después de aplicado el tratamiento. Además, se evidenció que, las dimensiones, numérico-variacional y geométrico-métrico, son las que más dificultad y facilidad de aprendizaje tienen, respectivamente, para los estudiantes del grado.

Se concluye, por tanto, que el área de matemáticas, mejora su rendimiento académico en un 76,12%, la dimensión del área numérico-variacional mejora el rendimiento académico en un 70,78%, la dimensión del área geométrico-métrico mejora el rendimiento académico en un 86,05% y la dimensión del área aleatoria en un 80,01%.

**Palabras clave: Hoja de cálculo Excel, Rendimiento académico, Numérico-Variacional, Geométrico-métrico, Aleatorio.**

XIII

#### **ABSTRACT**

The purpose of this research is to determine if the use of the Excel spreadsheet influences the academic performance of the mathematics area of the ninth grade students of the Nuevo Futuro Juvenile Educational Institution; Medellín-2014.

It is an investigation of explanatory type, pre-experimental design, with pre-test / posttest, with a single group. This population is composed of 67 students and the sample is census. In the data collection a test instrument was used, standardized, validated by expert judgment and with a high reliability.

In the obtained results it was verified that, the academic performance of the mathematics area, improved after the treatment was applied. In addition, it was evidenced that the numerical-variational and geometric-metric dimensions are the most difficult and easiest to learn, respectively, for grade level students.

It is concluded, therefore, that the area of mathematics improves its academic performance by 76.12%, the dimension of the numerical-variational area improves the academic performance by 70.78%, the dimension of the geometric-metric area improves the Academic performance by 86.05% and the dimension of the random area by 80.01%.

**Keywords: Spreadsheet Excel, Academic Performance, Numerical-Variational, Geometric-metric, Random.**

XIV

#### **INTRODUCCIÓN**

El presente informe final de investigación titulado: Utilización de la hoja de cálculo Excel en el rendimiento académico del área de matemáticas en estudiantes del grado noveno, Institución Educativa Juvenil Nuevo Futuro; Medellín-2014, surge a partir de una serie de observaciones realizadas en dicha Institución, a sus estudiantes, desde las cuales, se verifica el problema que motivó este trabajo: dificultades en el proceso de adquisición del conocimiento, por parte de los estudiantes, en el área de Matemáticas. Se pudo constatar que, no existe una relación continua, del lenguaje expositivo del profesor y el lenguaje de los estudiantes, lo que les obstaculiza, la apropiación de los contenidos, situación que se refleja en el bajo rendimiento académico, en el área de matemáticas, del grado noveno de esta institución educativa.

Partiendo del objetivo general: "determinar si, la utilización de la hoja de cálculo Excel, influye en el rendimiento académico, del área de matemáticas, de los estudiantes del grado noveno, de la Institución Educativa Juvenil Nuevo Futuro; Medellín-2014", se inicia un proceso de recolección de la información orientado a la construcción del marco teórico y la búsqueda de antecedentes, tanto por internet como en las bibliotecas públicas de Medellín. Así mismo se hizo una revisión bibliográfica sobre el tema y de las investigaciones realizadas a la fecha. Fue un proceso complejo, puesto que no existen muchas investigaciones, en las cuales, se aplique directamente la hoja de cálculo en el aprendizaje de las matemáticas.

XV

En la matriz de operacionalización de variables, se plasman las dimensiones de la variable independiente "Utilización de la Hoja de Cálculo Excel y de la variable dependiente "Rendimiento académico" y los indicadores de cada una de estas variables, al igual que sus dimensiones.

El instrumento utilizado, para la recolección de la información, fue una prueba estandarizada tipo Quiz, esta ha sido validada por el Instituto Colombiano para la Evaluación de la Educación Superior ICFES, desde 1967 en Colombia, sin embargo, la validación de dicho instrumento, fue realizada, igualmente, por dos expertos del área de matemática. Este instrumento tiene una confiabilidad alta, con un alfa de 0,92, después de ser aplicada a 67 estudiantes de esta institución educativa.

El tratamiento experimental, aplicado a los estudiantes, del grado noveno, consistió en la construcción de programas en las celdas de la hoja de cálculo Excel, para reforzar los diferentes temas vistos con el docente, en las dimensiones del área: Numéricovariacional (ecuaciones lineales), Geométrico-métrico (áreas), Aleatorio: probabilidad, como refuerzo para mejorar su rendimiento académico dentro del área de matemáticas.

Los resultados obtenidos, luego de la aplicación del tratamiento, revelan una mejora en el rendimiento académico, del área de matemáticas en un 76,12% y en sus dimensiones, una mejora que se puede discriminar así: Numérico-variacional, en un 70.78%, Geométrico-métrico, en un 86,05% y Aleatorio en un 80,01%.

XVI

La presente investigación se estructura, por capítulos, de la siguiente manera:

En el Capítulo I, se presenta el planteamiento del estudio: caracterización y formulación del problema, objetivos, justificación e importancia y las limitaciones.

En el Capítulo II, se explica todo el marco teórico, las bases legales y teóricas, la formulación de hipótesis, así como la operacionalización de variables.

En el Capítulo III, se describe la metodología del estudio del estudio, el tipo, el nivel y diseño de estudio, el método empleado, la población y muestra, así como el el instrumento de recolección empleado, con su nivel de validez, y el grado de confiabilidad.

En el Capítulo IV, se presenta el análisis y la interpretación de los resultados obtenidos, al mismo tiempo se interpretan dichos resultados.

En el Capítulo V, se dan a conocer las conclusiones y recomendaciones, la bibliografía fundamental utilizada, y los anexos.

Se espera que este trabajo motive a la realización de nuevas prácticas de aula, al igual que, propicie nuevas investigaciones sobre la utilización de la hoja de cálculo Excel, en las matemáticas y sirva de referencia a estudiantes de educación y docentes para innovar y mejorar la enseñanza de esta área, en beneficio de niños y jóvenes.

## **DECLARATORIA DE AUTENTICIDAD**

Quien suscribe, Fredy de Jesús Pérez Carmona, identificado con C.C. No 70563574 de Envigado y Camé de Identidad Institucional a2012900816; declaro que la presente Tesis: "Utilización de la Hoja de Cálculo Excel en el Rendimiento Académico del Área de Matemáticas en estudiantes del grado noveno, Institución Educativa Juvenil Nuevo Futuro; Medellin-2014" ha sido realizada por mi persona, utilizando y aplicando la literatura científica referente al tema, precisando la bibliografía mediante las referencias bibliográficas que se consignan al final del trabajo de investigación. En consecuencia, los datos y el contenido, para los efectos legales y académicos que se desprenden de la tesis son y serán de mi entera responsabilidad.

Further

Fredy de Jesús Pérez Carmona

# **CAPÍTULO I**

## **PROBLEMA DE INVESTIGACIÓN**

#### **1.1.Descripción de la realidad problemática**

El presente estudio: "Utilización de la hoja de cálculo Excel en el rendimiento académico del área de matemáticas en estudiantes del grado noveno, Institución Educativa Juvenil Nuevo Futuro; Medellin-2014", detectó la existencia de una problemática, en el aula de clase, relacionada con la adquisición del conocimiento, por parte de los estudiantes, en el área de matemáticas.

La Organización para la Cooperación y Desarrollo Económico -OCDE- (2014) dice "Shanghái-China tiene la puntuación más alta en matemáticas, con una media de 613 puntos, lo que significa 119 puntos (o el equivalente a casi tres años de escolarización) por encima de la media de la OCDE" (p. 4). Este es uno de los organismos que evalúa el área de matemáticas, a nivel internacional, quien presenta en su informe del 2014, los resultados de la evaluación realizada

en el 2012, en el cual, se evidencia la realidad del área, a nivel internacional. De este, puede deducirse que, los países que tienen más alto puntaje, en esta prueba, hacen parte de los países más desarrollados, tanto a nivel social como educativo. Igualmente, esto, permite concluir, en nuestro contexto sociocultural, que se hace necesario, reconocer la importancia y pertinencia de esta investigación, por los aportes desde lo didáctico, que pueden permitir una mejora en el rendimiento académico del área, a nivel local con la implementación de la hoja de cálculo Excel, como herramienta didáctica.

En Colombia, esta realidad, se evidencia a través del Informe del Programa Internacional para la Evaluación de Estudiantes o Informe PISA, que presenta la OCDE, cada que se aplica a los países participantes a nivel mundial. En los resultados OCDE (2012) se dice que "los puntajes promedio de los países latinoamericanos son significativamente inferiores al promedio OCDE. En matemáticas, el puntaje de Colombia (376), es inferior a los obtenidos por 61 países y no es estadísticamente diferente de los observados en los países que obtuvieron los tres puntajes más bajos: Catar, Indonesia y Perú" (p. 7). Lo anterior permite concluir que el área de matemáticas, en Colombia, tiene un alto porcentaje de estudiantes calificados en el nivel bajo, lo que ubica al país en los últimos puestos de la lista de las naciones participantes. Esta situación, no solo es preocupante, sino que, además, exige del aparato educativo unas políticas claras para superar este reto, tanto en función de lo cognitivo, como del mejoramiento del rendimiento académico, pensando siempre en posicionar mejor al país en este tipo de pruebas.

Desde este punto de vista, la pertinencia de esta investigación, está dada por su enfoque académico, que busca mejorar las competencias en el área de matemáticas, así como de sus componentes. Se trata, no solo de proponer una herramienta pedagógica, sino, además, de permitir un uso óptimo de las TIC, aplicado a procesos de pensamiento matemático.

La evaluación en Colombia está a cargo del Instituto Colombiano para el Fomento de la Educación Superior (ICFES), el cual aplica pruebas internas a todos los estudiantes, con el fin de monitorear el sistema educativo y promover mejoras en sus resultados, estas son SABER 3°, 5°, 9° y 11°. El ICFES, en su informe de resultados SABER 9° (2013) dice que "en los resultados del municipio de Medellín, el 20% de los estudiantes se ubican en el nivel insuficiente, un 1%, menos que los resultados en todo el país. Los colegios oficiales urbanos tienen una ubicación de estudiantes en insuficiente del 23%, un 1% más que en el país" (p. 12). En este mismo informe (SABER 9°, et al.) "la Institución educativa oficial, Juvenil Nuevo Futuro, ubica el 14% de los estudiantes de noveno grado en insuficiente, en el área de matemáticas. El análisis de resultados dice que, el área es débil en las competencias de razonamiento, en resolución de problemas y en el componente geométrico métrico" (p. 12).

Lo anterior, permite concluir que se requiere de abordar y realizar una buena práctica de trabajo en el aula de clase. Se hace necesaria la vinculación de elementos sólidos que involucren e interesen al estudiante en querer aprender las matemáticas, lo cual implica la adquisición de habilidades y conocimientos,

por lo tanto, es necesario pensar en la utilización de la hoja de cálculo Excel, como una propuesta para mejorar el proceso enseñanza - aprendizaje de los estudiantes, en el área de Matemáticas y enriquecer la calidad del discurso del docente, para el beneficio de toda la comunidad educativa.

### **1.2.Identificación y formulación del problema**

### **1.2.1. Problema general**

¿En qué medida, la utilización de la hoja de cálculo Excel, influye en el rendimiento académico, del área de matemáticas, de los estudiantes del grado noveno, en la Institución Educativa Juvenil Nuevo Futuro; Medellín-2014?

#### **1.2.2. Problemas específicos**

- a) ¿En qué medida, la utilización de la hoja de cálculo Excel, influye en el rendimiento académico, de la dimensión Numérico variacional, del área de matemáticas, de los estudiantes del grado noveno, en la Institución Educativa Juvenil Nuevo Futuro; Medellín-2014?
- b) ¿En qué medida la utilización de la hoja de cálculo Excel, influye en el rendimiento académico, de la dimensión Geométrico – métrico, del área de matemáticas, de los estudiantes del grado noveno, en la Institución Educativa Juvenil Nuevo Futuro; Medellín-2014?

c) ¿En qué medida la utilización de la hoja de cálculo Excel, influye en el rendimiento académico, de la dimensión Aleatorio, del área de matemáticas, de los estudiantes del grado noveno, en la Institución Educativa Juvenil Nuevo Futuro; Medellín-2014?

### **1.3.Objetivos de la investigación**

### **1.3.1. Objetivo General**

Determinar si, la utilización de la hoja de cálculo Excel, influye en el rendimiento académico, del área de matemáticas, de los estudiantes del grado noveno, en la Institución Educativa Juvenil Nuevo Futuro; Medellín-2014.

### **1.3.2 Objetivos Específicos**

- a) Determinar si, la utilización de la hoja de cálculo Excel, influye en el rendimiento académico, de la dimensión Numérico variacional, del área de matemáticas, de los estudiantes del grado noveno, en la Institución Educativa Juvenil Nuevo Futuro; Medellín-2014.
- b) Determinar si, la utilización de la hoja de cálculo Excel, influye en el rendimiento académico, de la dimensión Geométrico – métrico, del área de matemáticas, de los estudiantes del grado noveno, en la Institución Educativa Juvenil Nuevo Futuro; Medellín-2014.

c) Determinar si, la utilización de la hoja de cálculo Excel, influye en el rendimiento académico, de la dimensión Aleatorio, del área de matemáticas, de los estudiantes del grado noveno, en la Institución Educativa Juvenil Nuevo Futuro; Medellín-2014.

### **1.4.Justificación de la investigación**

### **1.4.1 Justificación Práctica**

La investigación realizada, se llevó a cabo con la intención de optar al grado académico de magister, dando cumplimiento al Reglamento de la Universidad, entendiendo esto como una necesidad personal y laboral, a la vez que, se trata de enriquecer conocimientos afines al tema establecido, y contribuir al mejoramiento de los ambientes de aprendizaje, en los cuales se desarrolla el área de las matemáticas, de manera que esta sea más significativa para el estudiante.

#### **1.4.2 Justificación pedagógica**

La presente investigación permitirá conocer, en qué medida, la utilización de la hoja de cálculo Excel, influye en el rendimiento académico del área de matemáticas, de los estudiantes del grado noveno, en la Institución Educativa Juvenil Nuevo Futuro; Medellín-2014, todo ello porque, los docentes del siglo XXI, tienen unas competencias mínimas a desarrollar, además de apoyar y proponer acciones que mejoren los entornos de aprendizaje de sus estudiantes, para mejorar la calidad educativa de la Institución, la ciudad y el país, y de esta manera, mejorar los bajos resultados que Medellín ha obtenido en las pruebas Internacionales (Pisa, Timss, Serce) y pruebas internas Saber (2007,2008,2009, 2010, 2011, 2012), en los últimos años, en el área de Matemáticas, lo que deja en evidencia una problemática en su enseñanza. Se trata de replantear los programas de formación básica y continua de los docentes, de la ciudad de Medellín, en esta área, para fortalecerlos, epistemológica y didácticamente. Se trata, por tanto, de que, se logre diseñar ambientes, de aprendizaje desde los cuales, orienten sus clases y actividades de aula, mediadas por la innovación pedagógica, mejoren el desempeño de sus estudiantes y aporten, significativamente, al proceso y avance de la calidad educativa de la ciudad.

25

### **1.4.3 Justificación metodológica**

La investigación tiene por nombre "Utilización de la hoja de cálculo Excel en el rendimiento académico del área de matemáticas, en estudiantes del grado noveno, Institución Educativa Juvenil Nuevo Futuro; Medellín-2014, en la cual, para la recopilación de datos de las variables "Utilización de la hoja de cálculo Excel y Rendimiento académico", se adoptaron los respectivos pre y post quiz, ambos medidos en escala ordinal y cuyo objetivo fue el de determinar el grado de influencia entre ambas variables. La prueba de hipótesis se realizó con el estadístico de Wilcoxon, con el apoyo del programa SPSS. En tal sentido la investigación contribuye a presentar una información veraz respecto a la influencia de las dos variables en esta realidad.

#### **1.4.4 Justificación legal**

Un verdadero maestro debe garantizar unos mínimos de calidad en sus aprendizajes, atender las problemáticas específicas de su área, reportadas en las pruebas internas y externas, por tanto, su actividad pedagógica se desarrollará, según las orientaciones cognitivas y procedimentales de los estándares de competencias, definidos para Colombia en las diferentes áreas.

A su vez, cuando el maestro se cualifica, de manera permanente, su nivel de preparación, es el punto de partida, a partir del cual, puede ser promovido a un nivel más alto, de acuerdo con el Escalafón Nacional docente, y según el Estatuto 1278 y 2277.

La formación de maestros, igualmente, se encuentra establecida en Plan Nacional Decenal de Educación 2006 -2016, en los propósitos: numeral 3 "calidad de la educación", numeral 7 "los maestros como sujetos esenciales del proceso educativo de calidad", en la Macro Metas y Metas de este mismo Plan Nacional, numerales: 1. "Perfil del docente, numerales 1 y 2", numeral 7 "La educación implementará procesos pedagógicos innovadores que incentiven el aprendizaje y la permanencia en la escuela". Dentro del mismo Plan Nacional Decenal de Educación, se especifican unas Acciones para todas las Secretarías de Educación, a nivel nacional, numeral 6: Establecer convenios entre universidades, instituciones de educación superior e instituciones de educación media. Perfil del docente numerales: 1. "Capacitar a los docentes en la innovación pedagógica", numeral 5. "Implementar programas de formación continua para docentes en estrategias pedagógicas y metodológicas, coherentes con el enfoque y los propósitos institucionales y territoriales" MEN (2006).

En este sentido, esta investigación puede verse como una propuesta innovadora, ya que, se encuentra enmarcada dentro de los propósitos del

27

Ministerio de Educación Nacional, de la Secretaría de Educación del municipio de Medellín y de la legislación colombiana.

#### **1.5. Limitaciones de la investigación**

El desarrollo de esta investigación, tiene como límite el hecho de que, la literatura científica, respecto a este tema, es muy escasa, sin embargo, este obstáculo pudo sortearse, al analizar las investigaciones sobre las TIC, algunas de las cuales se incluyen en este texto, así como las que trabajan la hoja de cálculo, relacionándola con el aprendizaje de un pensamiento matemático.

Otra limitante de esta investigación fue la resistencia del docente hacia el uso de la hoja de cálculo en su práctica de aula, pensando que requería de unos conocimientos profundos sobre Excel, que no poseía. La forma como se superó esta limitante, se hizo a través de la realización de talleres de Excel con el docente, mostrándole la importancia para en el aprendizaje de las matemáticas. A este respecto, vale la pena rememorar las palabras de Álvarez (citado por Muñoz, 2012), quien sostiene que el "profesor que pretenda involucrar las TIC en su práctica pedagógica y quehacer cotidiano, debe asumir una posición abierta a la transformación de las actitudes y avanzar de manera paralela a está en su autoformación con respecto a las nuevas exigencias de la sociedad y la educación" (p. 64). Posición que se evidencio en el docente, que dio muestra de un compromiso y gusto por la herramienta Excel para enseñar las matemáticas. a sus estudiantes, con nuevos ejercicios para poner en práctica en el aula.

28

# **CAPÍTULO II**

# **MARCO TEÓRICO**

## **2.1.Antecedentes de investigación**

#### **2.2. Bases Legales**

### **2.2.1. Investigaciones internacionales**

Huapaya (2012) realizó la investigación titulada "Modelación usando función cuadrática: experimentos de enseñanza con estudiantes de 5to de secundaria" (p. 9), presentada en la Pontificia Universidad Católica del Perú. San Miguel. Lima. Esta investigación presenta una propuesta basada en experimentos de enseñanza, en la cual, se realizan prácticas de modelación de situaciones problema apoyadas por el graficador FUNCIONSWIN32 y la hoja de cálculo EXCEL, las que favorecen el aprendizaje de la Función Cuadrática, utilizando el Design Experiment Cobb. En esta investigación se eligió una metodología cualitativa, basada en la realización de experimentos de enseñanza, en la cual, se diseña una propuesta apoyada en experimentos de enseñanza, utilizando el graficador FUNCIONSWIN32 y EXCEL, que favorecen el aprendizaje del concepto de función cuadrática y que permitió, al alumno, transitar entre diversas representaciones, al modelar situaciones-problema. Los resultados obtenidos muestran que, efectivamente, los estudiantes realizan prácticas de modelación, apoyados por EXCEL y el graficador FUNCIONSWIN32, articulando y coordinando los registros de representación de la función cuadrática, lo que demuestra que, sí son capaces de asociar al objeto función cuadrática a dos o más representaciones, durante las prácticas de modelación.

Pareja (2012) realizó la investigación titulada "Desarrollo de tópicos de matemática asistido con Excel" (p. 4), presentada en la Universidad Nacional del Callao del Perú. Esta investigación tiene como objetivo, presentar a Excel como un eficaz recurso en el aprendizaje de las matemáticas. En el desarrollo metodológico se han realizado experiencias, en las cuales se ha utilizado "Herramientas Básicas de Excel" y conceptos matemáticos como también se han utilizado opciones avanzadas en "Simulación de Movimientos", se ha utilizado Visual Basic de Excel y rectas, parábolas. En los resultados obtenidos, se evidenció el hecho de que, los estudiantes que conocen Excel, han comprendido que resolver problemas de matemática (de temas que probablemente no conozcan), se hace simple, rápido y con una gran seguridad de que la solución es correcta. Un segundo resultado es que los

estudiantes, que saben temas de matemática y que son capaces de obtener resultados con lápiz y papel (pudiendo dudar de la solución obtenida), han comprendido que, teniendo conocimiento de Excel, las soluciones de los problemas de algunos tópicos de matemática, se hacen rápidamente y teniendo la opción de variar las condiciones del problema y hallar, de la misma forma, una solución rápida y totalmente segura. Un tercer resultado es que esto se puede tomar, como una nueva metodología, en las clases de Matemática con el uso de Excel.

Gómez (2011) realizó la investigación titulada "La hoja de cálculo como herramienta didáctica en la asignatura estadística educativa (0172113)", de la Escuela de Humanidades y Educación de la Universidad de Oriente, II-2010. (p. 12), presentada en la Universidad de Oriente, núcleo de Sucre. Venezuela. Esta investigación tuvo como objetivo diseñar un material educativo computarizado (MEC), para la enseñanza de Estadística, con el uso de la hoja de cálculo Excel. En cuanto a la metodología utilizada, esta se halla enmarcada bajo la orientación del estudio de campo a nivel descriptivo, modalidad proyecto factible, desarrollado en tres fases: diagnóstico, planteamiento y fundamentación teórica de la propuesta. La población la constituyen 210 estudiantes que cursan Estadística Educativa (0172113) en el II semestre 2010. En los resultados pudo observarse que, la incorporación del MEC a la asignatura Estadística Educativa, implica poner a funcionar los programas y comprometer a los (las) docentes a que lo utilicen plenamente en sus clases, para facilitar la incorporación de las TIC a las actividades

31

tradicionales. La activa participación de los (las) estudiantes con el MEC, aumentó su interés y ánimo para continuar con las actividades diseñadas, al tiempo que les permitió aprender nuevos conceptos y les condujo a un proceso investigativo que incluyó la reflexión y el análisis de resultados, a partir de la resolución de problemas. La existencia de herramientas de programación y de diseño facilitó el desarrollo del MEC, que pueden ser utilizado por los (las) estudiantes, posibilitándoles la adquisición de habilidades y reforzamiento de la asignatura.

González (2010) realizó la investigación titulada "La transformación de las formas de enseñanza en el aula de matemáticas en el nivel primaria, mediante la incorporación de herramientas tecnológicas digitales" (p. 1), presentada al Instituto Politécnico Nacional, Unidad Distrito Federal. México. Esta investigación tuvo, como objetivo, observar las posibles transformaciones que se presentan en el aula de matemáticas, al incorporar el uso de Tecnologías Digítales (TD) en primaria. El diseño de la investigación fue de carácter cualitativo, realizado con maestros de educación primaria del Estado de México, en tres etapas: La etapa exploratoria, la etapa de diagnóstico, y la etapa de intervención pedagógica. En la primera se realizaron talleres de incorporación de las TD en el aula de la asignatura de matemáticas, en las cuales participaron docentes del Estado de México, en tres diferentes escenarios: el primero con 17 maestros de 5º y 6º grados de la Zona Escolar 37; el segundo con 30 docentes de la Subdirección de Educación Primaria en la Región Naucalpan y el tercer escenario, con 10 maestros del subsistema

Estatal en Naucalpan. Los resultados dieron cuenta de la necesidad de los docentes de evolucionar y dejar el papel de expositor en las clases de matemáticas, para pasar a ser mediador entre el conocimiento matemático y el alumno; manifestaron la necesidad de ver con otros "ojos" los procesos cognitivos de los alumnos y las dificultades de esos cambios. La mayoría de los docentes participantes cambiaron su percepción frente al uso de la tecnología y comentaron que ahora la perciben como un auxiliar para que el niño observe, manipule, programe y, en general, interactúe con los programas computacionales.

Herrera (2010) realizó la investigación titulada "Cambios en el aula con el uso de tecnología y resolución de problemas algebraicos" (p. 1), presentada al Instituto Politécnico Nacional, Unidad Distrito Federal. México. Esta investigación tuvo como objetivo reconocer los posibles cambios que se dan en la cultura escolar, cuando se utilizan herramientas computacionales y analizar los posibles beneficios al usarlas en la resolución de problemas algebraicos. El diseño de la investigación fue de carácter cualitativo, realizado con estudiantes de educación primaria del Estado de México, en tres etapas, que fueron: Primera etapa, ciclo escolar 2005-2006, se trabajó con 38 alumnos; segunda etapa, ciclo escolar 2006-2007, se trabajó con 33 alumnos; tercera etapa, ciclo escolar 2007-2008, se trabajó con 30 alumnos. En la primera y segunda etapas se trabajó sólo con la Hoja Electrónica de Cálculo. En la tercera se emplearon, además, Cabri-Géomètre y Logo. Los alumnos trabajaron en parejas por computadora; cada sesión de trabajo duró 90

minutos, aproximadamente. Algunas veces se llevó a cabo en el aula, con lápiz y papel, para, posteriormente, resolver el mismo problema con ayuda de la computadora. Los resultados permitieron observar que, mediante un uso significativo de las herramientas tecnológicas, se pueden generar cambios positivos y directos en, y entre, los protagonistas del proceso enseñanzaaprendizaje, así:

"Desde el profesor, en su forma de enseñar.

"Desde el alumno, en su forma de aprender.

"Desde lo evaluativo: ya no se hace de manera rigorista.

### **2.2.2. Investigaciones nacionales**

Enríquez (2013) realizó la investigación titulada "Factores de riesgo asociados al bajo rendimiento académico en escolares de dos Instituciones Educativas públicas de Bogotá" (p. 654), cuyo objetivo fue el de determinar los factores de riesgo, que se asocian con el bajo rendimiento académico en niños escolares de dos Instituciones Educativas distritales de Bogotá. La metodología utilizada en esta investigación, se hizo con enfoque cuantitativo, con estudio analítico bivariado y un modelo de regresión logística, para identificar los factores de riesgo escolar y el bajo rendimiento académico, basado en el resultado de evaluación final del área de matemáticas. Se aplicaron los instrumentos a 605 niños escolares, entre 5 y 15 años de edad, 51% niñas, de primero a quinto grado. El instrumento utilizado para la recolección de la información fue el de

valoración de riesgo, para el bajo desempeño escolar, que consta de encabezado o información general, un cuerpo con los diferentes factores de riesgo organizados por categorías y una valoración de este. Los resultados obtenidos indican que, de 601 escolares, el 26,5% presentaron bajo rendimiento académico. Como conclusión de este trabajo, los factores del bajo rendimiento académico de los niños fueron la historia escolar, la historia sociofamiliar y estado de salud.

Saavedra (2013) realizó la investigación titulada "Diseño de un software educativo para el aprendizaje de funciones matemáticas en la Institución Educativa de Rozo-Palmira" (p. 2), presentada en la Universidad Nacional de Colombia, para obtener el grado maestro en la enseñanza de las ciencias exactas y naturales. El objetivo de esta investigación era el de construir un software educativo de funciones matemáticas en la Institución Educativa de Rozo. La experiencia se realizó con los estudiantes de los grados de 8° a 11°, y con los docentes de matemáticas, siguiendo el diseño instruccional y el modelo ADDIE, y a través del método aleatorio simple, que permite identificar la muestra a trabajar en cada salón. Además, se realizó una prueba antes de utilizar el software educativo y una prueba después utilizando el programa. Los resultados obtenidos evidenciaron que, el programa permitió a los estudiantes ser más activos, participativos, autónomos en la adquisición de conocimientos, como también la aceptación del software educativo, por la comunidad educativa, además, el incremento significativo en las calificaciones, lo cual da fe de la producción de un impacto positivo sobre el proceso de aprendizaje en los grupos trabajados.

Gómez (2012) realizó la investigación titulada "Elementos problemáticos en el proceso de enseñanza de las matemáticas en estudiantes de la Institución Educativa Pedro Vicente Abadía" (p. 1), cuyo objetivo principal fue el de elaborar un diagnóstico, acerca de los elementos problemáticos que generan un bajo rendimiento académico, en el área de matemáticas, en estudiantes de 6º a 11º grado, de la I. E. Pedro Vicente Abadía, del municipio de Guacarí. El tipo de investigación empleado fue de campo, el modelo empleado para la estimación de los datos se hizo mediante una distribución normal. La investigación es un experimento aleatorio de tipo probabilístico, desarrollada en dos momentos: indagación de las causas que generan la falta de interés de los estudiantes por el estudio de las matemáticas y formulación de hipótesis sobre posibles estrategias, que deberá implementar la I.E., dentro de un plan de mejoramiento, tendiente a elevar el nivel del rendimiento académico en el área en mención. Los resultados obtenidos permitieron establecer las posibles causas que impactan en el desempeño de los estudiantes, así: Alto número de estudiantes por grupo, alto número de estudiantes con necesidades educativas especiales (NEE), y dos, estrechamente relacionadas con esta investigación: Una el poco manejo de nuevas tecnologías en educación en el área de matemáticas. Otra, el poco manejo y aplicación de estrategias pedagógicas modernas por parte de los docentes.

36
Muñoz (2012) realizó la investigación titulada "Apropiación, uso y aplicación de las TIC en los procesos pedagógicos que dirigen los docentes de la institución Educativa Núcleo Escolar Rural Corinto" (p. 1), el objetivo de esta era implementar estrategias pedagógicas para lograr la apropiación, uso y aplicación de las tecnologías de la información y la comunicación (TIC) por parte de los docentes de la Institución Educativa Núcleo Escolar Rural Corinto, localizada en el municipio de Corinto, departamento del Cauca. Se utilizó la técnica de la observación directa de los hechos que acontecen en el contexto escolar; y la técnica de la encuesta estructurada, que consistió en una encuesta preliminar que se aplicó a los 21 docentes de primaria de la Institución Educativa. Una de las conclusiones de este trabajo es que "Se sembró el germen que desencadenó un proceso de transformación de la actitud de los docentes frente al proceso formativo y frente a la incorporación de las TIC en su quehacer docente para la formación de los estudiantes".

Sarmiento (2012) realizó la investigación titulada "Análisis de la integración de las Tecnologías de la Información y la Comunicación (TIC) en el Proyecto Ambiental Colegio Jaime Garzón, generando conciencia ambiental y construyendo espacios saludables para todos" (p. 1). La investigación se realizó en el Colegio Jaime Garzón, en la ciudad de Bogotá, con el objetivo de analizar la integración de las TIC en el proyecto ambiental escolar (PRAE) de la institución. La investigación tuvo un enfoque cualitativo descriptivo, orientado al proceso de comprender, explorar y evaluar el modo particular que

tiene el "Colegio Jaime Garzón", se utilizaron técnicas de recolección de información mixta, que permitieron abordar los cuatro factores de integración propuestos: capacitación docente, competencias tecnológicas, infraestructura TIC, y desarrollo de la propuesta PRAE. La población objeto de estudio la conformaron 50 profesores de todas las áreas y 4 profesores del área de Tecnología e Informática, 1400 estudiantes de primaria y bachillerato, padres de familia y los señores encargados de aseo de la Institución. Los instrumentos de recolección de información fueron la encuesta, la entrevista, análisis de contenido AC, observación participante, lista de chequeo. En los resultados pudo observarse que, el uso de los recursos TIC, en la Institución, no es muy frecuente por diferentes razones. Además, quienes hacen mayor uso de estos recursos son los docentes del área de primaria. Otro aspecto para destacar es que, el acceso a los recursos TIC, es viable, cuenta con herramientas TIC adecuadas que permiten realizar prácticas didácticas, comunicadoras y formadoras en el desarrollo de la propuesta PRAE y por último, el tiempo y la motivación, factores que deben tenerse en cuenta en la planificación de la integración TIC.

#### **2.3. Bases teóricas**

### **2.3.1. La hoja de cálculo**

Dan Bricklin y Bod Frankston en 1979, fueron quienes inventaron la primera Hoja de Cálculo denominada VisiCalc, para la computadora Apple. Esta permitía a los comerciantes o profesionales de la época, que realizaban cálculos o proyecciones financieras, no tener que hacerlo manualmente, sino, calcular, automáticamente, su trabajo en toda la hoja. En ella, si se cambia un valor, la hoja recalcula de nuevo todo el trabajo, de forma automática, ya que funciona como una calculadora. Además, en una hoja de cálculo, se pueden realizar representaciones gráficas de los datos ingresados.

La hoja de cálculo es definida por Contreras (2014) como:

Un programa informático que permite realizar operaciones complejas con todo tipo de datos, fundamentalmente numéricos, siempre que éstos puedan organizarse en forma de tabla. Con una hoja de cálculo no sólo podemos efectuar todas las operaciones que permite una potente calculadora, sino que además podemos usarla para ordenar, analizar y representar nuestros datos (p. 1).

Efectivamente una hoja de cálculo es un programa o herramienta informática, que permite realizar cálculos, operaciones lógicas y manejo de

datos. Se presenta como una hoja con un conjunto de columnas y filas identificables por letras y números, respectivamente, que van formando celdas.

En cada celda se pueden realizar operaciones como suma, resta, multiplicación y división, también actividades que requieren un manejo de muchos cálculos en paralelo, al igual que operaciones más complejas, con funciones que simplifican estos cálculos, de una forma más sencilla.

Las compañías de software han creado muchas hojas de cálculo. Las principales, según Contreras (2014) son:

> Microsoft Excel: paquete de oficina Microsoft Office. Sun: StarOffice Calc, paquete StarOffice. OpenCalc: paquete OpenOffice. IBM/Lotus 1-2-3: paquete SmartSuite. Corel Quattro Pro: paquete WordPerfect. KSpread: paquete KOffice, paquete gratuito de Linux (p. 1).

Algunas descripciones y actualidad de las citadas hojas de cálculo, según Becerril (2014) son:

a) La hoja de cálculo de StarOffice Calc, hoy llamada Oracle Open Office Calc, es una planilla de cálculo para archivos. sdc (5.x), .sxc (6.x), .ods y .ots, que viene incluida en el paquete de Apache OpenOffice, quien posee todos los derechos del programa.

- b) Lotus 1-2-3 fue un programa de planilla u hoja de cálculo desarrollado por la hoy desaparecida empresa estadounidense Lotus Development Corporation, que fue adquirida por IBM en 1996.
- c) Corel Quattro Pro es un programa de hoja de cálculo desarrollado originalmente por la empresa Borland International, y desde 1996 perteneciente a la compañía desarrolladora canadiense Corel Corporation, como parte de su suite de oficina Corel WordPerfect Office.
- d) KOffice fue una suite ofimática de código abierto que estaba disponible para FreeBSD, Linux, OS X y Windows. Entre otros programas contenía un procesador de textos (KWord), una hoja de cálculo (KSpread) y un programa de presentación (KPresenter).

Después de que se creara Calligra Suite como una bifurcación en 2010, el proyecto KOffice, aparentemente, cerró de manera definitiva en septiembre de 2012, sin ningún anuncio oficial (p. 1).

La Secretaría de Educación del municipio, tiene instalado en todos los computadores, de las salas de Internet, en las Instituciones Educativas de la ciudad, los diferentes programas de la Microsoft, por lo tanto, en la Institución Educativa Juvenil Nuevo Futuro, se puede utilizar la hoja de cálculo Excel, ya que este programa viene incorporado en el paquete de office.

Una hoja de cálculo Excel es una herramienta que viene inmersa en el programa Office de Microsoft, muy útil para realizar cálculos, puesto que, cada celda de la hoja, se puede programar. Ella permite trabajar con una gran cantidad de números y lleva incorporada una serie de funciones (en la barra de fórmulas) que permiten realizar cálculos matemáticos, de cualquier tipo. La hoja de cálculo es una herramienta muy importante, dentro de las matemáticas, porque permite ver el efecto que, los cambios en las variables, ocasionan en el resultado buscado, ya que, cuando se genera una función en ella, podemos apreciar cómo, al cambiar los valores en la variable, cambia la curva generada.

Rivera (2014) la define así:

La estructura principal que utiliza este software para almacenar y organizar la información es un área de trabajo en forma de matriz, como si fuera una hoja de papel cuadriculado, formada por un número determinado de filas y columnas, es lo que se llama hoja de cálculo (p. 3).

Las celdas de la hoja de cálculo Excel, se pueden seleccionar con el cursor o mouse, como si estuviéramos trabajando en Word, sólo que aquí se selecciona una cuadrícula completa. Cuando la tenemos seleccionada,

decimos que es una celda activa y podemos escribir sobre ella, números, letras etc., como en Word.

Un profesional que conoce la hoja de cálculo Excel, es una persona que puede sacar un excelente provecho, para solucionar los problemas reales que afronta a diario. Puede representar dichos problemas con números y fórmulas para solucionarlos. La situación anterior, contrasta con la forma común de introducción de las Tecnologías de la Información y las Comunicaciones (TIC), en educación Básica y Media, donde, generalmente, se orienta esta herramienta para conocer lo que se puede hacer con ella, sus funciones, fórmulas. Sin embargo, pocas veces, se utiliza para ayudar en los problemas que pueden resolverse con ella.

La creación de nuevos ambientes de aprendizaje, es un reto que deben asumir los maestros, quienes pueden contribuir, sustancialmente, al mejoramiento de la educación de sus estudiantes con el uso de la hoja de cálculo Excel; esta hoja permite construir excelentes ambientes de aprendizaje para el estudio, con la representación (modelado) y solución de situaciones, el uso de fórmulas y cálculos matemáticos de diferente índole, aplicable en los negocios, la ciencia, las matemáticas y la cotidianidad. En el libro "La Magia de la Hoja de Cálculo", se considera que, una hoja de cálculo es una herramienta de aprendizaje poderosa para aprender y si los estudiantes tienen acceso a computadores, deben utilizarla. Al respecto, Lewis (citado por López, 2014), argumenta que desarrolla en ellos habilidades para:

Organizar datos (ordenar, categorizar, generalizar, comparar y resaltar los elementos claves); realizar diferentes tipos de gráficas que agreguen significado a la información, ayudando en la interpretación y análisis; utilizar gráficas para reforzar el concepto de porcentaje; identificar e interpretar, para un conjunto de datos, el máximo y mínimo, media, mediana y moda; utilizar elementos visuales concretos, con el fin de explorar conceptos matemáticos abstractos (inteligencia visual y espacial); descubrir patrones; comprender conceptos matemáticas básicos como conteo, adición y sustracción; estimular las capacidades mentales de orden superior mediante el uso de fórmulas para responder a preguntas condicionales del tipo "si... entonces"; solucionar problemas y usar fórmulas para manipular números, explorar cómo y en qué fórmulas se pueden utilizar en un problema determinado y cómo cambiar las variables que afectan el resultado (p. 2).

Del planteamiento de Lewis se puede concluir, sin lugar a dudas, que los estudiantes que utilizan herramientas gráficas o la hoja de Cálculo de Excel, logran mayor comprensión que quienes lo hacen de manera tradicional. Esto lo indican las investigaciones que se han realizado en el campo de las TIC, ya que el uso de estas motiva al estudiante a apropiarse del conocimiento matemático, haciendo del aprendizaje de esta área más agradable y divertida para el educando. El siguiente gráfico, ilustrado en la figura 1, se tomó del libro de Pamela Lewis. En él se pueden observar los cinco tipos de funciones de la hoja de cálculo, que permiten trabajar las matemáticas (organizar, visualizar, generar gráficos, usar fórmulas algebraicas y funciones numéricas).

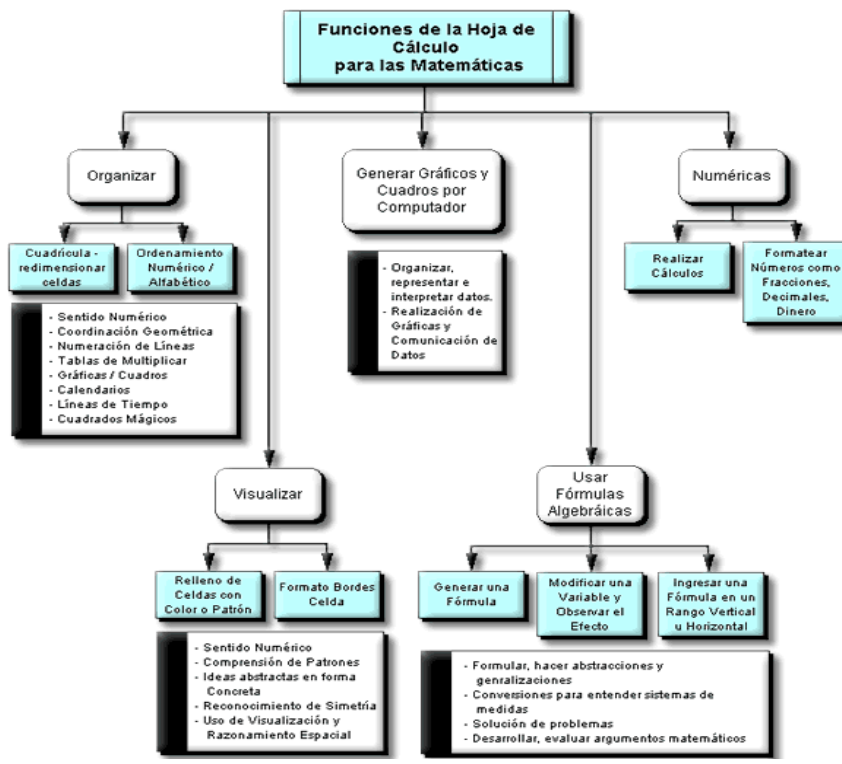

*Figura 1.* Habilidades de hoja de cálculo *Autor:* Maestra Pamela Lewis

Como se observa en la figura, Pamela plantea y sostiene la importancia de la hoja de cálculo en el aprendizaje de las matemáticas, lo que nos permite concluir que la hoja de cálculo Excel, es una herramienta que dinamiza el aprendizaje del área, permite al estudiante ver de una forma diferente y significativa el área de las matemáticas, en cualquiera de sus dimensiones, puesto que, las funciones de la hoja de cálculo, abarcan de una manera amplia, los diferentes tópicos matemáticos que un estudiante desarrolla en su proceso de formación.

En la página de Microsoft (2014) se encuentra la siguiente información sobre la hoja de cálculo Excel:

Es una herramienta eficaz que puede usarse para crear y aplicar formato, para analizar y compartir información, para tomar decisiones mejor fundadas. La interfaz de usuario de Microsoft Office Fluent, la visualización de datos enriquecida y las vistas de tabla dinámica permiten crear, de un modo más sencillo, gráficos de aspecto profesional y fácil uso. Office Excel 2007, en combinación con Excel Services (una nueva tecnología incluida en Microsoft Office SharePoint Server 2007), ofrece mejoras significativas para compartir datos con más seguridad. Pueden compartir información confidencial de la empresa de un modo más amplio y seguro con sus compañeros de trabajo, clientes y socios empresariales. Al compartir una hoja de cálculo con Office Excel 2007 y Excel Services, podrá explorar, ordenar, filtrar e introducir parámetros, e interactuar con las vistas de tabla dinámica directamente en el explorador de Web (p. 1).

De lo anterior, se puede deducir que la hoja de cálculo Excel, es una herramienta que motiva al estudiante al aprendizaje de las matemáticas, permite el desarrollo de las competencias necesarias para esta área, al volver el aprendizaje significativo, para el estudiante, en cualquier sistema educativo.

En Colombia, el sistema educativo lo reglamenta el Congreso de la República (1994) en la ley 115 de 1994, dicha Ley señala, a los entes encargados, cómo debe llevarse la prestación de la educación a nivel preescolar, básica primaria, secundaria, y media, no formal e informal, la dirigida a niños y jóvenes en edad escolar, adultos, campesinos, grupos étnicos, personas con limitaciones físicas, sensoriales y psíquicas, con capacidades excepcionales, y a personas que requieran rehabilitación social. La Educación Superior, por su parte, se regula por una ley especial (Ley 30 de 1992). En la ley 115, también se consagran las áreas obligatorias, que se deben impartir en Colombia, al igual que las áreas opcionales.

La Presidencia de la Republica (2012), a través del El Ministerio de Educación Nacional, haciendo uso de esta potestad que le otorga el Congreso de la República y en el artículo 67 de la Constitución Política, inicialmente define los lineamientos curriculares para el país, publicados por el MEN en 1998, en relación con los Lineamientos Curriculares en Matemáticas. Posteriormente define los Estándares Básicos de Competencias MEN (2006) para las áreas obligatorias, específicamente, para el área de matemáticas. Los Estándares de Competencias en Matemáticas, es un documento que aporta orientaciones necesarias para la construcción del currículo del área, permite la planeación y evaluación de los niveles de desarrollo de las competencias básicas que deben alcanzar los estudiantes, en el transcurso de su vida estudiantil, en ellos se define, además, las temáticas que deben alcanzar los estudiantes en los diferentes ciclos y grados, en cada pensamiento del área.

Cada docente, siguiendo los estándares de competencias, planea su clase y como llevar los temas al aula, es así como se propone, la hoja de cálculo Excel, como una herramienta dentro del área de matemáticas, que potencie el aprendizaje significativo, a través de la construcción de pequeños programas, por parte de los estudiantes, sin utilizar la barra de fórmulas que esta trae incorporada.

## **2.3.1.1. Diseño de programa Numérico-variacional: Ecuaciones lineales**

Se diseña, en la hoja de cálculo Excel, un programa que potencie el tema ecuaciones lineales, para esto, se tiene en cuenta que los estudiantes ya conocían del tema, por explicación magistral del profesor en clases anteriores. Conocimientos previos:

- Ecuaciones lineales
- Solución de ecuaciones lineales

En el aula de clase, de acuerdo a su plan de área y según la planeación del docente, en un primer paso, el profesor plantea el problema, es decir, les dice cuál es el problema que tienen que resolver con ecuaciones lineales. Como segundo punto, el profesor les explica la utilización de la hoja de cálculo y como se construye un programa en ella, para resolver problemas de aplicación de ecuaciones lineales.

Después de esto, los estudiantes deben realizar la construcción de su programa en la hoja de cálculo Excel, desarrollando los siguiendo pasos:

- 1. Escribir el problema dentro de la hoja de cálculo Excel.
- 2. Escribir la ecuación lineal que soluciona el problema planteado, en la hoja de cálculo Excel.
- 3. Dar color a las celdas de la variable, valores de entrada y de resultado.
- 4. Programar las celdas de variable, valores de entrada y resultado del problema.
- 5. Verificar la solución del problema

Por último, se socializan las respuestas que los estudiantes dieron al problema planteado y se obtienen las conclusiones de la clase. De esta forma, los estudiantes, son conscientes de que construyeron un programa, que les permitirá resolver este tipo de problemas, en situaciones futuras.

# **2.3.1.2. Diseño de programa Geométrico-métrico: Áreas**

Se diseña, en la hoja de cálculo Excel, un programa que potencie el tema áreas, para esto, se tiene en cuenta que, los estudiantes, ya conocían del tema, por explicación magistral del profesor en clases anteriores. Conocimientos previos:

- Definiciones de área y áreas sombreadas
- Fórmula de áreas básicas
- $\triangle$  Área del cuadrado =  $L^2$
- Área del rectángulo = b x h
- Área del triángulo = (bxh) **/** 2
- $\bullet$  Área del círculo =  $\pi r^2$
- Área del cilindro =  $\pi r^2$  x h

En el aula de clase, de acuerdo con el plan de área y según la planeación del docente, en un primer paso, el profesor plantea el problema, es decir, les dice cuál es el problema que tienen que resolver aplicando los conceptos de áreas. Como segundo punto, el profesor les explica la utilización de la hoja de cálculo y como se construye un programa, para resolver problemas de aplicación de áreas.

Después de esto, los estudiantes deben realizar la construcción de su programa en la hoja de cálculo Excel, desarrollando los siguiendo pasos:

- 1. Escribir el problema dentro de la hoja de cálculo Excel.
- 2. Escribir la fórmula del área, que utilizarán para resolver el problema, en la hoja de cálculo Excel.
- 3. Reemplazar en la fórmula del área, los valores que les asignaron, según el problema planteado, en la hoja de cálculo Excel.
- 4. Dar color a las celdas de la variable, valores de entrada y de resultado
- 5. Programar las celdas de variable, valores de entrada y resultado del problema.
- 6. Verificar la solución del problema.

Por último, se socializan las respuestas que los estudiantes dieron al problema planteado y se obtienen las conclusiones de la clase. De esta forma, los estudiantes se dan cuenta de que construyeron un programa, que les permitirá resolver este tipo de problemas, en situaciones futuras.

### **2.3.1.3. Diseño de programa Aleatorio: probabilidad**

Se propone realizar con la hoja de cálculo Excel, un programa que potencie el tema probabilidad, para esto, se tiene en cuenta que los estudiantes ya conocían del tema, por explicación magistral del profesor en clases anteriores. Conocimientos previos:

- Probabilidad
- Fórmula de probabilidad
	- $P = E_p / E_t$

En el aula de clase, de acuerdo a su plan de área y según la planeación del docente, en un primer paso, el profesor plantea el problema, es decir, les dice cuál es el problema que tienen que resolver aplicando los conceptos de probabilidad. Como segundo punto, el profesor les explica la utilización de la hoja de cálculo y como se construye un programa para resolver problemas de aplicación de probabilidad.

Después de esto, los estudiantes deben realizar la construcción de su programa en la hoja de cálculo Excel, desarrollando los siguiendo pasos:

- 1. Escribir el programa dentro de la hoja de cálculo Excel.
- 2. Escribir la fórmula de probabilidad en la hoja de cálculo Excel.
- 3. Reemplazar en la fórmula de probabilidad, los valores que les asignaron. según el problema planteado, en la hoja de cálculo Excel.
- 4. Dar color a las celdas de la variable, valores de entrada y de resultado
- 5. Programar las celdas de variable, valores de entrada y resultado del problema.
- 6. Verificar la solución del problema.

Por último, se socializan las respuestas que los estudiantes dieron al problema planteado y se obtienen las conclusiones de la clase. De esta forma, los estudiantes se dan cuenta que construyeron un programa, que les permitirá resolver este tipo de problemas, a futuro.

### **2.3.2. Rendimiento Académico**

La revisión de la literatura sobre el tema, de acuerdo con Erazo (2012) permite mostrar la existencia de un fenómeno llamado R.A., el cual presenta características físicas y objetivas, como es la representación de la nota, las instancias políticas que la estructuran y los sistemas de evaluación que la justifican como elemento educativo y de evaluación en casi todos los países del mundo, pero también logra concluir que, el fenómeno, no es sólo un hecho objetivo y empírico, sino que es el resultado de los recursos y capacidades individuales del estudiante convirtiéndolo en una condición subjetiva y social (P. 169).

En este sentido, el rendimiento académico, puede entenderse como la medida de las capacidades del alumno, que expresa lo que este ha aprendido, a lo largo de su proceso de formación. Por esta razón, se encuentra vinculado a la aptitud. Igualmente, se asocia con la subjetividad del docente, cuando dicha valoración, se da a partir de la corrección. Es, además, el resultado del proceso de enseñanza aprendizaje, que se logra evidenciar en el nivel de formación y que se verifica con los resultados cognitivos.

El rendimiento del alumno debería ser, por tanto, analizado a partir de sus procesos de evaluación. La simple medición y/o evaluación de los rendimientos alcanzados por los alumnos no provee, por sí misma, todas las

pautas necesarias para la acción destinada al mejoramiento de la calidad educativa.

Por lo anterior, se concluye que, el rendimiento académico, se puede definir o conceptualizar como lo hace en su artículo Navarro (citado por Donoso, 2011) quien lo entiende:

"Como un constructo susceptible de adoptar valores cuantitativos y cualitativos, a través de los cuales existe una aproximación a la evidencia y dimensión del perfil de habilidades, conocimientos, actitudes y valores desarrollados por el alumno en el proceso de enseñanza aprendizaje" (p. 84).

Lo anterior nos permite definir el rendimiento académico como una red de articulaciones cognitivas generadas por el hombre, donde podemos resumir o sintetizar las variables de cantidad y cualidad como factores de medición y predicción de la experiencia educativa y así, generar estrategias para corregir o mejorar el proceso de enseñanza aprendizaje de los estudiantes y no simplemente tomarlo o reducirlo a un indicador de desempeño escolar. El rendimiento académico se puede considerar como una articulación dinámica de atributos, que permiten distinguir los resultados de cualquier proceso de enseñanza aprendizaje.

En el rendimiento académico, desde las dos componentes que definen, en su artículo Valdés y Fernández (2010), expresan que: "…se pueden identificar dos vertientes en el análisis: una teórica, estrechamente relacionada con los componentes del proceso de enseñanza-aprendizaje y otra de carácter operacional vinculada con las calificaciones que obtiene el alumno" (p. 1).

Desde esta perspectiva, cuando se trata de evaluar el rendimiento académico y cómo mejorarlo, se analizan en mayor o menor grado, los factores que pueden influir en él. Generalmente, se consideran los dos anteriores por los docentes, aunque se podrían definir otros como: factores socioeconómicos, la amplitud de los programas de estudio, las metodologías de enseñanza utilizadas, la dificultad de emplear una enseñanza personalizada, los conceptos previos que tienen los alumnos, así como el nivel de pensamiento formal de los mismos, los materiales empleados, etc. Sin embargo, es de resaltar que el carácter operacional permite medir el rendimiento académico de los estudiantes, cuando se obtienen las calificaciones de un determinado tema del área, en la que se encuentre.

Como ya se ha dicho, son muchos los motivos que pueden llevar a un estudiante a mostrar un bajo rendimiento académico, los más relevantes se pueden clasificar en dos tipos: endógenos, los cuales hacen referencia a todos aquellos factores relacionados con la persona, evidenciando sus características neurobiológicas y psicológicas y los factores exógenos, que se identifican de manera clara, como la influencia externa en el rendimiento

académico. Algunos de ellos son familiares, sociales y económicos. El rendimiento académico, visto desde la parte social, tiene que ver con las necesidades de la sociedad, en el cual, las variables socioculturales, el medio social donde se encuentra ubicada la familia y el nivel cultural de los mismos; son un soporte sólido para que el estudiante se oriente a tener éxito.

Un factor decisivo, desde este aspecto social, para el buen rendimiento académico es, igualmente, el profesor, quien debe responder a un perfil, de acuerdo con la Institución donde se encuentre ejerciendo su profesión y cuyas características personales, formación profesional, la didáctica utilizada y estrategias adecuadas dentro del aula, juegan un papel importante en el rendimiento académico de los estudiantes, como lo plantea en sus recomendaciones Oviedo (2012) quien, al respecto, dice:

"Es necesario llevar a cabo acciones para hacer la Matemática más agradable al estudiante e incorporar actividades que capten su interés; lo que propone un reto a los docentes, pues advierte sobre la necesidad de transformar las lecciones de esta asignatura y actividades educativas para desmitificar la Matemática como asignatura inalcanzable (p. 20)".

Desde este punto de vista, la utilización de la hoja de cálculo Excel, en las matemáticas, es una nueva estrategia de enseñanza aprendizaje para esta área. Busca mejorar el rendimiento académico de los estudiantes, mediante la

creación, por ellos mismos, de pequeños programas en los diferentes componentes del área, con lo que se espera generar un gusto en los estudiantes hacia las matemáticas y desmitificar los conceptos de inalcanzable que ellos tienen, para convertirla en un área significativa para su aprendizaje, elevando, de esta manera, el rendimiento académico en ella. Por lo anterior, en Colombia, el rendimiento académico en matemáticas permite establecer en qué medida los estudiantes han logrado cumplir con los indicadores de evaluación, propuestos dentro del proceso enseñanza aprendizaje. A través del rendimiento académico se puede obtener información para establecer estándares, lo que indica que no sólo debe ser analizado como resultado final, sino también, como un proceso y determinante del nivel de los estudiantes.

En Colombia, en primera instancia, a través de la Presidencia de la Republica (2012) hacemos referencia a la Constitución Nacional, que establece en su artículo 67, "La educación es un derecho de la persona y un servicio público que tiene una función social; con ella se busca el acceso al conocimiento, a la ciencia, a la técnica, y a los demás bienes y valores de la cultura". Sustentado en este artículo 67 de la Constitución Nacional, se fundamenta, la Ley General de Educación (Ley 115 de 1994), en ella el rendimiento académico refleja el resultado de las diferentes y complejas etapas del proceso educativo y al mismo tiempo, una de las metas hacia las que convergen todos los esfuerzos y todas las iniciativas de las autoridades educativas, maestros, padres de familia y estudiantes. Los Artículos 20, 21 y 22 de la Ley 115, determinan los objetivos específicos, para cada uno de los

ciclos de enseñanza, en el área de matemáticas, considerándose como área obligatoria en el Artículo 23 de la misma norma, de ahí la Importancia del rendimiento académico en matemáticas para el país, ya que esta área está reglamentada en dicha ley. Además, la publicación de los estándares de competencias, para cada área, que se imparten en la educación, se realizaron por el Ministerio de Educación Nacional (MEN, 2006), allí se especifican los componentes de cada área, en matemáticas, los agrupó el ICFES en tres (Numérico-variacional, Geométrico-métrico, Aleatorio), para realizar las evaluaciones estandarizadas a nivel nacional y así monitorear el nivel de la calidad educativa colombiana.

Con base en lo anterior, el rendimiento académico se entiende como la medida de la comprensión, por parte de los estudiantes, de un tema específico. En los estándares básicos de competencias, el Ministerio Nacional de Colombia –MEN- (2006) dice que "en las dimensiones de la comprensión se incluye no sólo la más usual de los contenidos y sus redes conceptuales, sino que se proponen los aspectos relacionados con los métodos y técnicas" (p. 49). Esto ubica, dentro de la comprensión, a los componentes del área de matemáticas, como dimensiones de esta. En Colombia, son las siguientes:

### **2.3.2.1. Dimensión Numérico - Variacional**

Los Lineamientos Curriculares de Matemáticas, plantean el desarrollo de los procesos curriculares y la organización de actividades, centradas en la comprensión del uso, los significados de los números y de la numeración; la comprensión del sentido y significado de las operaciones y de las relaciones entre números, así como el desarrollo de diferentes técnicas de cálculo y estimación. Dichos planteamientos se enriquecen si, además, se propone trabajar con las magnitudes, las cantidades y sus medidas, como base para dar significado y comprender mejor los procesos generales relativos al pensamiento numérico y para ligarlo con el pensamiento métrico. Por ejemplo, para el estudio de los números naturales, se trabaja con el conteo de cantidades discretas. Para el de los números racionales y reales, se parte de la medida de magnitudes y cantidades continuas.

El pensamiento variacional, como su nombre lo indica, tiene que ver con el reconocimiento, la percepción, la identificación y la caracterización de la variación y el cambio en diferentes contextos, así como con su descripción, modelación y representación, en distintos sistemas o registros simbólicos, ya sean verbales, icónicos, gráficos o algebraicos. Uno de los propósitos de cultivar el pensamiento variacional, es el de construir, desde la Educación Básica Primaria, distintos caminos y acercamientos significativos para la comprensión y uso de los conceptos y procedimientos de las funciones y sus sistemas analíticos, para el aprendizaje con sentido, del cálculo numérico y algebraico y del cálculo diferencial e integral, en la educación media. Este pensamiento cumple un papel preponderante en la resolución de problemas, sustentados en el estudio de la variación y el cambio, y en la modelación de procesos de la vida cotidiana, las ciencias naturales y sociales y las matemáticas mismas.

Por lo anterior, el pensamiento Numérico – variacional indaga por la comprensión de los números y de la numeración, el significado del número, la estructura del sistema de numeración; por el significado de las operaciones, la comprensión de sus propiedades, de su efecto y de las relaciones entre ellas; por el uso de los números y las operaciones en la resolución de problemas diversos, el reconocimiento de regularidades y patrones, la identificación de variables, la descripción de fenómenos de cambio y dependencia; por conceptos y procedimientos asociados a la variación directa, a la proporcionalidad, a la variación lineal, en contextos aritméticos y geométricos, a la variación inversa y al concepto de función.

Para estructurar la prueba SABER 3°, 5° y 9°, el componente numérico variacional, se define en los lineamientos del ICFES (2014), así:

Numérico variacional: Corresponde a aspectos asociados a los números y la numeración, su significado y la estructura del sistema de numeración; las operaciones, sus propiedades, su efecto y las relaciones entre ellas; el reconocimiento de regularidades y patrones, la identificación de variables, la descripción de fenómenos de cambio y dependencia; conceptos y procedimientos asociados a la variación directa, a la proporcionalidad, a la variación lineal en contextos aritméticos y geométricos el lenguaje simbólico (algebraico), a la variación inversa y el concepto de función (p. 68).

Definición que nos permite concluir que, en este pensamiento, cuando lo evalúa el ICFES, busca medir el grado de apropiación, en el área, del componente numérico, de sus propiedades, operaciones y aplicaciones en la cotidianidad.

#### **2.3.2.2. Dimensión Geométrico – métrico**

El pensamiento espacial y los sistemas geométricos, entendidos como lo plantea el MEN (2006) son "el conjunto de los procesos cognitivos mediante los cuales se construyen y se manipulan las representaciones mentales de los objetos del espacio, las relaciones entre ellos, sus transformaciones, y sus diversas traducciones o representaciones materiales" (p. 32). Contempla las actuaciones del sujeto, en todas sus dimensiones y relaciones espaciales, para interactuar de diversas maneras, con los objetos situados en el espacio, desarrollar variadas representaciones y, a través de la coordinación entre ellas, hacer acercamientos conceptuales que favorezcan la creación y manipulación de nuevas representaciones mentales. Esto requiere del estudio de conceptos y propiedades de los objetos en el espacio físico y de

los conceptos y propiedades del espacio geométrico, en relación con los movimientos del propio cuerpo y las coordinaciones entre ellos y con los distintos órganos de los sentidos.

En el pensamiento métrico y los sistemas métricos o de medidas, los conceptos y procedimientos propios de este, hacen referencia a la comprensión general que tiene una persona, sobre las magnitudes y las cantidades, su medición y el uso flexible de los sistemas métricos o de medidas en diferentes situaciones. En los Lineamientos Curriculares se especifican conceptos y procedimientos relacionados con este tipo de pensamiento.

Para estructurar la prueba SABER 3°, 5° y 9°, el componente Geométricométrico, se define en los lineamientos del ICFES (2014), así:

Geométrico-métrico: Está relacionado con la construcción y manipulación de representaciones de los objetos del espacio, las relaciones entre ellos y sus transformaciones; más específicamente, con la comprensión del espacio, el análisis abstracto de figuras y formas en el plano y en el espacio a través de la observación de patrones y regularidades, el razonamiento geométrico y la solución de problemas de medición, la descripción y estimación de magnitudes (longitud, área, volumen, capacidad, masa, etc.), transformaciones de figuras

representadas en el plano o en el espacio, la selección de unidades de medida, de patrones y de instrumentos, el uso de unidades, los conceptos de perímetro, área y volumen (p. 68).

De lo anterior es posible concluir que, el pensamiento Geométrico-métrico, que define el ICFES, está relacionado con la construcción y manipulación de representaciones de los objetos del espacio que nos rodea, las relaciones entre ellos y sus transformaciones; además, cuando lo evalúa el ICFES, busca medir el grado de apropiación, en el área, del componente Geométrico-métrico, de sus propiedades, operaciones y aplicaciones en la cotidianidad.

#### **2.3.2.3. Dimensión Aleatorio y los sistemas de datos**

Este tipo de pensamiento, llamado también probabilístico o estocástico, ayuda a tomar decisiones, en situaciones de incertidumbre, de azar, de riesgo o de ambigüedad, por falta de información confiable, en las cuales no es posible predecir, con seguridad, lo que va a pasar. El pensamiento aleatorio se apoya, directamente, en conceptos y procedimientos de la teoría de probabilidades y de la estadística inferencial, e indirectamente en la estadística descriptiva y en la combinatoria. Ayuda a buscar soluciones razonables a problemas en los que, no hay una solución clara y segura, abordándolos con un espíritu de exploración y de investigación, mediante la construcción de modelos de fenómenos físicos, sociales o de juegos de azar

y la utilización de estrategias como la exploración de sistemas de datos, la simulación de experimentos y la realización de conteos.

Para estructurar la prueba SABER 3°, 5° y 9°, el componente Aleatorio, se define en los lineamientos del ICFES (2014), así:

Aleatorio: Corresponde a la representación, lectura e interpretación de datos en contexto; el análisis de diversas formas de representación de información numérica, el análisis cualitativo de regularidades, de tendencias, y la formulación de inferencias y argumentos usando medidas de tendencia central y de dispersión; y por el reconocimiento, descripción y análisis de eventos aleatorios (SABER 3°, 5° y 9°, 2014, p. 68).

De lo anterior puede concluirse que, el pensamiento Aleatorio, que define el ICFES, está relacionado con la predicción de eventos futuros o actuales, en el campo social, académico o industrial. Además, cuando lo evalúa el ICFES, busca medir el grado de apropiación, en el área, del componente Aleatorio, de sus propiedades, operaciones y aplicaciones en la cotidianidad.

### **2.3.2.4. El razonamiento cuantitativo**

El razonamiento cuantitativo, en la alineación, de la nueva prueba, el Instituto Colombiano para el Fomento de la Educación Superior -ICFES- (2014) lo define como "aquellas habilidades matemáticas con las que todo ciudadano debería contar, independientemente, de su profesión u oficio, para poder desempeñarse adecuadamente en contextos cotidianos (…). Al hablar de razonamiento cuantitativo se hace referencia a un conjunto de competencias que resultan de un entrenamiento en algunas áreas de las matemáticas, y a la manera de aplicar esas matemáticas en contextos prácticos" (p. 59), es decir, el razonamiento cuantitativo se puede relacionar directamente con preguntas genéricas. Para clasificar una pregunta como genérica o nogenérica se deben tener en cuenta el contexto en que se plantea y los conocimientos que requiere para su resolución.

#### **2.3.2.5. Calificación del rendimiento académico en Colombia**

En todo proceso educativo se busca permanentemente mejorar el rendimiento del estudiante, el cual, podríamos denominar, como rendimiento escolar, entendido como una medida de las capacidades correspondientes o indicativas que manifiestan, en forma estimativa, lo que una persona ha aprendido como consecuencia de un proceso de instrucción o formación. Como lo define Portillo (2011), "El rendimiento académico se constituye en un indicador del nivel de aprendizaje

alcanzado por el estudiante, representa el nivel de eficacia en la consecución de los objetivos curriculares para las diversas asignaturas" (p. 63). De la misma forma, ahora desde una perspectiva propia del estudiante, se define el rendimiento en Colombia, en todas las áreas, por parte del Ministerio de Educación Nacional, reglamentándolo en varios decretos, algunos de estos son: 230, 3055 de 2002. El último de ellos y que rige en la actualidad, es el decreto No.1290 del 2009, en el cual se reglamenta la evaluación del aprendizaje y promoción de los estudiantes, de los niveles de educación básica y media, además, en su artículo 5, escala de valoración nacional, el MEN (2009) dice así:

"Cada establecimiento educativo definirá y adoptará su escala de valoración de los desempeños de los estudiantes en su sistema de evaluación. Para facilitar la movilidad de los estudiantes entre establecimientos educativos, cada escala deberá expresar su equivalencia con la escala de valoración nacional:

Desempeño Superior Desempeño Alto Desempeño Básico Desempeño Bajo" (p. 2)

De esta forma se debe medir el rendimiento académico, en cualquier área del conocimiento, generando así una independencia o autonomía institucional en Colombia, que le permite a cada Institución Educativa, adoptar su propia escala de evaluación, siempre y cuando termine expresando su equivalencia con la nacional.

### **2.3.2.5.1. Resolución de problemas**

Esta competencia se asocia al proceso que está presente a lo largo de todas las actividades curriculares de matemáticas y no es sólo una actividad aislada y esporádica; se podría decir que es el eje principal u organizador del currículo de matemáticas. Los estándares de competencias en la ciudad de Medellín, se organizaron por grados y ciclos, con objetivos y como eje articulador, una situación problema a resolver en cada periodo, puesto que, las situaciones problema proporcionan el contexto inmediato, en la cual, el quehacer matemático cobra sentido, en la medida en que las situaciones que se aborden sean significativas para el estudiante y estén ligadas a sus experiencias cotidianas. Además, como sabemos, la matemática requiere, según el MEN (2006) "de ambientes de aprendizaje enriquecidos por situaciones problema significativas y comprensivas, que posibiliten avanzar a niveles de competencia más y más complejos" (p. 49).

Por lo anterior, la competencia solución de problemas hace referencia a la capacidad de plantear y resolver problemas, a partir de contextos matemáticos y no matemáticos, es decir, se debe tener capacidad para traducir la realidad a una estructura matemática, desde la cual, se pueda dar solución a los interrogantes planteados. La competencia "Solución de problemas" la plantea el ICFES (2014) así:

"Se relaciona, entre otros, con la capacidad para formular problemas a partir de situaciones dentro y fuera de las matemáticas, desarrollar, aplicar diferentes estrategias y justificar la elección de métodos e instrumentos para la solución de problemas, justificar la pertinencia de un cálculo exacto o aproximado en la solución de un problema y lo razonable o no de una respuesta obtenida, verificar e interpretar resultados a la luz del problema original y generalizar soluciones y estrategias para dar solución a nuevas situaciones problema (p. 66).

Como se dijo, anteriormente, esta área debe de ser permeada por las situaciones problema o problemas significativos para el estudiante, de tal forma que, éste se apropie de los diferentes conceptos que se necesitan para comprenderla, gracias a la forma motivante, como le fueron presentados, lo que debe evidenciarse en la evaluación ICFES.

### **2.4. Formulación de hipótesis**

### **2.4.1. Hipótesis general**

La utilización de la hoja de cálculo Excel, influye significativamente en el rendimiento académico, del área de matemáticas, de los estudiantes del grado noveno, en la Institución Educativa Juvenil Nuevo Futuro; Medellín-2014.

## **2.4.2. Hipótesis específicas**

- a) H<sub>1</sub>: La utilización de la hoja de cálculo Excel, influye significativamente en el rendimiento académico, de la dimensión Numérico – variacional, del área de matemáticas, de los estudiantes del grado noveno, en la Institución Educativa Juvenil Nuevo Futuro; Medellín-2014.
- b) H2: La utilización de la hoja de cálculo Excel, influye significativamente en el rendimiento académico, de la dimensión Geométrico – métrico, del área de matemáticas, de los estudiantes del grado noveno, en la Institución Educativa Juvenil Nuevo Futuro; Medellín-2014.
- c)  $H_{3}$ : La utilización de la hoja de cálculo Excel, influye significativamente, en el rendimiento académico, de la dimensión Aleatorio, del área de matemáticas, de los estudiantes del grado noveno, en la Institución Educativa Juvenil Nuevo Futuro; Medellín-2014.

## **2.5. Operacionalización de variables e indicadores**

## **2.5.1. Variables de la investigación**

El concepto de variable es explicado ampliamente por Hernández, Fernández y Baptista (2010), así: "Una variable es una propiedad que puede fluctuar y cuya variación es susceptible de medirse u observarse" (p. 93). Desde esta perspectiva, para esta investigación, se tienen las siguientes variables:

## **a) Variable Independiente:**

Utilización de la hoja de cálculo Excel.

# **b) Variable Dependiente:**

Rendimiento académico

# **2.5.1.1. Variable independiente: Utilización de la hoja de cálculo Excel.**

# a) **Definición Conceptual**

La hoja de cálculo es un programa o herramienta TIC, que facilita el tratamiento de datos, los cuales podemos modificar con fórmulas, organizarlos en forma de tabla, es definida por Rivera (2014), como:

Forma parte del paquete Office de Microsoft y es el software más utilizado en cuanto a hoja de cálculo… Debido a la evolución de la informática y al auge de los paquetes con aplicaciones para la oficina que permiten una interacción entre sus diferentes aplicaciones, pudiendo importar del Word al Excel (p. 1)

Aunque la definición anterior, define la hoja de cálculo de forma genérica, una hoja de cálculo Excel es una herramienta que viene inmersa en el programa Office de Microsoft, cada celda de la hoja de cálculo Excel, se puede programar de forma individual, sin utilizar la barra de fórmulas que esta trae para su uso. La hoja de cálculo permite desarrollar los diferentes temas del área y sus componentes.

#### **b) Definición Operacional**

Esta variable tiene tres dimensiones, ellas son: Diseño de programa Numérico-variacional: Ecuaciones lineales, diseño de programa Geométrico-métrico: Áreas, diseño de programa Aleatorio: probabilidad. El instrumento que se utilizó, para su operación, fue la hoja de cálculo Excel, la cual se aplicó a los 67 estudiantes de noveno grado, en la Institución Educativa Juvenil Nuevo Futuro, de la ciudad de Medellín, según se detalla en la tabla 1.

Tabla 1 *Dimensiones e indicadores de la variable Independiente*

| Variable<br>independiente                     | Definición conceptual                                                                                                    | <b>Dimensión</b>                              | <b>Indicadores</b>                                                                                              |
|-----------------------------------------------|----------------------------------------------------------------------------------------------------|-----------------------------------------------|----------------------------------------------------------------------------------------------------|
| Utilización de la<br>hoja de cálculo<br>Excel | Programa o herramienta TIC,<br>que facilita el tratamiento de<br>datos, los cuales podemos<br>modificar con fórmulas,<br>organizarlos en forma de<br>tabla, permite realizar<br>pequeños programas en sus<br>celdas, permitiendo el<br>desarrollo de los componentes<br>del área en los estudiantes. | Diseño de programas<br>de ecuaciones lineales | Construye programas para<br>resolver problemas del<br>componente Numérico-<br>variacional: ecuaciones lineales. |
|                                               |                                                                                                    | Diseño de programas<br>de áreas               | Construye programas para<br>resolver problemas del<br>componente Geométrico-<br>métrico: áreas.                 |
|                                               |                                                                                                    | Diseño de programas<br>de probabilidad        | Construye programas para<br>resolver problemas del<br>componente Aleatorio:<br>probabilidad.                    |

*Fuente:* Elaborado por el Investigador

# **2.5.1.2. Variable dependiente: Rendimiento académico**

# **a) Definición Conceptual**

El rendimiento académico se puede definir o conceptualizar, como lo hace

en su artículo Navarro (citado por Donoso 2011), al precisarlo como:

"Un constructo susceptible de adoptar valores cuantitativos y cualitativos, a través de los cuales existe una aproximación a la evidencia y dimensión del perfil de habilidades, conocimientos, actitudes y valores desarrollados por el alumno en el proceso de enseñanza aprendizaje" (p. 84).
Desde esta perspectiva se concluye que, el rendimiento académico, es la medida de las capacidades del alumno, que expresa lo que éste ha aprendido del área de matemáticas, desde los diferentes componentes que evalúa el ICFES.

# **b) Definición Operacional**

Esta variable tiene tres dimensiones que se pretenden medir en el estudiante, ellas son: Numérico-variacional, Geométrico-métrico y Aleatorio. El instrumento que se utilizó para medir esta variable fue un quiz con tres preguntas tipo SABER 9°, seleccionadas del examen SABER 9° 2014, se aplicó a los 67 estudiantes de noveno grado en la Institución Educativa Juvenil Nuevo Futuro, de la ciudad de Medellín, en un tiempo de 15 minutos, según se detalla en la tabla 2.

| abia |  |
|------|--|
|------|--|

*Dimensiones e indicadores de la variable dependiente*

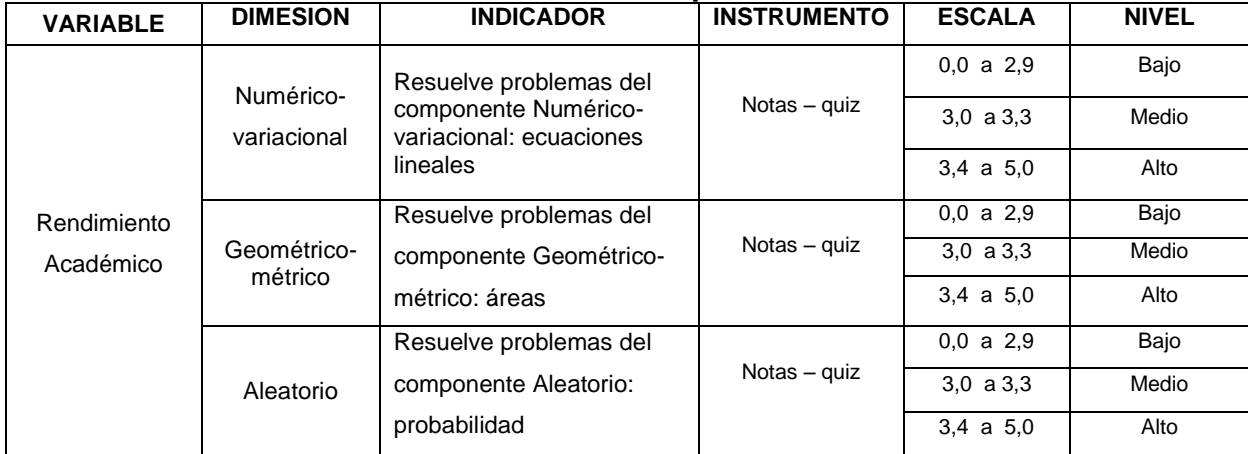

*Fuente:* Elaborado por el Investigador

### **2.6. Definición de términos básicos**

- **2.6.1. Algoritmo.** Hernández (2014) lo define como una secuencia de pasos y operaciones que debe realizar el programa para resolver el problema, es decir, un conjunto de instrucciones que especifican la secuencia de operaciones a realizar en orden, para resolver un problema específico.
- **2.6.2. Calificación.** Para Portillo (2011) el rendimiento académico se constituye en un indicador del nivel de aprendizaje alcanzado por el estudiante, representa el nivel de eficacia en la consecución de los objetivos curriculares para las diversas asignaturas, es decir, la calificación.
- **2.6.3. Celda.** Ortiz (2014) la define como pequeños recuadros que conocemos como celdas donde cada una de ellas tendrá una dirección única que estará conformada por la columna y la fila a la que pertenece, es decir, es una intersección de una fila y una columna determinada que puede contener datos, fórmulas matemáticas, etc.
- **2.6.4. Código Binario.** Definido por Pérez (2010) como el sistema de representación de textos, o procesadores de instrucciones de ordenador, utilizando el sistema binario, es decir, basado en dos valores (0 y 1), que es entendido por los ordenadores.
- **2.6.5. Enseñanza.** De acuerdo al diccionario de la Real Academia Española, "enseñanza" significa conjunto de conocimientos, principios, ideas, etc., que se enseñan a alguien, es decir, actividades que lleven al estudiante a aprender.
- **2.6.6. Etiquetas de hoja de cálculo**. Para Contreras (2014) las etiquetas o nombres de las hojas que componen el libro de Excel, se encuentran en la parte inferior de la hoja.
- **2.6.7. Evaluación.** Para Salcedo (2013) es la forma de evaluar el aprendizaje del Niño, lo que permite reconocer el avance y los resultados del proceso de aprendizaje a partir de sus evidencias, que se dan en evaluaciones, en el aula, tanto internas como externas.
- **2.6.8. Graficación.** El diccionario de la lengua española la define como la representación en un gráfico. Otra definición sería un vector con sus puntos extremos expresados en coordenadas relativas.
- **2.6.9. Herramienta.** Chávez (2012) la define como los elementos y los medios que se utilizan para obtener unos logros trazados, son necesarias para que los estudiantes aprendan, recuerden y amplíen conceptos en los procesos de trabajos académicos. También se puede definir como una aplicación empleada para la construcción de otros programas o aplicaciones.

- **2.6.10. Planteamiento.** En SABER 3°, 5° y 9° (2014) es el aplicar diferentes estrategias y justificar la elección de métodos e instrumentos para la solución de problemas, justificar la pertinencia de un cálculo exacto o aproximado en la solución de un problema.
- **2.6.11. Programación.** Hernández (2014) expone que programar es indicar a la computadora qué es lo que tiene que hacer, es decir, es un conjunto de instrucciones lingüísticas que permiten escribir un programa para que sea entendido por el ordenador y pueda ser trasladado a ordenadores similares
- **2.6.12. Razonamiento cuantitativo.** En el ICFES (2014) el razonamiento cuantitativo, se define como aquellas habilidades matemáticas con las que todo ciudadano debería contar, independientemente, de su profesión u oficio, para poder desempeñarse adecuadamente en contextos cotidianos.
- **2.6.13. Resolución de problemas.** En SABER 3°, 5° y 9° (2014) es justificar la pertinencia de un cálculo exacto o aproximado en la solución de un problema y lo razonable o no de una respuesta obtenida, verificar e interpretar resultados a la luz del problema original y generalizar soluciones y estrategias para dar solución a nuevas situaciones problema.

# **CAPÍTULO III**

# **METODOLOGÍA**

### **3.1. Tipo y nivel de investigación**

La investigación aplicada, es definida por Vargas (2009), así: "La investigación aplicada, entendida como la utilización de los conocimientos en la práctica, para aplicarlos en provecho de los grupos que participan en esos procesos y en la sociedad en general" (p. 159). Por lo anterior, el presente trabajo de investigación es de tipo aplicada, ya que se aplicaron conocimientos teóricos, para demostrar la validez de la utilización de la hoja de cálculo Excel, y su influencia en el rendimiento académico del área de matemáticas de los estudiantes del grado noveno.

El nivel de este trabajo de investigación es Pre experimental, como lo definen Hernández, Fernández y Baptista (2010), "Los pre experimentos se llaman así porque su grado de control es mínimo" (p. 136), puesto que no se manipula la

variable independiente, sólo se aplica, para observar los resultados sobre la variable dependiente.

### **3.2. Método y Diseño de la investigación**

El método utilizado fue el hipotético deductivo, dice Puebla (2009), que en él "Se plantean hipótesis en base a datos disponibles, luego aplicar la deducción para llegar a una conclusión, la que se realiza a través de la experimentación" (p. 4), igual a lo que se realizó en este trabajo, primero una observación del fenómeno, luego se creó una hipótesis para explicar dicho fenómeno, después se comprobaron estos enunciados y se realizaron la deducciones y conclusiones respectivas.

En cuanto al diseño, dicen Hernández, Fernández y Baptista (2010), "La investigación experimental tiene alcances iniciales y finales correlacionales y explicativos". (p.150), por lo tanto, en este trabajo de investigación se utilizó el diseño experimental, de preprueba/postprueba con un solo grupo, ya que se mide el rendimiento académico antes y después de la aplicación del tratamiento, para observar los cambios sobre el grupo de estudiantes del grado noveno, su diagrama es el siguiente:

# **G O1 X O<sup>2</sup>**

**G:** 67 estudiantes de noveno grado

**O1:** Prueba de entrada

**O2:** Prueba de salida

**X:** Utilización de la hoja de cálculo Excel

# **3.3. Población y Muestra**

# **a) Población**

La población objeto de esta investigación está constituida por los 67 estudiantes de secundaria, matriculados en el SIMAT (Sistema de matrícula de estudiantes del Ministerio de Educación Nacional), por la Institución Educativa Juvenil Nuevo Futuro para el 2014, se detalla en la tabla 3.

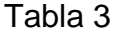

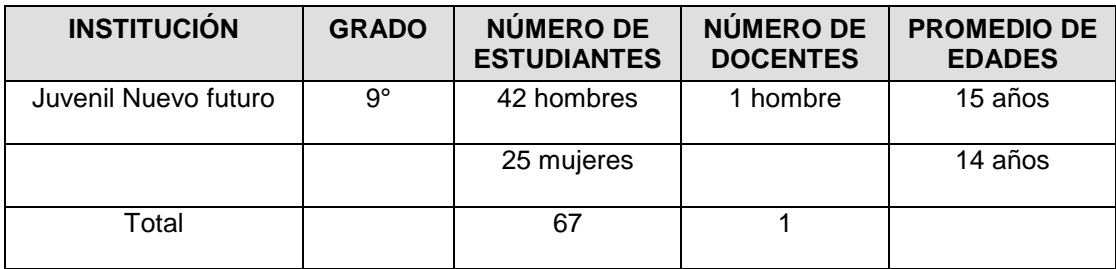

*Identificación de la población Fuente:* Elaborado por el Investigador

### **b) Muestra**

La muestra con la cual se va a trabajar es muestra censal, ya que se toma a todos los estudiantes del grado noveno. Al respeto, Ramírez (2004) afirma "la muestra censal es aquella donde todas las unidades de investigación son consideradas como muestra".

### **3.3.1. Unidades de análisis**

# **3.3.1.1. Componentes:**

- a) Rendimiento académico del componente Numérico variacional
- b) Rendimiento académico del componente Geométrico métrico
- c) Rendimiento académico del componente Aleatorio

### **3.4. Técnicas e Instrumentos de Investigación**

Continuando con la descripción del rendimiento académico, se puede analizar que, en esta investigación, el proceso evaluador permitirá emitir un juicio antes y después del tratamiento, como lo dicen Pardo et al. (2013) "Con la evaluación, se busca seriedad académica, conceptual y administrativa, necesaria para emitir el juicio correspondiente a la preparación y acreditación del estudiante" (p. 20).

### **3.4.1. Técnica**

Para recopilar los datos de la variable dependiente "Rendimiento académico", se utilizó la prueba estandarizada SABER del ICFES. Este tipo de pruebas son definidas por Hernández, Fernández y Baptista (2010) como:

> "Estas pruebas o inventarios miden variables específicas, como la inteligencia, la personalidad en general, la personalidad autoritaria, el razonamiento matemático, el sentido de vida, la satisfacción laboral, el tipo de cultura organizacional, el estrés preoperatorio, la depresión posparto, la adaptación al colegio, intereses vocacionales, la jerarquía de valores, el amor romántico, la calidad de vida, la lealtad a una marca de algún producto, etc. Hay miles de ellas(os)" (p. 261).

#### **3.4.2. Recolección de datos**

El tema desarrollado fue "utilización de la hoja de cálculo Excel en el rendimiento académico del área de matemática en estudiantes del grado noveno, Institución Educativa Juvenil Nuevo Futuro; Medellín-2014", a partir de ello se inició el trabajo de investigación. Se validó el instrumento de recolección de datos (anexo 3) y se procedió de la siguiente manera:

### **a) Aplicación del PreQuiz entrada**

El propósito de esta evaluación fue la de determinar los conocimientos previos de los 67 con el quiz estandarizado, en las dimensiones o componentes numérico variacional, geométrico métrico y aleatorio. Esta prueba fue estructurada con preguntas de estas dimensiones o componentes y tuvo una duración de 15 min (anexo 5).

# **b) Aplicación del procedimiento: Utilización de la hoja de cálculo Excel**

Se aplica el tratamiento X, Utilización de la hoja de cálculo Excel, como herramienta para mejorar el aprendizaje de las matemáticas al total de estudiantes del grado noveno, los cuales, diseñaron programas de acuerdo con la planeación del docente. La intervención se realizó en los siguientes momentos:

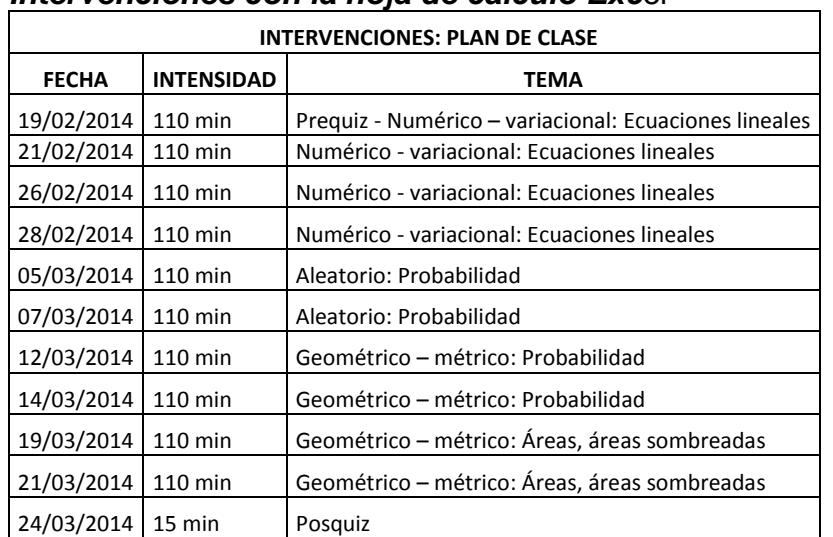

# Tabla 4

*Fuente:* Elaborado por el Investigador

*Intervenciones con la hoja de cálculo Exc*el

### **3.4.3. Descripción de instrumentos e instrumento**

- 1) Nombre: Quiz tipo SABER 9°
- 2) Autor: ICFES 2014
- 3) Objetivo: Determinar el rendimiento académico de los estudiantes del grado noveno en el área de matemáticas.
- 4) Lugar de aplicación: Institución Educativa Juvenil Nuevo Futuro, de la ciudad de Medellín 2014.
- 5) Forma de aplicación: Directa
- 6) Duración de la Aplicación: 15 min.
- 7) Descripción del instrumento: Figura 2. Como se observa en la figura 2, este instrumento es un quiz impreso de aplicación individual, para estudiantes del grado noveno, que consta de 3 ítems, cada uno evalúa uno de las dimensiones o componentes del área de matemáticas, así: Pregunta dos (2), evalúa la dimensión o componente Geométrico métrico, pregunta cuatro (4) evalúa la dimensión o componente Numérico variacional, pregunta seis (6), evalúa la dimensión o componente Aleatorio. Cada ítem tiene cuatro opciones de respuesta, donde una sola de las respuestas es la correcta. El quiz tipo SABER 9°, se orienta a evaluar las dimensiones o componentes del área de matemáticas, para medir el rendimiento académico de los estudiantes del grado noveno, en la Institución Educativa Juvenil Nuevo Futuro. Los ítems se presentan en forma de situaciones problema, en los cuales, se realiza una pregunta que permite evaluar cada una de las

dimensiones o componentes mencionados, cada estudiante debe responder

la opción que crea es la correcta.

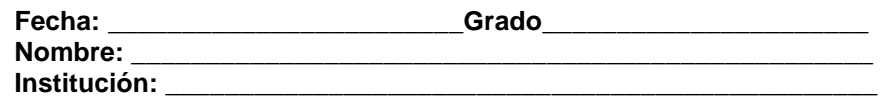

4. La siguiente tabla muestra, para tres años consecutivos, el valor del auxilio de transporte mensual que reciben los trabajadores de una empresa y el promedio de la tarifa de un pasaje para el servicio de transporte urbano en la ciudad:

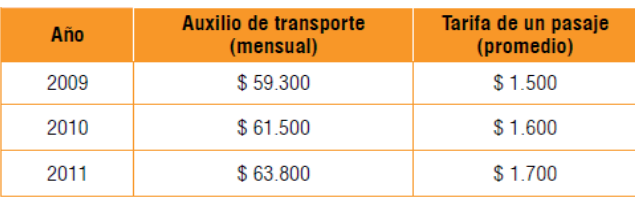

Si un trabajador debe comprar al mes 40 pasajes, se puede afirmar que, con respecto al primer año, en el tercero el desequilibrio (el costo de transporte que no le cubre el auxilio) es:

- A. Mayor en \$200.
- B. Menor en \$4.300.
- C. 3 veces mayor.
- D. 6 veces mayor.

2. En la figura se representa el plano del primer piso de un edificio, conformado por cuatro apartamentos de igual forma y medida que comparten un espacio común de forma cuadrada donde se encuentra una escalera.

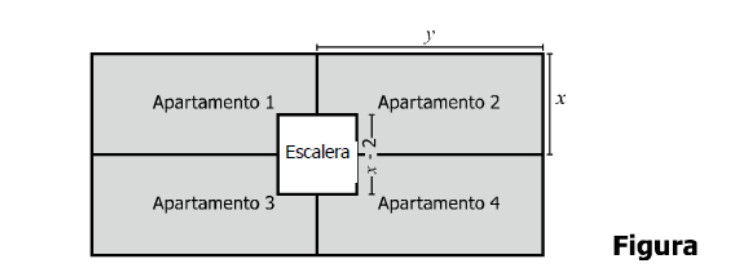

¿Cuál de las siguientes expresiones representa el área total de los 4 apartamentos (área sombreada)?

- A.  $4xy x + 2$
- B.  $4xy (x 2)^2$
- C.  $2xy (x 2)^2$
- D.  $2xy x + 2$
- 6. Se lanzan 2 dados y se considera la suma de los puntajes obtenidos. La tabla muestra las parejas posibles para algunos puntajes.

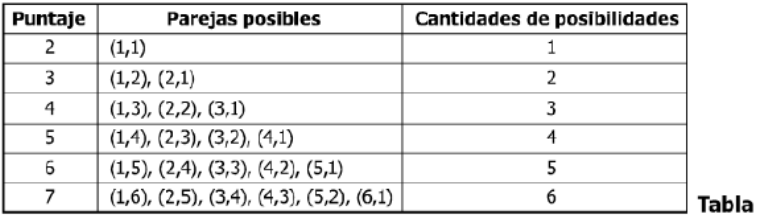

Si se lanzan dos veces los 2 dados, ¿cuántas posibilidades hay de obtener 10 puntos en total, de manera que en el primer lanzamiento se obtengan 6 puntos?

- A. 8
- B. 15
- C. 16
- D. 24

Figura 2. *Instrumento quiz Autor: ICFES*

### 8) Procedimientos de puntuación

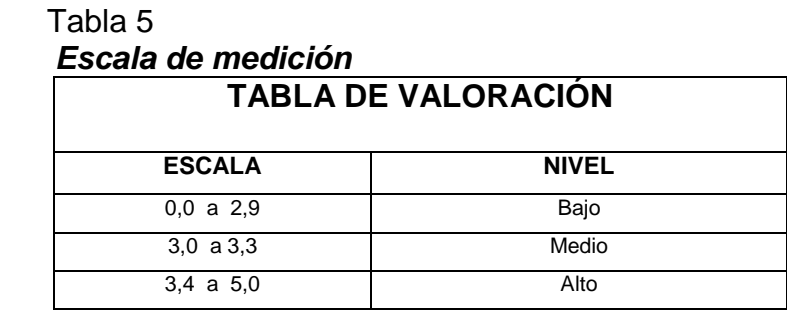

*Fuente:* Elaborado por el Investigador

9) Procedimientos de calificación: El evaluador le asignará la valoración a cada ítem de acuerdo con la respuesta, así: Una (1) respuesta correcta 1,66; dos (2) respuestas correctas 3,33; tres (3) respuestas correctas 5,0. Por último, se suman todos los puntajes para obtener el resultado de los estudiantes en el área. Cada componente evaluado se identifica con el número de la pregunta y cada uno recibe una valoración de acuerdo a la respuesta del estudiante.

### **3.4.4. Validación de instrumentos**

La correspondiente validación de los instrumentos la realizaron los jueces Magísteres José Alberto Rúa Vásquez y Jorge Alberto Bedoya Beltrán. Además, el instrumento aplicado fue una prueba estandarizada tipo SABER, utilizada por el Instituto Colombiano para la Educación Superior – ICFES, el cual está a cargo de la evaluación en Colombia, desde que se firma el acuerdo No 65 de 1966 en 1967, donde se aplicó la primera prueba estandarizada en todo el país, desde entonces, se han venido realizando evaluaciones año a año, validando así el instrumento del ICFES, diseñado a partir del modelo basado en evidencias, lo que nos lleva a concluir que el instrumento del ICFES se acerca mucho a la validez total que define Hernández, Fernández y Baptista (2010) así:

> "La validez de un instrumento de medición se evalúa sobre la base de todos los tipos de evidencia. Cuanta mayor evidencia de validez de contenido, de validez de criterio y de validez de constructo tenga un instrumento de medición, éste se acercará más a representar la(s) variable(s) que pretende medir. Validez total = validez de contenido + validez de criterio + validez de constructo" (p. 204).

Sin embargo, siguiendo a Roberto Hernández S., aun con todo el soporte que se ha expuesto anteriormente, sobre la validez del instrumento aplicado

por el ICFES, se realizó la validación por dos expertos, como se detalla en el anexo 4, tal como lo plantean Hernández, Fernández y Baptista (2010) "Validez de expertos se refiere al grado en que aparentemente un instrumento de medición mide la variable en cuestión, de acuerdo con expertos en el tema" (p. 240).

### **a. Confiabilidad del Instrumento:**

Para determinar el grado de confiabilidad, se utilizó el método de consistencia interna, a través de una prueba piloto, la cual fue aplicada con la técnica del Quiz, a un total de 67 estudiantes del grado noveno, en la Institución Educativa Juvenil Nuevo Futuro. La confiabilidad del Quiz, en cada dimensión del área, se estimó empleando la prueba Kuder–Richardson, Tabla 6.

 Tabla 6  *Prueba de KR-20*

|                    | <b>Dimensión</b><br>Numérico-<br>variacional | <b>Dimensión</b><br>Geométrico-<br>métrico | <b>Dimensión</b><br><b>Aleatorio</b> |
|--------------------|----------------------------------------------|--------------------------------------------|--------------------------------------|
| Р                  | 0,72                                         | 0,67                                       | 0,64                                 |
| a                  | 0,28                                         | 0,33                                       | 0,36                                 |
| p.q                | 0,2                                          | 0,22                                       | 0,23                                 |
| p.q                | 0,65                                         |                                            |                                      |
|                    | 2,03                                         |                                            |                                      |
|                    | 1,7                                          |                                            |                                      |
| $\alpha = KR - 20$ | 0,92                                         |                                            |                                      |

 *Fuente:* Investigador

El nivel alto de confiabilidad, arrojado por el Quiz, se encuentra entre 0,9 – 1, obtenido a través de lo calculado para las puntuaciones dicotómicas de las variables. La tabla número 6, muestra un coeficiente de 0,92, que se aproxima a 1, lo cual, es una evidencia del nivel de confiabilidad de la prueba estandarizada, Quiz.

# **3.5. Técnicas para el Procesamiento y análisis de Datos**

Una vez aplicados los instrumentos, recogidos y organizados los datos, se llevan a una tabla Excel 2013, como la que se muestra en el anexo 7, para su procesamiento. Para esto, se tuvo en cuenta, la asignación de códigos a los sujetos muéstrales con el propósito de organizar mejor los datos, los criterios, los ítems y poder procesar mejor la información, los códigos utilizados fueron desde el 01 hasta el 67.

El tratamiento estadístico de la información obtenida para elaboración de tablas y gráficas, así como su correspondiente tabulación y análisis se llevó a cabo con la prueba Wilcoxon; que es una prueba no paramétrica, para comparar la mediana de dos muestras relacionadas y determinar si existen diferencias entre ellas, con la ayuda del software estadístico SPSS versión 22. El nivel de significancia utilizado es de 0,05.

# **CAPÍTULO IV:**

# **PRESENTACIÓN Y ANÁLISIS DE LOS RESULTADOS**

# **4.1. Procesamiento de datos: Resultados**

.

# **4.1.1. Dimensión Numérico- variacional**

En la figura 3, se muestran los resultados en la dimensión numéricovariacional, el 28,35% de los estudiantes, respondieron correctamente la pregunta de esta dimensión en el Prequiz y el 97,01% respondieron correctamente la misma pregunta en el PostQuiz, lo que se evidencia en la tabla 8.

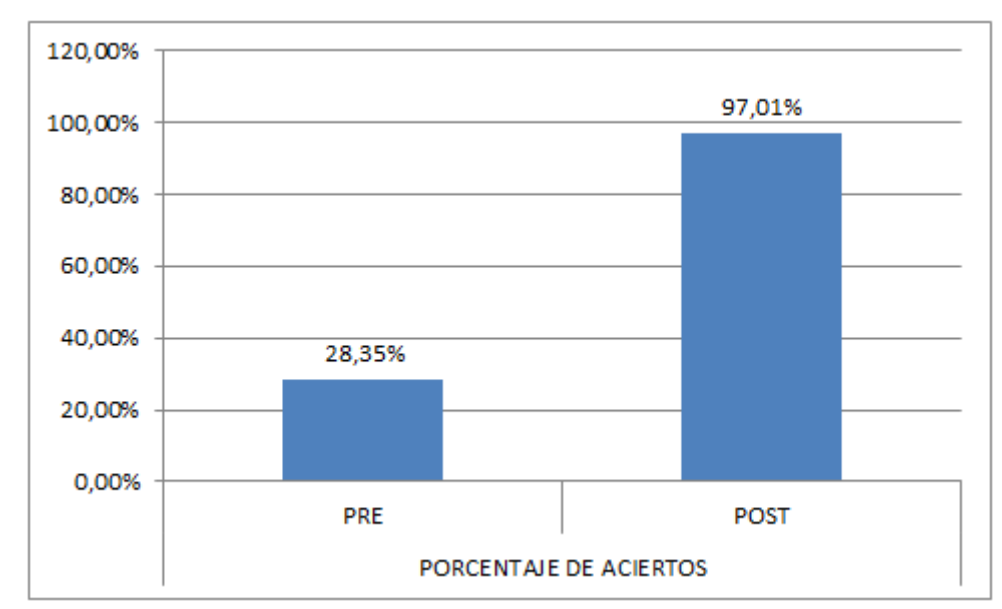

*Figura 3*. Dimensión Numérico-variacional *Autor:* Investigador

La Tabla 7, muestra los resultados en el software estadístico SPSS, al aplicar la prueba de rangos con signos de Wilcoxon, a la dimensión Numérico-variacional, de la variable dependiente: Rendimiento académico.

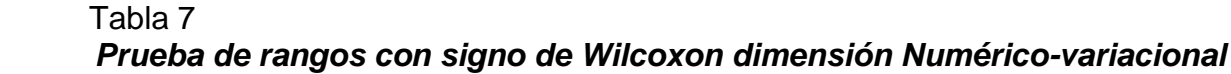

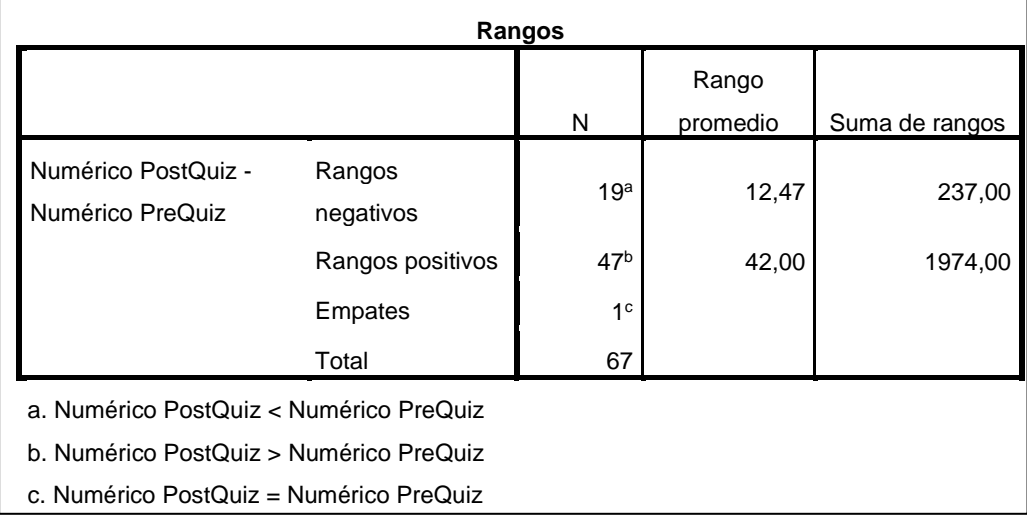

| Estadísticos de prueba <sup>a</sup>       |                     |  |  |  |  |  |
|-------------------------------------------|---------------------|--|--|--|--|--|
|                                           | Numérico PostQuiz - |  |  |  |  |  |
|                                           | Numérico PreQuiz    |  |  |  |  |  |
| Z                                         | $-5,826^{b}$        |  |  |  |  |  |
| Sig. asintótica (bilateral)               | ,000                |  |  |  |  |  |
| a. Prueba de rangos con signo de Wilcoxon |                     |  |  |  |  |  |
| b. Se basa en rangos negativos.           |                     |  |  |  |  |  |
|                                           |                     |  |  |  |  |  |

 *Fuente:* Software spss

La Tabla 8, presenta los resultados del Quiz de la dimensión Numérico-variacional, antes y después del tratamiento.

| <u>NULAS UNIFERSION NUMERO-VANACIONAL</u> |             |             |                   |             |             |                   |             |      |                                      |             |             |
|-------------------------------------------|-------------|-------------|-------------------|-------------|-------------|-------------------|-------------|------|--------------------------------------|-------------|-------------|
| NOTAS DIMENSIÓN NUMÉRICO-VARIACIONAL      |             |             |                   |             |             |                   |             |      |                                      |             |             |
| <b>ESTUDIANTE</b>                         | PRE         | <b>POST</b> | <b>ESTUDIANTE</b> | PRE         | <b>POST</b> | <b>ESTUDIANTE</b> | PRE         | POST | <b>ESTUDIANTE</b>                    | <b>PRE</b>  | POST        |
| $\mathbf{1}$                              | 1,67        | 1,66        | 18                | $\Omega$    | 1,66        | 35                | $\Omega$    | 1,66 | 52                                   | 1,67        | 1,66        |
| $\overline{2}$                            | 1,67        | 1,66        | 19                | $\Omega$    | 1,66        | 36                | 1,67        | 1,66 | 53                                   | 0           | 1,66        |
| 3                                         | $\mathbf 0$ | 1,66        | 20                | 0           | 1,66        | 37                | 1,67        | 1,66 | 54                                   | 0           | 1,66        |
| 4                                         | $\mathbf 0$ | 1,66        | 21                | $\mathbf 0$ | 1,66        | 38                | $\Omega$    | 1,66 | 55                                   | $\mathbf 0$ | 1,66        |
| 5                                         | 1,67        | 1,66        | 22                | 0           | 1,66        | 39                | $\mathbf 0$ | 1,66 | 56                                   | 0           | 1,66        |
| 6                                         | $\mathbf 0$ | 1,66        | 23                | 1,67        | 1,66        | 40                | $\mathbf 0$ | 1,66 | 57                                   | $\mathbf 0$ | 1,66        |
| $\overline{7}$                            | $\Omega$    | 1,66        | 24                | $\Omega$    | 1,66        | 41                | $\mathbf 0$ | 1,66 | 58                                   | $\mathbf 0$ | $\mathbf 0$ |
| 8                                         | $\mathbf 0$ | 1,66        | 25                | 0           | 1,66        | 42                | 0           | 1,66 | 59                                   | 0           | 1,66        |
| 9                                         | $\mathbf 0$ | 1,66        | 26                | 0           | 1,66        | 43                | $\mathbf 0$ | 1,66 | 60                                   | $\mathbf 0$ | 1,66        |
| 10                                        | $\mathbf 0$ | 1,66        | 27                | 1,67        | 1,66        | 44                | $\mathbf 0$ | 1,66 | 61                                   | 1,67        | 1,66        |
| 11                                        | 0           | 1,66        | 28                | 0           | 1,66        | 45                | $\mathbf 0$ | 1,66 | 62                                   | 0           | 1,66        |
| 12                                        | $\Omega$    | 1,66        | 29                | 1,67        | 1,66        | 46                | 1,67        | 1,66 | 63                                   | $\mathbf 0$ | 1,66        |
| 13                                        | $\mathbf 0$ | 1,66        | 30                | $\Omega$    | 1,66        | 47                | $\mathbf 0$ | 1,66 | 64                                   | 1,67        | $\mathbf 0$ |
| 14                                        | 0           | 1.66        | 31                | 0           | 1,66        | 48                | $\mathbf 0$ | 1,66 | 65                                   | $\mathbf 0$ | 1,66        |
| 15                                        | $\mathbf 0$ | 1,66        | 32                | 1,67        | 1,66        | 49                | 1,67        | 1,66 | 66                                   | 1,67        | 1,66        |
| 16                                        | $\mathbf 0$ | 1,66        | 33                | 1,67        | 1,66        | 50                | $\mathbf 0$ | 1,66 | 67                                   | 1,67        | 1,66        |
| 17                                        | 0           | 1,66        | 34                | 1,67        | 1,66        | 51                | 1,67        | 1,66 |                                      | <b>POST</b> | <b>PRE</b>  |
|                                           |             |             |                   |             |             |                   |             |      | <b>PORCENTAJE</b><br><b>ACIERTOS</b> | 97,01%      | 28,35%      |

 Tabla 8  *Notas dimensión numérico-variacional*

*Fuente:* Investigador

# **4.1.2. Dimensión Geométrico-métrico**

En la figura 4, se muestran los resultados en la dimensión Geométricométrico, el 8,95% de los estudiantes, respondieron correctamente la pregunta de esta dimensión en el Prequiz y el 64,17% respondieron correctamente la misma pregunta en el PostQuiz, lo que se evidencia en la tabla 10.

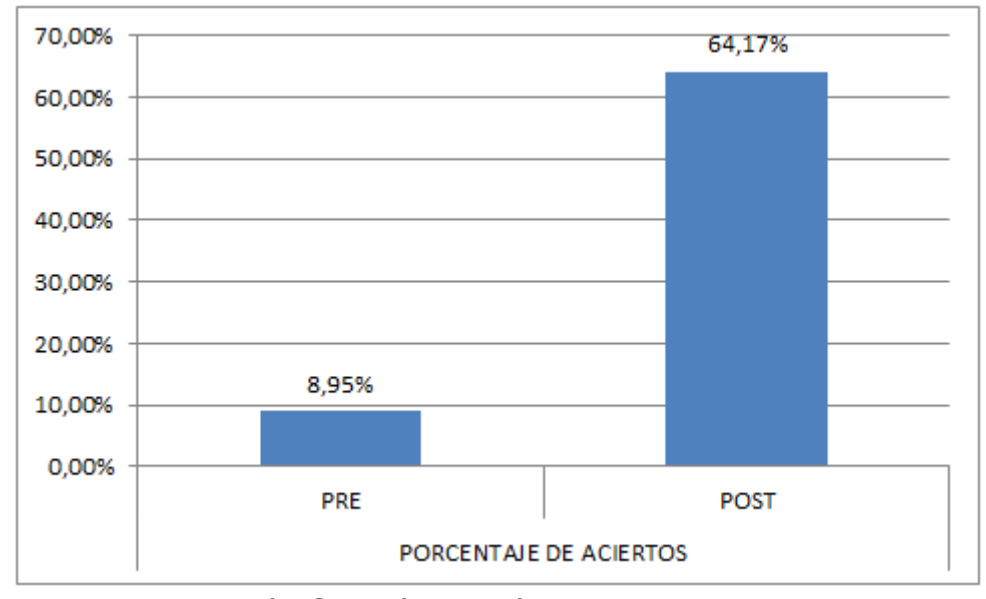

*Figura 4*. Dimensión Geométrico-métrico *Autor:* Investigador

La Tabla 9, muestra los resultados en el software estadístico SPSS, al aplicar la prueba de rangos con signos de Wilcoxon, a la dimensión Geométrico-métrico, de la variable dependiente: Rendimiento académico.

# Tabla 9 *Prueba de rangos con signo de Wilcoxon dimensión Geométrico-métrico*

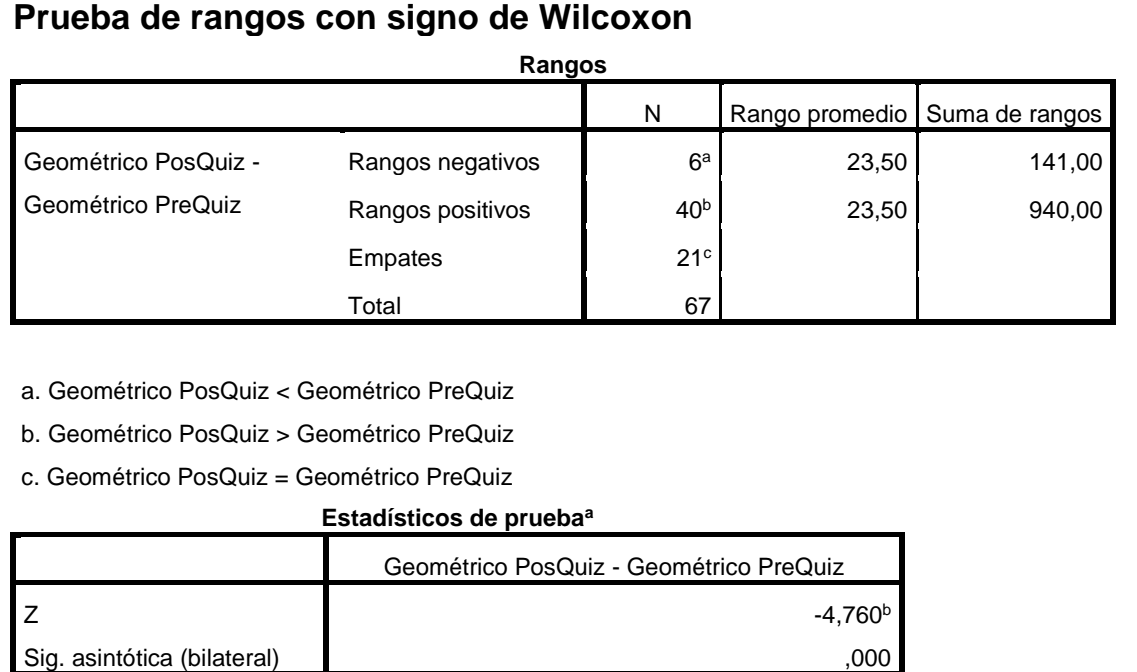

a. Prueba de rangos con signo de Wilcoxon

b. Se basa en rangos negativos.

*Fuente:* Software spss 22

La Tabla 10, presenta los resultados del quiz de la dimensión Geométrico-métrico, antes y después del tratamiento.

# Tabla 10 *Notas dimensión Geométrico-métrico*

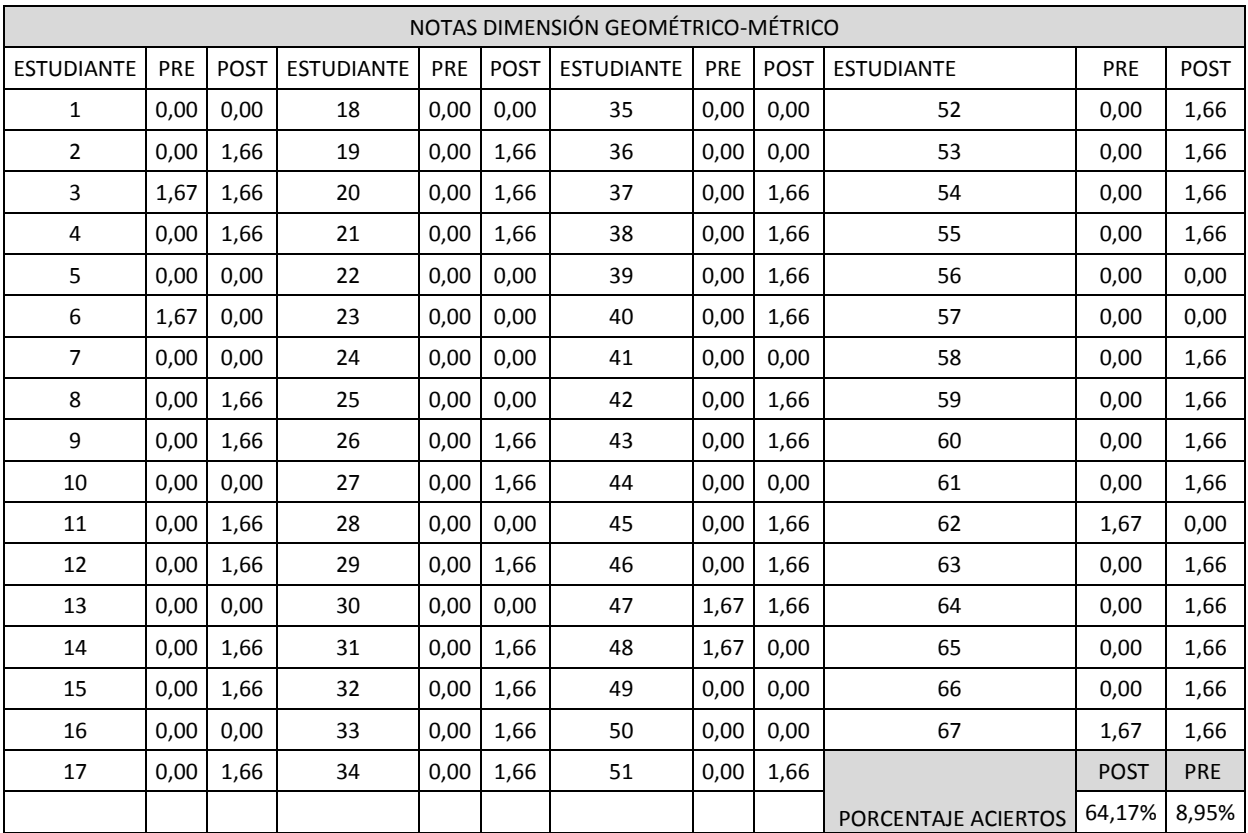

*Fuente:* Investigador

# **4.1.3. Dimensión Aleatorio**

En la figura 5, se muestran los resultados en la dimensión Aleatorio, el 7,46% de los estudiantes, respondieron correctamente la pregunta de esta dimensión en el PreQuiz y el 37,31% respondieron correctamente la misma pregunta en el PostQuiz, lo que se evidencia en la tabla 12.

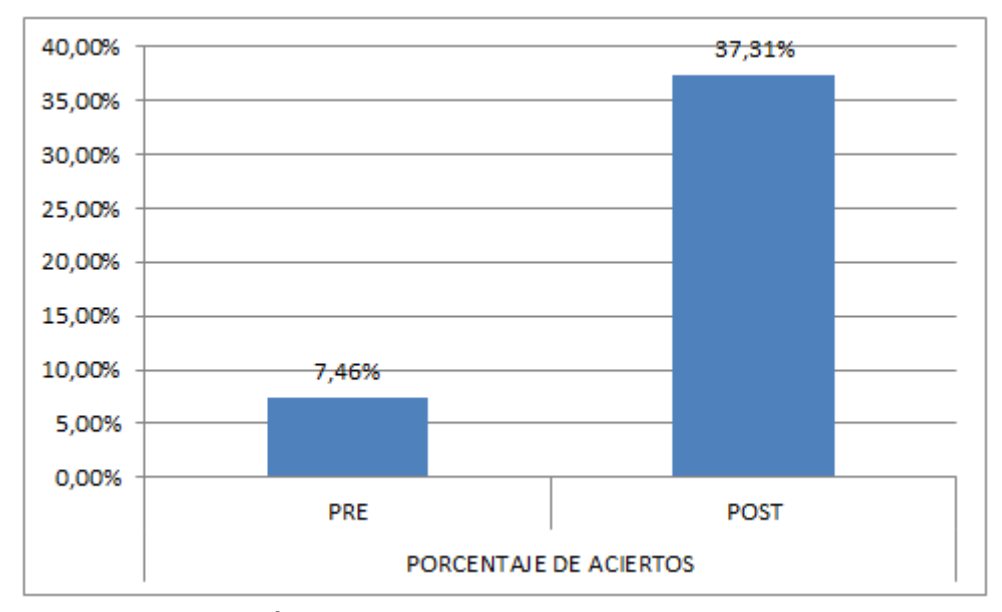

*Figura 5*. Dimensión Aleatorio *Autor:* Investigador

La Tabla 11, muestra los resultados en el software estadístico SPSS,

al aplicar la prueba de rangos, con signos de Wilcoxon, a la dimensión

Aleatorio, de la variable dependiente: Rendimiento académico.

# Tabla 11 *Prueba de rangos con signo de Wilcoxon dimensión Aleatorio*

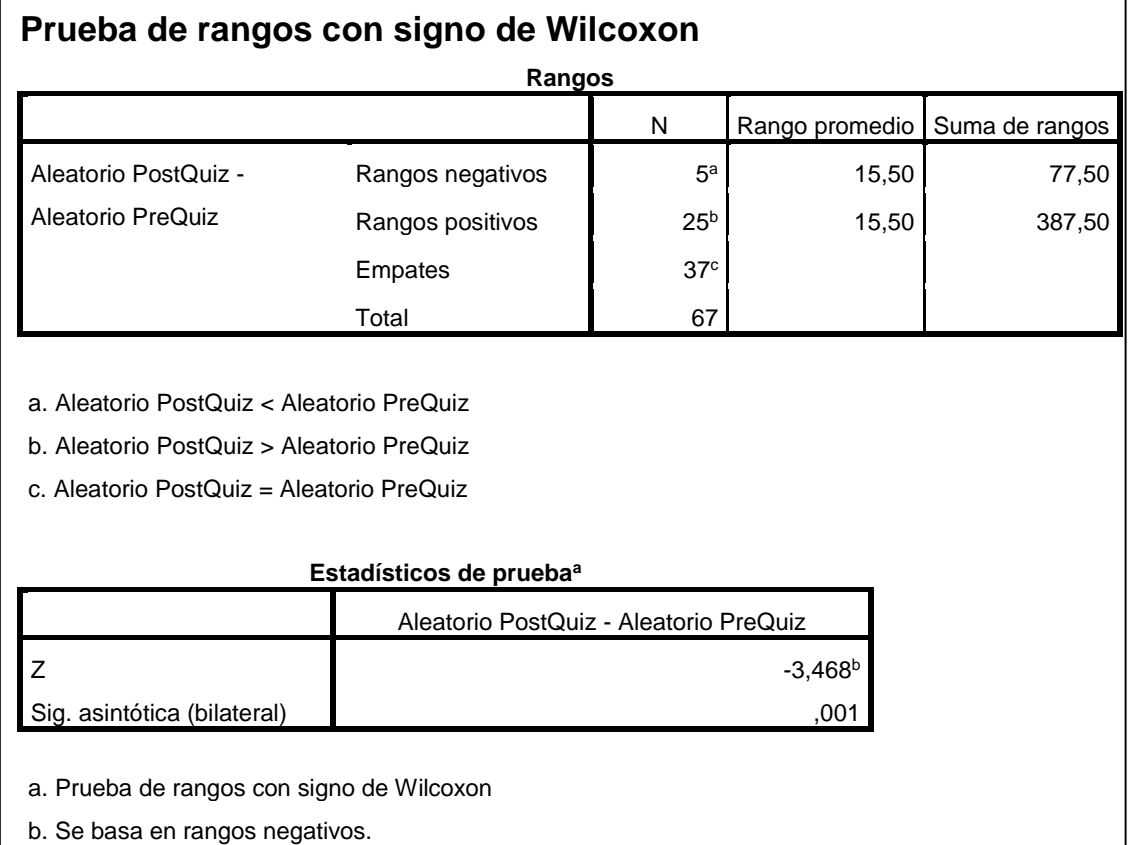

*Fuente:* Software spss 22

La Tabla 12, presenta los resultados del quiz en la dimensión Aleatorio, antes y después del tratamiento.

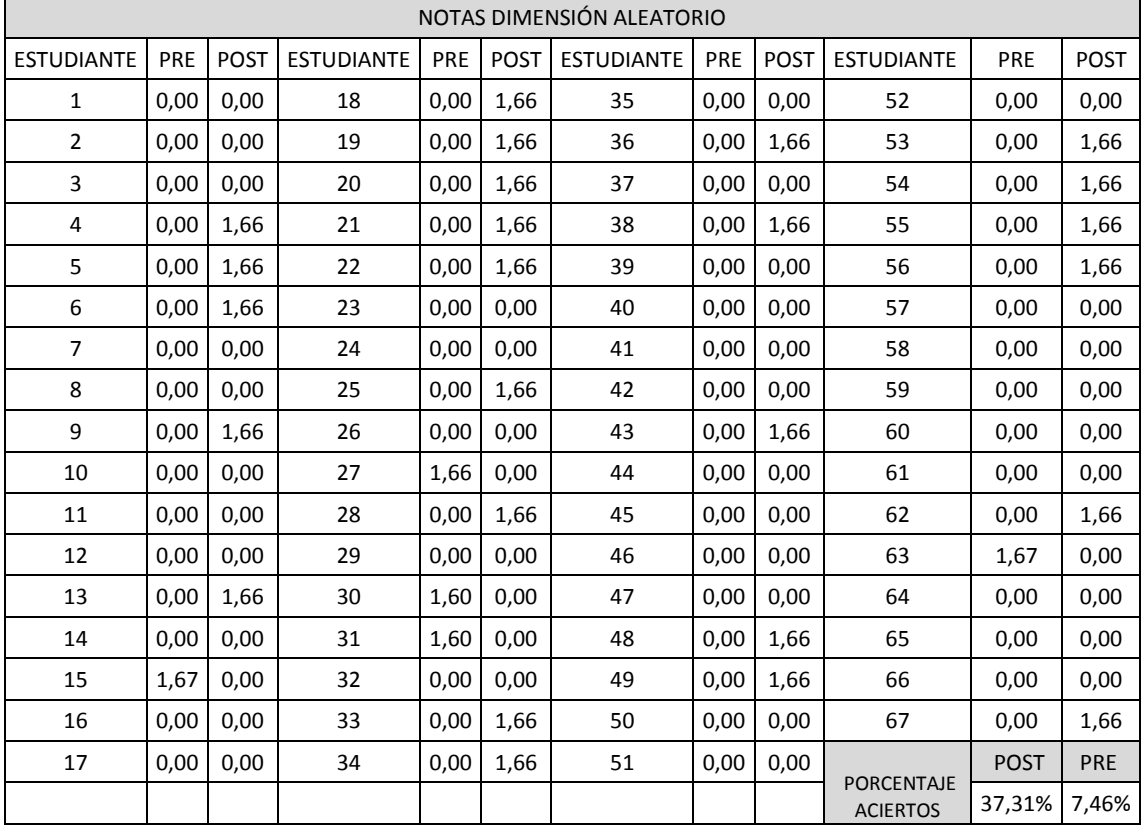

# Tabla 12  *Notas dimensión Aleatorio*

 *Fuente:* Investigador

### **4.2. Rendimiento académico**

En la figura 6, se muestran los resultados del PreQuiz, donde el 2,99% de los estudiantes, respondieron correctamente la evaluación del área de matemáticas, antes del tratamiento, con un puntaje de 3,33. El 79,01% respondieron la misma evaluación correctamente, después del tratamiento, en el PostQuiz, con puntajes superiores a 3,0, lo que se evidencia en la tabla 14.

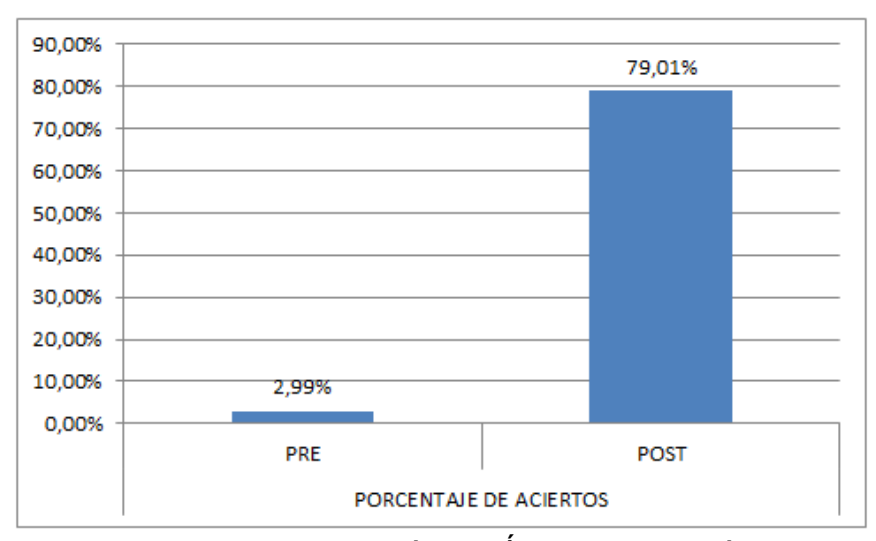

*Figura 6*. Rendimiento académico Área de Matemáticas *Autor:* Investigador

Los resultados de las dimensiones de esta variable, presentados anteriormente, fueron similares a la nota final de los estudiantes, antes y después del tratamiento; lo que puede interpretarse, de acuerdo con Pareja (2012), que al respecto dice: "En los resultados obtenidos, se evidenció el hecho de que, los estudiantes que conocen Excel, han comprendido que resolver problemas de Matemática (de temas que probablemente no conozcan), se hace simple, rápido y con una gran seguridad de que la solución es correcta", es decir, cuando se

utiliza la hoja de cálculo Excel, como herramienta didáctica, en las matemáticas, el rendimiento académico del área, mejora notablemente.

La Tabla 13, muestra los resultados en el área de Matemáticas, con el software estadístico SPSS, al aplicar la prueba de rangos con signos de Wilcoxon, a la variable dependiente: Rendimiento académico, antes y después del tratamiento en el PreQuiz y PostQuiz, para esta investigación.

 Tabla 13 *Prueba de rangos con signo de Wilcoxon área de Matemáticas*

| Rangos                                 |                                     |                 |           |         |  |  |  |  |
|----------------------------------------|-------------------------------------|-----------------|-----------|---------|--|--|--|--|
| Suma de rangos<br>N<br>Rango promedio  |                                     |                 |           |         |  |  |  |  |
| Nota área Final - Nota área            | Rangos negativos                    | 4 <sup>a</sup>  | 2,50      | 10,00   |  |  |  |  |
| Inicial                                | Rangos positivos                    | 63 <sup>b</sup> | 36,00     | 2268,00 |  |  |  |  |
|                                        | Empates                             | 0 <sup>c</sup>  |           |         |  |  |  |  |
|                                        | Total                               | 67              |           |         |  |  |  |  |
|                                        |                                     |                 |           |         |  |  |  |  |
| c. Nota área Final = Nota área Inicial | Estadísticos de prueba <sup>a</sup> |                 |           |         |  |  |  |  |
|                                        | Nota área Final - Nota área Inicial |                 |           |         |  |  |  |  |
| Z                                      |                                     |                 | $-7,101b$ |         |  |  |  |  |

*Fuente:* Software spss 22

La Tabla 14, presenta los resultados en el área de Matemáticas, al aplicar la prueba estandarizada a los estudiantes del grado noveno, antes y después del tratamiento (PreQuiz y PosQuiz), nota inicial y final, para esta investigación.

| Estudiantes    | PreQuiz     | <b>PostQuiz</b> | Estudiantes | PreQuiz     | <b>PostQuiz</b> | Estudiantes                             | PreQuiz     | <b>PostQuiz</b> |
|----------------|-------------|-----------------|-------------|-------------|-----------------|-----------------------------------------|-------------|-----------------|
| 1              | 1,67        | 1,66            | 24          | $\mathbf 0$ | 1,66            | 47                                      | 1,67        | 3,32            |
| $\overline{2}$ | 1,67        | 3,32            | 25          | 0           | 3,32            | 48                                      | 1,67        | 3,32            |
| 3              | 1,67        | 3,32            | 26          | 0           | 3,32            | 49                                      | 1,67        | 3,32            |
| 4              | 0           | 4,98            | 27          | 3,33        | 3,32            | 50                                      | $\mathbf 0$ | 1,66            |
| 5              | 1,67        | 3,32            | 28          | 0           | 3,32            | 51                                      | 1,67        | 3,32            |
| 6              | 1,67        | 3,32            | 29          | 1,67        | 3,32            | 52                                      | 1,67        | 3,32            |
| $\overline{7}$ | 0           | 1,66            | $30\,$      | 1,6         | 1,66            | 53                                      | $\mathbf 0$ | 4,98            |
| 8              | $\mathbf 0$ | 3,32            | 31          | 1,6         | 3,32            | 54                                      | $\mathbf 0$ | 4,98            |
| 9              | 0           | 4,98            | 32          | 1,67        | 3,32            | 55                                      | $\mathbf 0$ | 4,98            |
| 10             | $\pmb{0}$   | 1,66            | 33          | 1,67        | 4,98            | 56                                      | 0           | 3,32            |
| 11             | 0           | 3,32            | 34          | 1,67        | 4,98            | 57                                      | $\mathbf 0$ | 1,66            |
| 12             | $\mathbf 0$ | 3,32            | 35          | 0           | 1,66            | 58                                      | 0           | 1,66            |
| 13             | 0           | 3,32            | 36          | 1,67        | 3,32            | 59                                      | 0           | 3,32            |
| 14             | $\mathbf 0$ | 3,32            | 37          | 1,67        | 3,32            | 60                                      | $\pmb{0}$   | 3,32            |
| 15             | 1,67        | 3,32            | 38          | 0           | 4,98            | 61                                      | 1,67        | 3,32            |
| 16             | $\pmb{0}$   | 1,66            | 39          | $\pmb{0}$   | 3,32            | 62                                      | 1,67        | 3,32            |
| 17             | 0           | 3,32            | 40          | $\pmb{0}$   | 3,32            | 63                                      | 1,67        | 3,32            |
| 18             | $\pmb{0}$   | 3,32            | 41          | $\pmb{0}$   | 1,66            | 64                                      | 1,67        | 1,66            |
| 19             | 0           | 4,98            | 42          | 0           | 3,32            | 65                                      | $\mathbf 0$ | 3,32            |
| 20             | 0           | 4,98            | 43          | 0           | 4,98            | 66                                      | 1,67        | 3,32            |
| 21             | 0           | 4,98            | 44          | $\pmb{0}$   | 1,66            | 67                                      | 3,33        | 4,98            |
| 22             | 0           | 3,32            | 45          | 0           | 3,32            | Porcentaje de perdida<br><b>PreQuiz</b> |             | 97,01%          |
| 23             | 1,67        | 1,66            | 46          | 1,67        | 3,32            | Porcentaje de perdida<br><b>PosQuiz</b> |             | 20,89%          |

 Tabla 14  *Notas PreQuiz y PostQuiz*

 *Fuente:* Investigador

### **4.3 Descripción de resultados**

La prueba de signos de Wilcoxon (W), se realizó con el software estadístico SPSS, se procesaron los datos obtenidos, de las dimensiones de la variable dependiente, estos resultados se presentaron en las diferentes tablas mostradas anteriormente, en las cuales, en primer lugar, se muestra la asignación de rangos positivos, negativos y empates, así como la suma de rangos positivos y negativos. En segundo lugar, se presenta la prueba estadística (W), en este caso el valor de la razón *z*, así como el nivel de significancia de la prueba, se observa, en todas las dimensiones, al igual que en la nota final, un nivel de confianza superior al 95% (1,96), lo que indica que, las medianas, de las diferencias, de las dimensiones de la variable dependiente, al igual que la nota final de esta variable, son distintas de cero. Además, el p **–** valor, es menor que 0,05 (p **–** valor  $< 0.05$ ), así:

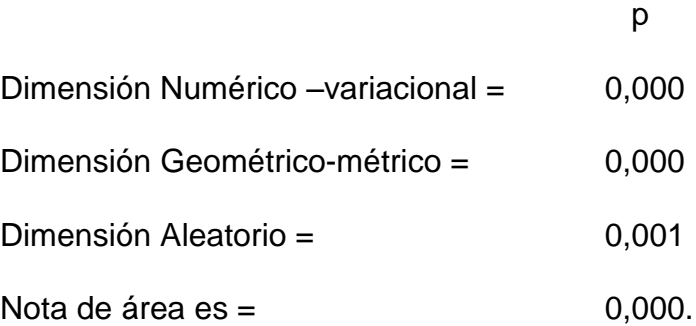

Los resultados de esta prueba, presentados en la tabla de rangos, permiten conocer el significado de los rangos positivos y negativos, así:

Numérico PostQuiz > Numérico PreQuiz Geométrico PosQuiz > Geométrico PreQuiz Aleatorio PostQuiz > Aleatorio PreQuiz Nota área Final > Nota área Inicial

De lo anterior se concluye que, el número de diferencias positivas, entre la nota inicial y final, es mayor que el de las negativas, antes y después de implementar el tratamiento con la hoja de cálculo Excel, en el área de matemáticas.

# **4.3. Prueba de hipótesis**

.

,

# **4.3.1. Hipótesis general**

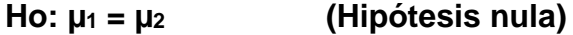

La utilización de la hoja de cálculo Excel, no influye significativamente en el rendimiento académico, del área de matemáticas, de los estudiantes del grado noveno, en la Institución Educativa Juvenil Nuevo Futuro; Medellín-2014.

# **Hi: µ<sup>1</sup> ≠ µ<sup>2</sup> (Hipótesis alterna)**

La utilización de la hoja de cálculo Excel, influye significativamente en el rendimiento académico, del área de matemáticas, de los estudiantes del grado noveno, en la Institución Educativa Juvenil Nuevo Futuro; Medellín-2014.

Para probar la hipótesis alterna, se utilizó la prueba de los rangos con signo de Wilcoxon, utilizando el software estadístico SPSS. El resumen es el siguiente:

 Tabla 15  *Resumen de contrastes de hipótesis Área de Matemáticas*

| Hipótesis nula                                                                                    | Prueba                                                                           | Sig. | Decisión                         |
|---------------------------------------------------------------------------------------------------|----------------------------------------------------------------------------------|------|----------------------------------|
| La mediana de las diferencias entre<br>Nota de área Inicial y Nota de área<br>final es igual a 0. | Prueba de<br>rangos con<br>sigño de<br>Wilcoxon para<br>muestras<br>relacionadas | ,000 | Rechace la<br>hipótesis<br>nula. |

Se muestran significaciones asintóticas. El nivel de significación es ,05. *Fuente:* Prueba de hipótesis área de matemáticas, software IBM-SPSS

Como se puede ver en la Tabla 15, después de procesar los datos obtenidos, la variable dependiente: Rendimiento académico, presenta una significación de 0,000, donde  $p < 0.05$ , lo que permite concluir que, hay suficiente evidencia estadística, para afirmar que la utilización de la hoja de cálculo Excel, influye significativamente, en el rendimiento académico. Por lo anterior, se rechaza la hipótesis nula y se acepta la hipótesis alterna

del investigador: "La utilización de la hoja de cálculo Excel, influye significativamente en el rendimiento académico, del área de matemáticas, de los estudiantes del grado noveno, en la Institución Educativa Juvenil Nuevo Futuro; Medellín-2014",

# **4.3.2. Hipótesis específica 1**

Ho<sub>1</sub>: La utilización de la hoja de cálculo Excel, no influye significativamente en el rendimiento académico, de la dimensión Numérico – variacional, del área de matemáticas, de los estudiantes del grado noveno, en la Institución Educativa Juvenil Nuevo Futuro; Medellín-2014.

H<sub>1</sub>: La utilización de la hoja de cálculo Excel, influye significativamente en el rendimiento académico, de la dimensión Numérico – variacional, del área de matemáticas, de los estudiantes del grado noveno, en la Institución Educativa Juvenil Nuevo Futuro; Medellín-2014.

Para probar la hipótesis específica 1, se utilizó la prueba de los rangos con signo de Wilcoxon, utilizando el software estadístico SPSS. El resumen es el siguiente:

# Tabla 16 *Resumen de contrastes de hipótesis Dimensión Numéricovariacional*

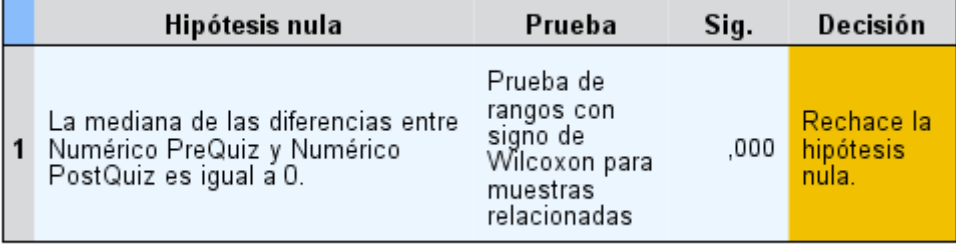

#### Resumen de contrastes de hipótesis

Se muestran significaciones asintóticas. El nivel de significación es 05. *Fuente:* Prueba de hipótesis dimensión Numérico-variacional, software SPSS

Como se puede ver en la Tabla 16, después de procesar los datos obtenidos, la dimensión Numérico-variacional, de la variable dependiente: Rendimiento académico, presenta una significación de 0,000, donde p < 0,05, lo que permite concluir que, hay suficiente evidencia estadística, para afirmar que la utilización de la hoja de cálculo Excel, en esta dimensión, influye significativamente, en el rendimiento académico. Por el resultado anterior, se rechaza la hipótesis nula y se acepta la hipótesis alterna del investigador: "La utilización de la hoja de cálculo Excel, influye significativamente en el rendimiento académico, de la dimensión Numérico – variacional, del área de matemáticas, de los estudiantes del grado noveno, en la Institución Educativa Juvenil Nuevo Futuro; Medellín-2014".

### **4.3.3. Hipótesis específica 2**

Ho2: La utilización de la hoja de cálculo Excel, no influye significativamente en el rendimiento académico, de la dimensión Geométrico – métrico, del área de matemáticas, de los estudiantes del grado noveno, en la Institución Educativa Juvenil Nuevo Futuro; Medellín-2014.

H2: La utilización de la hoja de cálculo Excel, influye significativamente en el rendimiento académico, de la dimensión Geométrico – métrico, del área de matemáticas, de los estudiantes del grado noveno, en la Institución Educativa Juvenil Nuevo Futuro; Medellín-2014.

Para probar la hipótesis específica 2, se utilizó la prueba de los rangos con signo de Wilcoxon, utilizando el software estadístico SPSS. El resumen es el siguiente:

# Tabla 17 *Resumen de contrastes de hipótesis Dimensión Geométricométrico*

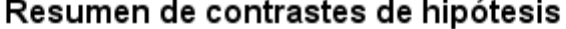

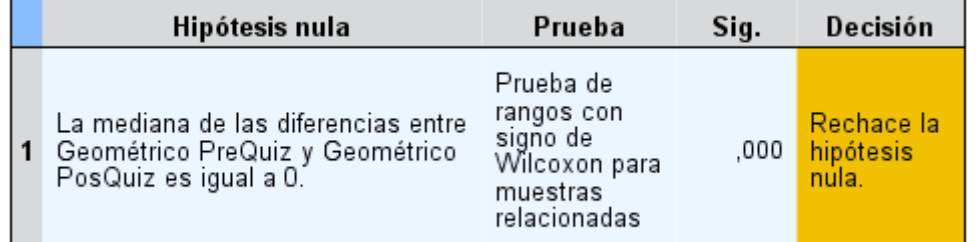

Se muestran significaciones asintóticas. El nivel de significación es ,05. *Fuente.* Prueba de hipótesis dimensión Geométrico-métrico, software SPSS

Como se puede ver, en la Tabla 17, después de procesar los datos obtenidos, de la dimensión Geométrico-métrico, de la variable dependiente: Rendimiento académico, presenta una significación de 0,000, donde  $p \le 0.05$ , lo que permite concluir que, hay suficiente evidencia estadística, para afirmar que la utilización de la hoja de cálculo Excel, en esta dimensión, influye significativamente, en el rendimiento académico. Por lo anterior, se rechaza la hipótesis nula y se acepta la hipótesis alterna del investigador: "La utilización de la hoja de cálculo Excel, influye significativamente en el rendimiento académico, de la dimensión Geométrico – métrico, del área de matemáticas, de los estudiantes del grado noveno, en la Institución Educativa Juvenil Nuevo Futuro; Medellín-2014".

### **4.3.4. Hipótesis específica 3**

Ho3: La utilización de la hoja de cálculo Excel, no influye significativamente, en el rendimiento académico, de la dimensión Aleatorio, del área de matemáticas, de los estudiantes del grado noveno, en la Institución Educativa Juvenil Nuevo Futuro; Medellín-2014.

H3: La utilización de la hoja de cálculo Excel, influye significativamente, en el rendimiento académico, de la dimensión Aleatorio, del área de matemáticas, de los estudiantes del grado noveno, en la Institución Educativa Juvenil Nuevo Futuro; Medellín-2014.
Para probar la hipótesis específica 3, se utilizó la prueba de los rangos con signo de Wilcoxon, utilizando el software estadístico SPSS. El resumen es el siguiente:

Tabla 18 *Resumen de contrastes de hipótesis Dimensión Aleatorio*

|   | Hipótesis nula                                                                                 | Prueba                                                                           | Sig. | Decisión                         |
|---|------------------------------------------------------------------------------------------------|----------------------------------------------------------------------------------|------|----------------------------------|
| 1 | La mediana de las diferencias entre<br>Aleatorio PreQuiz y Aleatorio<br>PostQuiz es igual a 0. | Prueba de<br>rangos con<br>sigño de<br>Wilcoxon para<br>muestras<br>relacionadas | .001 | Rechace la<br>hipótesis<br>nula. |

Se muestran significaciones asintóticas. El nivel de significación es ,05. *Fuente.* Prueba de hipótesis dimensión Aleatorio, software SPSS

Como se muestra en la tabla 18, después de procesar los datos, la dimensión Aleatorio, de la variable dependiente: Rendimiento académico, presenta una significación de 0,001, donde p < 0,05, lo que permite concluir que, hay suficiente evidencia estadística, para afirmar que la utilización de la hoja de cálculo Excel, en esta dimensión, influye significativamente, en el rendimiento académico. Por lo anterior, se rechaza la hipótesis nula y se acepta la hipótesis alterna del investigador: "La utilización de la hoja de cálculo Excel, influye significativamente, en el rendimiento académico, de la dimensión Aleatorio, del área de matemáticas, de los estudiantes del grado noveno, en la Institución Educativa Juvenil Nuevo Futuro; Medellín-2014".

## **4.4. Discusión de resultados**

La información proporcionada por los estudiantes, después de procesarla, muestra suficientes evidencias que comprueban la hipótesis general "La utilización de la hoja de cálculo Excel, influye significativamente en el rendimiento académico, del área de matemáticas, de los estudiantes del grado noveno, en la Institución Educativa Juvenil Nuevo Futuro; Medellin-2014", lo que convierte a la utilización de la hoja de cálculo Excel, en una nueva metodología que facilita la apropiación de los diferentes conceptos del área de matemáticas, por los estudiantes.

Lo anterior se evidencia en la prueba de signos de Wilcoxon que se aplicó a los resultados, al analizarlos, se comprueba que los estudiantes del grado noveno, obtuvieron mejores resultados en sus notas después de la implementación de la hoja de cálculo Excel, en el área de matemáticas, mejorando así su rendimiento académico. Similar resultado fue encontrado por Pareja (2012), "Un tercer resultado es que esto se puede tomar como una nueva metodología en las clases de Matemática con el uso de Excel" (p. 57).

Los resultados presentados anteriormente, permiten concluir que, con la implementación de esta estrategia metodológica, los diferentes conceptos del área se presentan de una manera innovadora, generando aprendizajes significativos en los estudiantes, como lo plantea la propuesta de Duval (2004),

en la cual se afirma que, "la comprensión de un concepto matemático, debe aplicar la coherente articulación entre diferentes registros de representación y es menester del docente propiciar experiencias de aprendizaje que lo posibiliten". Por lo anterior, la hoja de cálculo Excel, al permitir la comprensión de los conceptos matemáticos y comprobarse el cambio positivo, en el rendimiento académico, se convierte en un instrumento o herramienta que permite mejorar los entornos de aprendizaje en el área de matemáticas.

En la prueba de hipótesis específica H1, La utilización de la hoja de cálculo Excel, influye significativamente, en el rendimiento académico, de la dimensión Numérico – variacional, del área de matemáticas, de los estudiantes del grado noveno, en la Institución Educativa Juvenil Nuevo Futuro; Medellín-2014., los resultados obtenidos, muestran un nivel de significancia 0,000 < 0,05 y en las notas del PreQuiz y PostQuiz, de la dimensión 1 de área, se evidencia una mejora significativa en el aprendizaje del componente Numérico-variacional, por parte de los estudiantes, luego de haber sido sometidos a la intervención didáctica, con un resultado, en el cual, el 70% de ellos, obtienen una valoración positiva T+ (con Z mayor a 1,96), como lo concluye Gómez (2011), "La existencia de herramientas de programación y de diseño facilitó el desarrollo del MEC, que pueden ser utilizado por los (las) estudiantes, permitiéndoles la adquisición de habilidades y reforzamiento de la asignatura".

Lo anterior es relevante, ya que se demuestra que la hipótesis específica  $H_1$ , de la investigación, es cierta. Con base en lo anterior, se recomienda la utilización de la hoja de cálculo Excel, como una herramienta didáctica para implementar la dimensión Numérico-variacional, del área de matemáticas. Por otra parte, no existen reportes, que den cuenta de estudios similares en los cuales se demuestre este postulado.

En la prueba de hipótesis H2, La utilización de la hoja de cálculo Excel, influye significativamente, en el rendimiento académico, de la dimensión Geométrico – métrico, del área de matemáticas, de los estudiantes del grado noveno, en la Institución Educativa Juvenil Nuevo Futuro; Medellín-2014., los resultados obtenidos, muestran un nivel de significancia 0,000 < 0,05 y en las notas del PreQuiz y PostQuiz, de la dimensión 2, se evidencia una mejora significativa en el aprendizaje del área de las matemáticas, por parte de los estudiantes, después de haber sido sometidos a la intervención didáctica, con un resultado donde el 59,7% de ellos, obtienen una valoración positiva T+ (con Z mayor a 1,96), similar a como lo dice Herrera (2010) "Los resultados permitieron observar que, mediante un uso significativo de las herramientas tecnológicas, se pueden generar cambios positivos y directos en, y entre, los protagonistas del proceso enseñanza-aprendizaje".

Lo anterior es muy notable, ya que se demuestra que la hipótesis H<sub>2</sub>, de la investigación, es cierta. Con base en lo anterior, se recomienda la utilización de la hoja de cálculo Excel, como una herramienta didáctica para implementar la dimensión Geométrico – métrico, del área de matemáticas. Por otra parte, no

existen reportes, que den cuenta de estudios similares en los cuales se demuestre este postulado.

En la prueba de hipótesis específica H3, La utilización de la hoja de cálculo Excel, influye significativamente, en el rendimiento académico, de la dimensión Aleatorio, del área de matemáticas, de los estudiantes del grado noveno, en la Institución Educativa Juvenil Nuevo Futuro; Medellín-2014, los resultados obtenidos, muestran un nivel de significancia 0,001 < 0,05 y en las notas del PreQuiz y PostQuiz, de la dimensión 3, se evidencia una mejora significativa en el aprendizaje del área de las matemáticas, por parte de los estudiantes, después de haber sido sometidos a la intervención didáctica, con un resultado donde el 37,31% de ellos, obtienen una valoración positiva T+ (con Z mayor a 1,96), resultado similar al encontrado por Saavedra (2013), "Los resultados obtenidos evidencian que el programa permitió a los estudiantes ser más activos, participativos, autónomos en la adquisición de conocimientos".

Lo anterior es estimable, ya que se demuestra que la hipótesis H<sub>3</sub>, de la investigación, es cierta. Con base en lo anterior, se recomienda la utilización de la hoja de cálculo Excel, como una herramienta didáctica para implementar la dimensión Aleatorio, del área de matemáticas. Por otra parte, no existen reportes, que den cuenta de estudios similares en los cuales se demuestre este postulado.

Por otro lado, en las notas del área, el porcentaje de pérdida PreQuiz fue del 97,01% y el porcentaje de pérdida en el PostQuiz fue del 20,89%, estos porcentajes indican que la utilización de la hoja de cálculo Excel, en el área de matemáticas, mejoró el rendimiento académico, de los estudiantes del grado noveno, en la Institución Educativa Juvenil Nuevo Futuro; Medellin-2014. La metodología utilizada, fue un acierto, ya que permitió que los estudiantes de este grado, mejoraran su rendimiento académico en esta área, en el primer periodo del 2014, en un porcentaje muy significativo, el 76,12%.

De acuerdo con el análisis hecho antes, a las dimensiones que integran la variable rendimiento académico, al igual que los resultados en la nota final de área, se evidencia que la utilización de la hoja de Cálculo Excel, se constituye en una propuesta innovadora, que debería ser tenida en cuenta a futuro, por los diferentes docentes del área. Así tenemos a Raviolo (2014) que concluye "el hecho de que la hoja de cálculo esté tan ampliamente disponible entre los programas de una computadora y que presente una gran potencialidad, constituye una oportunidad para utilizar la tecnología en la enseñanza como una herramienta para lograr una más profunda comprensión y de una forma más activa" (p. 512). Por tanto, esta experiencia didáctica sugiere que se pueden lograr aprendizajes significativos con muy buenos resultados, en la enseñanza de esta área, mediante utilización de la hoja de cálculo Excel, como una herramienta pedagógica en el proceso enseñanza aprendizaje de las matemáticas.

# **CAPITULO V**

# **CONCLUSIONES Y RECOMENDACIONES**

### **5.1. CONCLUSIONES**

**Primera**: Se alcanzó el objetivo general "Determinar si, la utilización de la hoja de cálculo Excel, influye en el rendimiento académico, del área de matemáticas, de los estudiantes del grado noveno, en la Institución Educativa Juvenil Nuevo Futuro; Medellín-2014" y se comprobó la hipótesis general, demostrando que la utilización de la hoja de cálculo Excel, influye significativamente en el rendimiento académico, del área de matemáticas, de los estudiantes del grado noveno, en la Institución Educativa Juvenil Nuevo Futuro; Medellín-2014. Lo anterior se evidencia en el proceso de análisis de los resultados, donde se obtiene un valor de  $Z = -7,101$  y una  $p < 0,05$ , que dan prueba del nivel de confianza, superior al 95%. Además, en las notas obtenidas, el porcentaje pasó de un 20,89% a un 97,01%, lo que prueba que existe una influencia bastante positiva entre la Utilización de la hoja de Cálculo Excel y el Rendimiento académico, en el área de matemáticas, de los estudiantes del grado noveno.

**Segunda:** Se alcanzó el objetivo específico a), "Determinar si, la utilización de la hoja de cálculo Excel, influye en el rendimiento académico, de la dimensión Numérico variacional, del área de matemáticas, de los estudiantes del grado noveno, en la Institución Educativa Juvenil Nuevo Futuro; Medellín-2014". Asimismo se probó la hipótesis específica 1, a razón de una diferencia significativa entre el antes y el después del tratamiento, con el valor de  $Z = -$ 5,826 y una p < 0,05, que dan cuenta del nivel de confianza, superior al 95%. Además, en las notas obtenidas, el porcentaje pasó de un 28,359% a un 97,01%, lo que prueba que existe una influencia bastante positiva entre la Utilización de la hoja de Cálculo Excel y el Rendimiento académico, en la dimensión Numéricovariacional, del área de matemáticas, de los estudiantes del grado noveno.

**Tercera:** Se alcanzó el objetivo específico b), "Determinar si, la utilización de la hoja de cálculo Excel, influye en el rendimiento académico, de la dimensión Geométrico-métrico, del área de matemáticas, de los estudiantes del grado noveno, en la Institución Educativa Juvenil Nuevo Futuro; Medellín-2014". Asimismo, se probó la hipótesis específica 2, a razón de una diferencia significativa entre el antes y el después del tratamiento, con el valor de Z = -4,760 y una p < 0,05, que dan cuenta del nivel de confianza, superior al 95%. Además, en las notas obtenidas, el porcentaje pasó de un 8,95% a un 64,17%, lo que prueba que existe una influencia bastante positiva entre la Utilización de la hoja de Cálculo Excel y el Rendimiento académico, en la dimensión Geométricométrico, del área de matemáticas, de los estudiantes del grado noveno.

**Cuarta:** Se alcanzó el objetivo específico c), "Determinar si, la utilización de la hoja de cálculo Excel, influye en el rendimiento académico, de la dimensión Aleatorio, del área de matemáticas, de los estudiantes del grado noveno, en la Institución Educativa Juvenil Nuevo Futuro; Medellín-2014". Asimismo, se probó la hipótesis especifica 3, a razón de una diferencia significativa entre el antes y el después del tratamiento, con el valor de  $Z = -3,468$  y una p < 0,05, que dan cuenta del nivel de confianza, superior al 95%. Además, en las notas obtenidas, el porcentaje pasó de un 7,46% a un 37,31%, lo que prueba que existe una influencia bastante positiva entre la Utilización de la hoja de Cálculo Excel y el Rendimiento académico, en la dimensión Aleatorio, del área de matemáticas, de los estudiantes del grado noveno.

**Quinta:** Para verificar el nivel de efectividad de la hoja de cálculo, como herramienta didáctica, se hizo una prueba previa (Prequiz), que arrojó un resultado del 20,89%. Posteriormente, se diseña una segunda prueba (Postquiz), cuyo resultado fue del 97,01%. Lo anterior, permite concluir que, la herramienta pedagógica de la hoja de cálculo Excel, si influye de manera significativa en el aprendizaje de las matemáticas (en un 76,12%), lo que puede, además, validarse, a través delos siguientes puntos:

- 1- Es un elemento innovador ya que se programan las celdas (por los estudiantes) de forma individual, sin utilizar la barra de fórmulas.
- 2- El estudiante construye su propio programa para dar solución a los diferentes problemas o situaciones que les plantea el docente.
- 3- Es un programa inmerso en el Microsoft Office, por lo que el estudiante se desplaza a un espacio especial (sala de sistemas) y diferente al habitual.
- 4- El estudiante no está en una clase tradicional. Es él, quien está construyendo un programa en el cual pone en práctica sus conocimientos (algoritmos).
- 5- Se hacen más concretas las matemáticas ya que, el estudiante, puede aplicar los conocimientos de forma práctica, al construir programas en la hoja de cálculo Excel.
- 6- Al utilizar la hoja de cálculo, se vuelve más significativo el aprendizaje para el estudiante, puesto que utilizar las TIC, está dentro de su entorno cotidiano.
- 7- El docente se convierte en un facilitador del proceso enseñanza aprendizaje, al utilizar la hoja de cálculo Excel, en el aprendizaje de las matemáticas.

## **5.2. Recomendaciones**

.

**Primero:** Los docentes y directivos de la Institución Educativa Juvenil Nuevo Futuro, deben reconocer que, este tipo de intervenciones es altamente efectivo y además es consistente con los logros producidos en esta área a nivel nacional e internacional. Se les sugiere implementar, en forma general, la utilización de la hoja de cálculo Excel, para mejorar el rendimiento académico del área de matemáticas, de todos los estudiantes de la Institución Educativa.

**Segundo**: A los directivos y responsables de la gestión escolar, de la Institución Educativa Juvenil Nuevo Futuro, se les sugiere, diseñar e implementar programas de socialización de la utilización de la hoja de cálculo Excel, para mejorar el rendimiento académico en las diferentes dimensiones del área de matemáticas. Esto permitirá que los progresos alcanzados, con esta herramienta, con los estudiantes, se mantengan sostenibles en el tiempo.

**Tercero**: A los docentes de la Institución Educativa Juvenil Nuevo Futuro, se les recomienda diseñar e implementar nuevas aplicaciones de la hoja de cálculo Excel, de manera que, permita la apropiación de los diferentes conceptos del área, para mejorar el rendimiento académico, en las dimensiones o componentes: Numérico-variacional, Geométrico-métrico y Aleatorio, en la Institución Educativa. Esto permitirá que los progresos logrados con los estudiantes, a través de esta herramienta, se mantengan sostenibles en el tiempo, además de mejorar el nivel educativo de la Institución.

**Cuarto:** A los docentes de la Institución Educativa Juvenil Nuevo Futuro, se les recomienda diseñar e implementar nuevas aplicaciones de la hoja de cálculo Excel, de manera que, permita la transversalidad de áreas y la socialización de la utilización de la hoja de cálculo Excel, para mejorar el rendimiento académico, en los diferentes grados, áreas y dimensiones, de la Institución. Esto permitirá que los progresos logrados con los estudiantes, a través de esta herramienta, se mantengan sostenibles en el tiempo, además de mejorar el nivel educativo de la Institución.

**Quinto:** A los Investigadores, deben profundizar en el diseño e implementación, de nuevas aplicaciones de la hoja de cálculo Excel, además de profundizar en otros aspectos de las variables utilizadas en este trabajo de investigación, para contribuir así con el mejoramiento del rendimiento académico de los estudiantes, en las diferentes Instituciones Educativas intervenidas.

**Sexto**: **La** comprobación de la influencia directa de la utilización de la hoja de cálculo Excel, en el rendimiento académico, en el área de matemáticas, de los estudiantes del grado noveno, debe masificar su uso por los maestros de matemáticas de las diferentes instituciones de la ciudad, como una posibilidad de mejorar los niveles de aprendizaje, de las diferentes dimensiones de esta área, además de aportar a la mejora de los entornos de aprendizaje del área de matemáticas.

### **REFERENCIAS BIBLIOGRAFICAS**

- Becerril, R. (2014). Hojas de Cálculo en el Mercado: Caracteristicas Generales. Recuperado de https://es.slideshare.net/RBR1966/tipos-de-hojas-de-calculoen-el-mercado.
- Contreras, A. (2014). Hojas de cálculo: Definición, usos, características, ventajas y desventajas. Recuperado de https://sites.google.com/site/alonsocontreraspin guino/informatica-v-1/modulo-l/hoja-de-calculo.
- Chávez, L., Ramos, V., Palacio, H. (2012). Herramientas Virtuales de Aprendizaje. Bogotá, Colombia: Herramientas Sincrónicas y Asincrónicas. Recuperado de http://catedraunadistaherramientas.blogspot.com.co/2012/11/herramientasvirtuales-de-aprendizaje.html.
- Donoso, J. (2011). Relación del capital cultural de los estudiantes y su puntaje en la PSU en el área de lenguaje (Tesis de maestría). Universidad de Chile, Santiago, Chile. Recuperada de http://repositorio.uchile.cl/tesis/uchile/2011/csdonoso\_j/pdfAmont/cs-donoso\_j.pdf.
- Duval, R. (2004). Los Problemas Fundamentales en el Aprendizaje de las Matemáticas y las Formas Superiores del Desarrollo. Cali: universidad del Valle, Instituto de Educación y Pedagoía.
- Enríquez, C., Segura, A. & Tovar, J. (2013). Factores de riesgo asociados al bajo rendimiento académico en escolares de dos Instituciones Educativas públicas de Bogotá. Investigaciones Andina, 15(26), pp. 654-666. Recuperado de http://www.redalyc.org/pdf/2390/239026287004.pdf.
- Erazo, Oscar (2012). El rendimiento académico, un fenómeno de múltiples relaciones y complejidades. Vanguardia Psicológica, 2 (2), pp. 144-173. Recuperado de https://dialnet.unirioja.es/servlet/articulo?codigo=4815141.
- Gómez, F. (2012).Elementos problemáticos en el proceso de enseñanza de las matemáticas en estudiantes de la Institución educativa Pedro Vicente Abadía (Tesis de maestria). Universidad Nacional de Colombia, Palmira, Colombia. Recuperada de http://www.bdigital.unal.edu.co/7052/1/7810033.2012.pdf.
- Gómez, M. (2011). La hoja de cálculo como herramienta didáctica en la asignatura estadística educativa 0172113 (Tesis de maestría). Universidad de Oriente, Cunamá, Venezuela. Recuperada de http://ri.bib.udo.edu.ve/ bitstream/123456789/3668/1/PG-gomezd-Doc.pdf.
- González, J. (2010). La transformación de las formas de enseñanza en el aula de matemáticas en el nivel primaria, mediante la incorporación de herramientas tecnológicas digitales (Tesis de maestría). Instituto Politécnico Nacional, Unidad Distrito Federal, México. Recuperada de http://www.matedu.cinvestav. mx/~asacristan/Tesistas/JuanaTesis.pdf.
- Huapaya, E. (2012). Modelación usando función cuadrática: experimentos de enseñanza con estudiantes de 5to de secundaria (Tesis de maestría). Universidad Catolica del Perú, Lima. Recuperada de http://www. etnomatematica.org/publica/trabajos\_maestria/HUAPAYA\_GOMEZ\_ENRIQUE \_MODELACION.pdf.
- Hernández, L. (2014). Fundamentos de Programación. Madrid: Unversidad Complutense, Facultad de Informatica.
- Hernández, R., Fernández, C. & Baptista, P. (4ª Edición). (2006). Metodología de la Investigación. México: Mc Graw Hill.
- Hernández, R., Fernández, C. & Baptista, P. (5ª Edición). (2010). Metodología de la Investigación. México: Mc Graw Hill.
- Herrera, M. (2010). Cambios en el aula con el uso de tecnología y resolución de problemas algebraicos (Tesis de maestría). Instituto Politécnico Nacional, Unidad Distrito Federal, México. Recuperada de http://www.matedu.cinvestav. mx/~asacristan/Tesistas/MiguelHerreraTesis.pdf.
- Instituto Colombiano para el Fomento de la Educación SuperiorI –ICFES- (2013). ICFES. Bogotá, Colombia.: Alineación del examen saber 11°. Recuperado de http://www.icfes.gov.co/instituciones-educativas-y-secretarias/saber11/ documentos.
- ICFES. (2014). ICFES. Bogotá, Colombia.: Pruebas Saber 3°, 5° y 9°: lineamientos para las aplicaciones muestral y censal 2014. Recuperada de http://www. atlantico.gov.co/images/stories/adjuntos/educacion/lineamientos\_muestral\_cen sal\_saber359\_2014.pdf.
- ICFES. (2013). ICFES. Bogotá, Colombia en PISA 2012. Recuperada de http://www. icfes.gov.co/index.php?option=com\_content&view=article&id=4&q=colombia% 20en%20pisa%202012. ISBN de la versión electrónica: 978-958-11-0627-1.
- López, M., Lagunes, C., & Herrera, S. (2014). Excel como una herramienta asequible en la enseñanza de la Estadística. Teoría de la Educación, 7(7), pp.1-4. Recuperada de https://campus.usal.es/~teoriaeducacion/DEFAULT.htm.
- Microsoft (2014). Información general del producto Office Excel 2007. Recuperado de https://support.office.com/es-es/article/Informaci%C3%B3n-general-delproducto-Office-Excel-2007-fdefe324-ec66-4b8c-85d1-7a1b511123a1.
- Ministerio de Educación Nacional –MEN- (2014). MEN. Bogotá, Colombia.: Estándares Básicos de Competencias en Matemáticas. Recuperado de http://www.mineducacion.gov.co/1759/w3-article-340021.html.
- MEN (2014). MEN. Bogotá, Colombia.: Matemáticas. Lineamientos curriculares. Recuperado de http://www.mineducacion.gov.co/1759/w3-article-340021.html.
- MEN (2014). MEN. Bogotá, Colombia.: Ley 115 de febrero 8 de 1994. Recuperado de http://www.mineducacion.gov.co/1759/w3-article-340021.html.
- MEN (2014). MEN. Bogotá, Colombia.: Plan Nacional Decenal de Educación. Recuperado de http://www.plandecenal.edu.co/cms/media/herramientas/ pnde\_2006\_2016\_compendio.pdf.
- MEN (2014). MEN. Bogotá, Colombia.: Decreto 1290. Recuperado de http://www. mineducacion.gov.co/1759/w3-article-187765.html.
- Muñoz, J. (2012). Apropiación, uso y aplicación de las TIC en los procesos pedagógicos que dirigen los docentes de la institución educativa núcleo escolar rural corinto (Tesis de maestría). Universidad Nacional de Colombia sede Palmira, Colombia. Recuperada de http://www.bdigital.unal.edu.co/6745 /1/jasminlorenamunozcampo.2012.pdf.

Navarro, E. (2003). El rendimiento académico: concepto, investigación y desarrollo. Revista Electrónica Iberoamericana sobre Calidad, Eficacia y Cambio en Educación, 2 (2), p. 12. Recuperado de http://www.ice.deusto.es/RINACE/ reice/vol1n2/Edel.htm.

Ortiz, M. (2014). Excel Total. Recuperado de https://exceltotal.com/que-es-excel/.

- Oviedo, Y. (2012). Cuarto informe del estado de la educación: Factores asociados al rendimiento académico en Matemática en el III ciclo de la Educación General Básica; Un estudio multinivel. Estado de la Nación, (4). Recuperado de http://estadonacion.or.cr/files/biblioteca\_virtual/educacion/004/oviedo\_ rendimiento\_matematica.pdf.
- Pardo, R., Salazar, M., Díaz, R., Bosco, M., Negrín, M., Del Valle, E., Cerón, A., & Nájera, P. (2013). La Evaluación en la Escuela. Secretaria de Educación Pública, 15(26), pp. 1-159. Recuperado de https://www2.sepdf.gob.mx/ formacion\_continua/antologias/archivos-2014/SEP220021.pdf.
- Pareja, H. (2012). Desarrollo de tópicos de matemática asistido con Excel (Tesis de maestría). Universidad nacional del callao, Callao, Brasil.. Recuperada de http: //www.unac.edu.pe/documentos/organizacion/vri/cdcitra/Informes\_Finales\_Inv estigacion/IF\_OCTUBRE\_2012/IF\_PAREJA%20VARGAS\_FIPA.pdf.
- Pérez, C. (2010). Código Binario, Hexadecimal y Octal. Recuperado de http:// cristinaperezgonzalez20.blogspot.com.co/2010/04/codigo-binariohexadecimaly-octal.html.
- Pérez, E., MIRA, S., GARCÍA, A. & PÉREZ, K. (2010). El Uso de las Tecnologías de Información y Comunicación por parte de los Docentes y cómo Influye su Nivel de Adopción Tecnológico en los Procesos de Enseñanza Aprendizaje. Revista Digital "Sociedad de la Información". (20), pp. 1-20.
- Pifarré, M. & Sanuy, J. (2000). El aprendizaje de estrategias de resolución de problemas con una hoja de cálculo. Revista Suma 35, pp. 35-43. Recuperada de http://www.montes.upm.es/sfs/E.T.S.I.%20Montes/Sub.%20Calidad/ Recursos%20Competencias/Archivos/2000\_Pifarre\_Sanuy.PDF.
- Portillo, L. (2011). Diagnóstico y evaluación académica y socioeconómica de los estudiantes de primeros semestres del programa de Ingeniería de Sistemas de la CUA. Revista Pensamiento Americano, 4 (7), pp. 63-68. Recuperada de http://www.coruniamericana.edu.co/publicaciones/ojs/index.php/pensamientoa mericano/article/view/79/75.
- Presidencia de la República de Colombia (2014). Asamblea Constituyente. Bogotá, Colombia: Constitución Política de Colombia 1991. Recuperada de http://es. presidencia.gov.co/normativa/constitucion-politica.

Puebla, C. (2014). Método hipotético deductivo. Universidad de Valparaíso: Curso MBE IV Medicina. Chile. Recuperada de http://mbeuv.files.wordpress.com/ 2010/09/4-metodo-hipotetico-deductivo.pdf.

Ramírez, T. (2004). Cómo Realizar un Proyecto de Investigación. Caracas. Panapo.

- Raviolo, A. (2014). Uso de Hojas de Cálculo en la Enseñanza de las Ciencias. Recuperado de http://sedici.unlp.edu.ar/bitstream/handle/10915/22874/ Documento\_completo.pdf?sequence=1.
- Rivera, M. (2014). Santiago, Chile. Curso Excel Básico. Recuperado de http:// protecsoluciones.cl/attachments/article/8/Clase%201%20Excel%20B%C3%A1 sico%20.pdf.
- Saavedra, A. (2013). Diseño de un software educativo para el aprendizaje de funciones matemáticas en la institución educativa de rozo-palmira (Tesis de maestría, Universidad Nacional de Colombia, Palmira, Colombia). Recuperada de http://www.bdigital.unal.edu.co/22557/1/7811019.2013.pdf.
- Salcedo, A. (2013). Educación Estadística en América Latina: Tendencias y Perspectivas. Venezuela: Universidad Central de Venezuela.
- Sarmiento, Ángela (2012). Análisis de la integración de las Tecnologías de la Información y la Comunicación (TIC) en el Proyecto Ambiental Colegio Jaime Garzón generando conciencia ambiental y construyendo espacios saludables para todos. (Tesis maestría). Universidad Nacional de Colombia, Bogotá, Colombia). Recuperada de http://www.bdigital.unal.edu.co/8785/1/04868235. 2012. pdf.
- Valdés, M., & Fernándes, F. (2010). El rendimiento académico y sus condicionantes. 16deAbril, (241) pp. 1-3. Recuperado de http://www.16deabril.sld.cu/rev/241/ rendimiento\_academico.html.
- Vargas, Z. (2009). La investigación aplicada: una forma de conocer las realidades con evidencia científica. Revista Educación, 33 (1), pp. 155-165. Recuperado de http://www.redalyc.org/articulo.oa?id=44015082010.

**ANEXOS** 

# **Anexo 1.** Matriz de consistencia

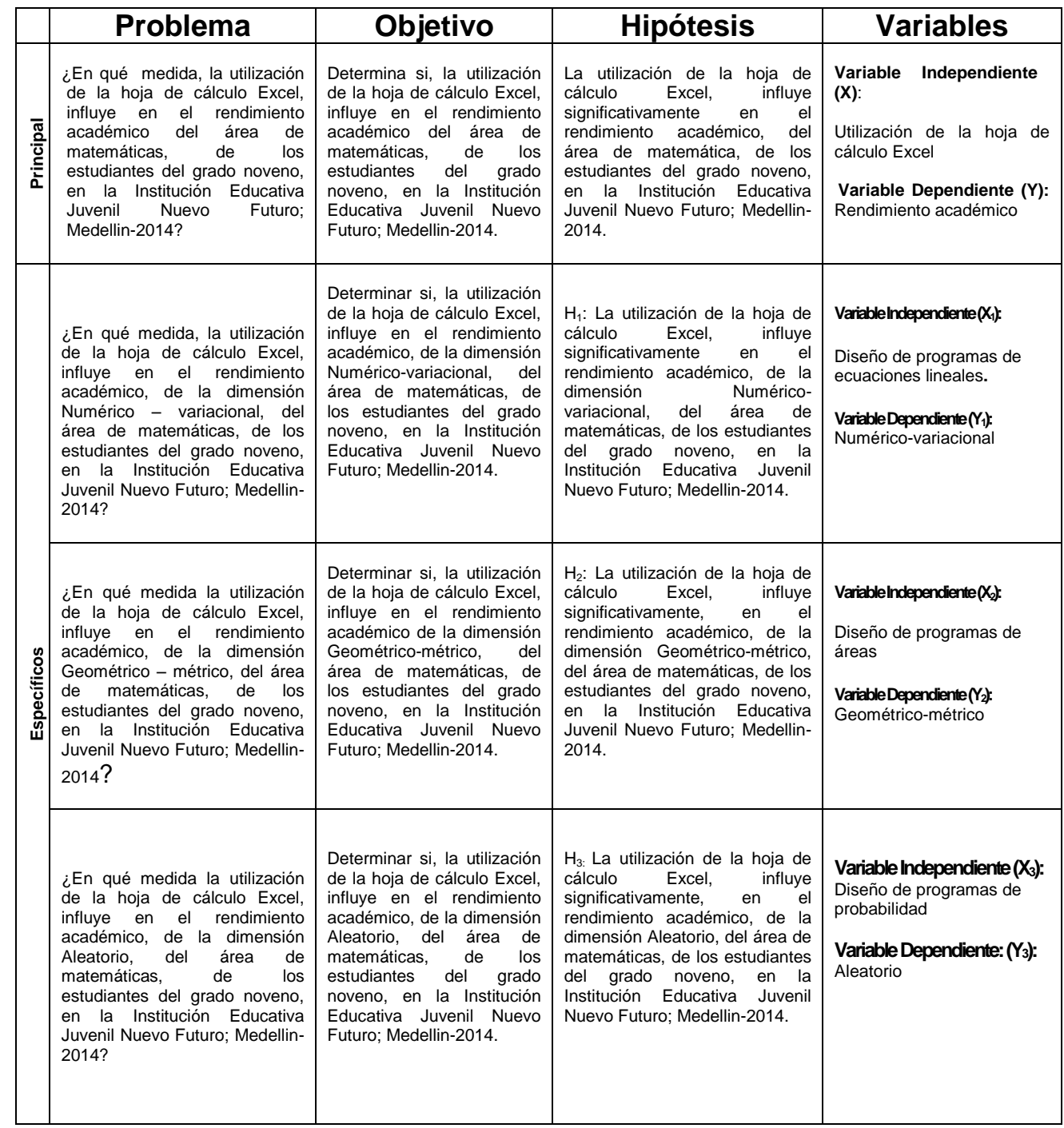

| <b>Variables</b>                                                                            | <b>Dimensiones</b>                                      | <b>Indicadores</b>                                                                                                 | <b>Instrumentos</b> | Metodología                                                                                                    |  |
|---------------------------------------------------------------------------------------------|---------------------------------------------------------|----------------------------------------------------------------------------------------------------|---------------------|----------------------------------------------------------------------------------------------------|--|
| <b>Variable</b><br>Independiente:<br>Utilización<br>de<br>hoja<br>de<br>la<br>cálculo Excel | Diseño de<br>programas<br>de<br>ecuaciones<br>lineales. | Construye programas<br>para resolver problemas<br>de la dimensión<br>Numérico-variacional:<br>ecuaciones lineales. | PreQuiz<br>Postquiz | Tipo de Investigación<br>ΕL<br>presente<br>trabajo<br>de<br>investigación alcance explicativo,<br>porque<br>conocimientos<br>los<br>teóricos,<br>respaldan<br>que<br>el<br>conceptual,<br>están<br>aparato<br>orientados a explicar por qué                                                                                         |  |
|                                                                                             | Diseño de<br>programas<br>de áreas                      | Construye programas<br>para resolver problemas<br>de la dimensión<br>Geométrico-métrico:<br>áreas.                 | PreQuiz<br>Postquiz | ocurre un fenómeno y en qué<br>condiciones se manifiestan, para<br>demostrar<br>la validez de la<br>utilización de la hoja de cálculo<br>Excel y mejorar de esta manera,<br>el rendimiento académico en el<br>área de matemáticas de los<br>estudiantes del grado noveno. La                                                        |  |
|                                                                                             | Diseño de<br>programas<br>de<br>probabilidad            | Construye programas<br>para resolver problemas<br>de la dimensión Aleatorio:<br>probabilidad.                      | PreQuiz<br>Postquiz | investigación<br>explicativa,<br>es<br>definida<br>Hernández,<br>por<br>Fernández y Baptista (2010), así:<br>"Como su nombre lo indica, su<br>interés se centra en explicar por<br>qué ocurre un fenómeno y en qué<br>condiciones se manifiesta, o por<br>qué se relacionan dos o más                                               |  |
| <b>Variable</b><br>dependiente:                                                             | Numérico-<br>variacional                                | Resuelve problemas de la<br>dimensión Numérico-<br>variacional: ecuaciones<br>lineales                             | PreQuiz<br>Postquiz | variables." (p. 84), concepto que<br>está en consonancia con el<br>trabajo<br>objetivo<br>de<br>este<br>investigativo.<br>Diseño de Investigación                                                                                                    |  |
| Rendimiento<br>académico                                                                    | Geométrico-<br>métrico                                  | Resuelve problemas de la<br>dimensión Geométrico-<br>métrico: áreas                                                | PreQuiz<br>Postquiz | Se utilizó el diseño<br>preexperimental, de<br>preprueba/postprueba con un<br>solo grupo, según Hernández<br>(2010), a un grupo se le aplica<br>una prueba previa al estímulo o<br>tratamiento experimental,<br>después se le administra el<br>tratamiento y finalmente se le<br>aplica una prueba posterior al<br>estímulo (p.136) |  |
|                                                                                             | Aleatorio                                               | Resuelve problemas de la<br>dimensión Aleatorio:<br>probabilidad                                                   | PreQuiz<br>Postquiz |                                                                                                    |  |

**Anexo 2.** Matriz de Operacionalización de variables

## Anexo 3. Instrumento: Prueba PreQuiz y PostQuiz

MIRROCKS 19 DR FRORREO DEL 2014

Grado: 9°1

Nombre: MARIA CAMILA MARESES

Fecha:

Institución: JOVENI ACEVO FOTORO

4. La siguiente tabla muestra, para tres años consecutivos, el valor del auxilio de transporte mensual que reciben los trabajadores de una empresa y el promedio de la tarifa de un pasaje para el servicio de transporte urbano en la ciudad:

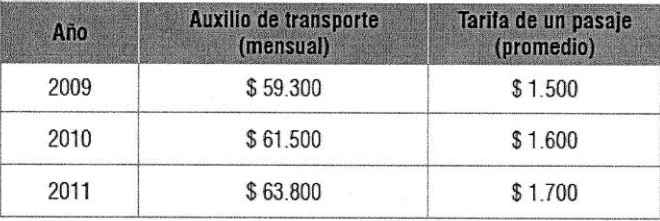

Si un trabajador debe comprar al mes 40 pasajes, se puede afirmar que, con respecto al primer año, en el tercero el desequilibrio (el costo de transporte que no le cubre el auxilio) es:

 $2 = 1,66$ 

- A. Mayor en \$200.
- B. Menor en \$4.300.
- $\bullet$ . 3 veces mayor.
- D. 6 veces mayor.

2. En la figura se representa el plano del primer piso de un edificio, conformado por cuatro apartamentos de igual forma y medida que comparten un espacio común de forma cuadrada donde se encuentra una escalera.

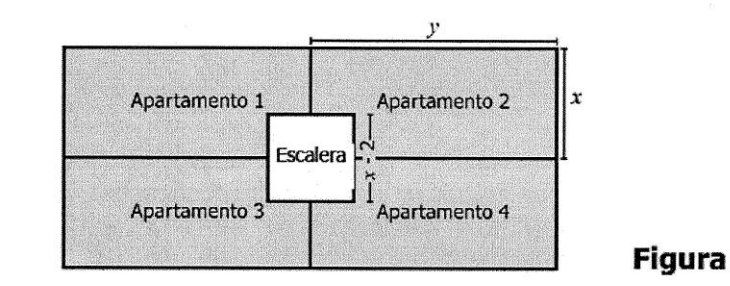

¿Cuál de las siguientes expresiones representa el área total de los 4 apartamentos (área sombreada)?

- A.  $4xy - x + 2$
- **8.**  $4xy (x 2)^2$ <br>C.  $2xy (x 2)^2$
- D.  $2xy x + 2$

6. Se lanzan 2 dados y se considera la suma de los puntajes obtenidos. La tabla muestra las parejas posibles para algunos puntajes.

 $\ddot{\phantom{a}}$ 

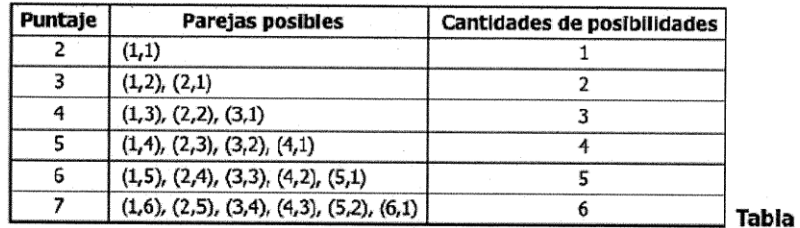

Si se lanzan dos veces los 2 dados, ¿cuántas posibilidades hay de obtener 10 puntos en total, de manera que en el primer lanzamiento se obtengan 6 puntos?

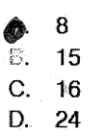

 $\gamma_{\rm F} = 1.45$  $\overline{a}$ 

 $0, 0$ 

 $\bar{t}$ 

Marzo zu de 20/forado: COVEDO OD. Fecha:

NORVO FUTORO

Nombre: MARIA CAMILA Meneses

Institución: 1.E. JOVENI

4. La siguiente tabla muestra, para tres años consecutivos, el valor del auxilio de transporte mensual que reciben los trabajadores de una empresa y el promedio de

la tarifa de un pasaje para el servicio de transporte urbano en la ciudad:

Monera

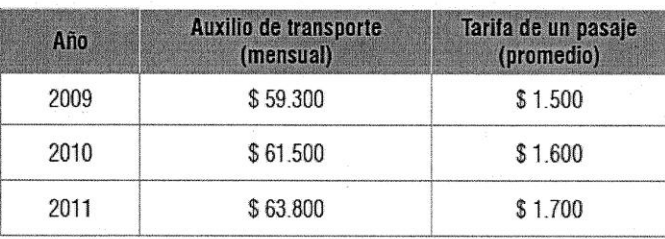

Si un trabajador debe comprar al mes 40 pasajes, se puede afirmar que, con respecto al primer año, en el tercero el desequilibrio (el costo de transporte que no le cubre el auxilio) es:

 $1,66$ 

- A. Mayor en \$200.
- Menor en \$4.300. **B.**
- $C_{\sim}$ 3 veces mayor.
- 6 veces mayor. D,

2. En la figura se representa el plano del primer piso de un edificio, conformado por cuatro apartamentos de igual forma y medida que comparten un espacio común de forma cuadrada donde se encuentra una escalera.

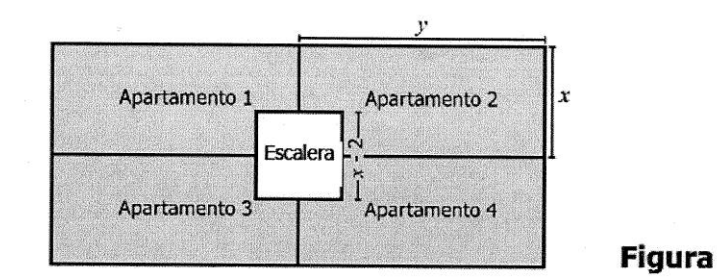

¿Cuál de las siguientes expresiones representa el área total de los 4 apartamentos (área sombreada)?

Α.  $4xy - x + 2$ (B.)  $4xy - (x - 2)^2$ <br>C.  $2xy - (x - 2)^2$ D.  $2xy - x + 2$ 

 $\bar{\mathcal{L}}$ 

 $1,66$ 

6. Se lanzan 2 dados y se considera la suma de los puntajes obtenidos. La tabla muestra las parejas posibles para algunos puntajes.

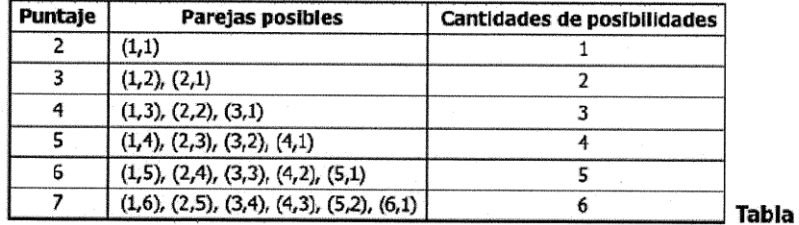

Si se lanzan dos veces los 2 dados, ¿cuántas posibilidades hay de obtener 10 puntos en total, de manera que en el primer lanzamiento se obtengan 6 puntos?

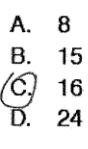

0<br>| 2 | 1 | 1 | 1 | 1

 $\;$ 

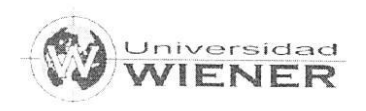

#### **CARTA DE PRESENTACIÓN**

Medellín, febrero 10 de 2014

Doctor: JORGE ALBERTO BEDOYA BELTRAN Medellín

#### Asunto: Validación de instrumentos a través de juicio de experto.

Cordial saludo.

Me es muy grato comunicarme con usted para expresarle mi saludo y así mismo, hacer de su conocimiento que siendo estudiante del programa de Maestría en Informática Educativa de la Universidad Nolbert Wiener, promoción 2016, requiero validar los instrumentos con los cuales recogeremos la información necesaria para poder desarrollar la investigación para optar el grado de magister en educación con mención en informática educativa.

El título de la presente investigación es: Utilización de la hoja de cálculo Excel en el rendimiento académico del área de matemáticas en estudiantes del grado noveno. institución educativa juvenil nuevo futuro; medellin-2014, y siendo imprescindible contar con la aprobación de docentes especializados para poder aplicar los instrumentos en mención, he considerado conveniente recurrir a usted, ante su connotada experiencia en temas educativos y/o investigación educativa.

El expediente de validación, que le hacemos llegar contiene:

Carta de presentación. Definiciones conceptuales de las variables Matriz de operacionalización de las variables. Certificado de validez de contenido de los instrumentos.

Expresándole mis sentimientos de respeto y consideración me despido de usted, no sin antes agradecerle por la atención que dispense a la presente.

Atentamente.

ére≿Carmona

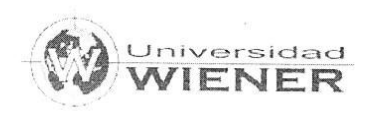

**CARTA DE PRESENTACIÓN** 

Medellín, febrero 10 de 2014

Doctor: JOSE ALBERTO RUA VASQUEZ Medellín

#### Asunto: Validación de instrumentos a través de juicio de experto.

Cordial saludo.

Me es muy grato comunicarme con usted para expresarle mi saludo y así mismo, hacer de su conocimiento que siendo estudiante del programa de Maestría en Informática Educativa de la Universidad Nolbert Wiener, promoción 2016, requiero validar los instrumentos con los cuales recogeremos la información necesaria para poder desarrollar la investigación para optar el grado de magister en educación con mención en informática educativa.

El título de la presente investigación es: Utilización de la hoja de cálculo Excel en el rendimiento académico del área de matemáticas en estudiantes del grado noveno, institución educativa juvenil nuevo futuro; medellin-2014, y siendo imprescindible contar con la aprobación de docentes especializados para poder aplicar los instrumentos en mención, he considerado conveniente recurrir a usted, ante su connotada experiencia en temas educativos y/o investigación educativa.

El expediente de validación, que le hacemos llegar contiene:

Carta de presentación. Definiciones conceptuales de las variables Matriz de operacionalización de las variables. Certificado de validez de contenido de los instrumentos.

Expresándole mis sentimientos de respeto y consideración me despido de usted, no sin antes agradecerle por la atención que dispense a la presente.

Atentamente,

′Jésús∣Pérez Carmona 70563574

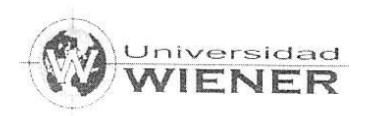

# DEFINICIÓN CONCEPTUAL DE LAS VARIABLES

# Variable (X): Utilización de la hoja de cálculo de Excel

La hoja de cálculo es un programa o herramienta TIC, que facilita el tratamiento de datos, los cuales podemos modificar con fórmulas, organizarlos en forma de tabla, es definida por Rivera (2014), como:

Forma parte del paquete Office de Microsoft y es el software más utilizado en cuanto a hoja de cálculo... Debido a la evolución de la informática y al auge de los paquetes con aplicaciones para la oficina que permiten una interacción entre sus diferentes aplicaciones, pudiendo importar del Word al Excel (p. 1)

Aunque la definición anterior, define la hoja de cálculo de forma genérica, una hoja de cálculo de Excel es una herramienta que viene inmersa en el programa Office de Microsoft, cada celda de la hoja de Excel, se puede programar de forma individual, sin utilizar la barra de fórmulas que esta trae para su uso. La hoja de cálculo permite desarrollar los diferentes temas del área y sus componentes.

Definición Operacional, Utilización de la hoja de cálculo de Excel

Esta variable tiene tres dimensiones, ellas son: Diseño de programa Numérico-variacional: Ecuaciones lineales, diseño de programa Geométrico-métrico: Áreas diseño de programa Aleatorio: probabilidad, El instrumento que se utilizó, para su operación fue la hoja de cálculo Excel, la cual se aplicó a los 67 estudiantes de noveno grado en la Institución Educativa Juvenil Nuevo Futuro, de la ciudad de Medellín, según se detalla en la tabla 1.

Tabla 1 Dimensiones e indicadores de la variable Independiente

| Variable<br>independiente                        | Definición conceptual                                                                                                    | Dimensión                                     | <b>Indicadores</b>                                                                                              |
|--------------------------------------------------|----------------------------------------------------------------------------------------------------|-----------------------------------------------|----------------------------------------------------------------------------------------------------|
| Utilización de la<br>hoja de cálculo de<br>Excel | Programa o herramienta TIC.<br>que facilita el tratamiento de<br>datos, los cuales podemos<br>modificar con fórmulas.<br>organizarlos en forma de<br>tabla, permite realizar<br>pequeños programas en sus<br>celdas, permitiendo el | Diseño de programas de<br>ecuaciones lineales | Construye programas para<br>resolver problemas del<br>componente Numérico-<br>variacional: ecuaciones lineales. |
|                                                  |                                                                                                    | Diseño de programas de<br>áreas               | Construye programas para<br>resolver problemas del<br>componente Geométrico-<br>métrico: áreas.                 |
|                                                  | desarrollo de los componentes<br>del área en los estudiantes.                                                                                                    | Diseño de programas de<br>probabilidad        | Construye programas para<br>resolver problemas del<br>componente Aleatorio:<br>hebilidad                        |

Fuente: Elaborado por el Investigador

Variable dependiente (y): Rendimiento académico en matemáticas de los estudiantes del grado noveno

Definición Conceptual, Rendimiento académico en matemáticas de los estudiantes del grado noveno

> El rendimiento académico se puede definir o conceptualizar como lo hace en su artículo Navarro, Rubén (2003), al precisarlo como:

> > "Un constructo susceptible de adoptar valores cuantitativos y cualitativos, a través de los cuales existe una aproximación a la evidencia y dimensión del perfil de habilidades, conocimientos, actitudes y valores desarrollados por el alumno en el proceso de enseñanza aprendizaje"  $(p.12)$ .

Desde esta perspectiva se concluye que, el rendimiento académico, es la medida de las capacidades del alumno, que expresa lo que éste ha aprendido del área de matemáticas, desde los diferentes componentes que evalúa el ICFES.

Definición Operacional, Rendimiento académico en matemáticas de los estudiantes del grado noveno

> Esta variable tiene tres dimensiones que se pretenden medir en el estudiante, ellas son: Numérico-variacional, Geométrico-métrico y Aleatorio. El instrumento que se utilizó para medir esta variable fue un quiz con tres preguntas tipo SABER 9°, seleccionadas del examen SABER 9° 2014, se aplicó a los 67 estudiantes de noveno grado en la Institución Educativa Juvenil Nuevo Futuro, de la ciudad de Medellín, en un tiempo de 15 minutos, según se detalla en las tablas 2.

Tabla 2

Dimensiones e indicadores de la variable dependiente

| <b>VARIABLE</b>                                | <b>DIMESION</b>                                                                                       | <b>INDICADOR</b>                                | <b>INSTRUMENTO</b> | <b>ESCALA</b>        | <b>NIVEL</b> |
|------------------------------------------------|----------------------------------------------------------------------------------------------------|-------------------------------------------------|--------------------|----------------------|--------------|
|                                                | Numérico-                                                                                             | Resuelve problemas del                          | $Notas - quiz$     | 0.0 a 2.9            | Bajo         |
|                                                | variacional                                                                                           | componente Numérico-<br>variacional: ecuaciones |                    | 3.0 a 3.3            | Medio        |
|                                                |                                                                                                    | lineales                                        |                    | 3.4 a 5.0            | Alto         |
| Rendimiento<br>Académico de<br>los estudiantes | Resuelve<br>problemas<br>del<br>Geométrico-<br>Geométrico-<br>componente<br>métrico<br>métrico: áreas | $Notas - quiz$                                  | 0.0 a 2.9          | Bajo                 |              |
|                                                |                                                                                                    |                                                 | 3.0 a 3.3          | Medio                |              |
| del grado noveno                               |                                                                                                    |                                                 |                    | $3.4$ a $5.0$        | Alto         |
|                                                | Resuelve problemas del                                                                                | $Notas - quiz$                                  | 0.0 a 2.9          | Bajo                 |              |
|                                                | Aleatorio                                                                                             | componente Aleatorio:<br>probabilidad           |                    | 3.0 a 3.3            | Medio        |
|                                                |                                                                                                    |                                                 |                    | $3.4 \text{ a } 5.0$ | Alto         |

Fuente: Elaborado por el Investigador
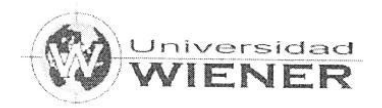

## MATRIZ DE OPERACIONALIZACIÓN DE LAS VARIABLES

## Tabla 3. Matriz de Operacionalización de variables

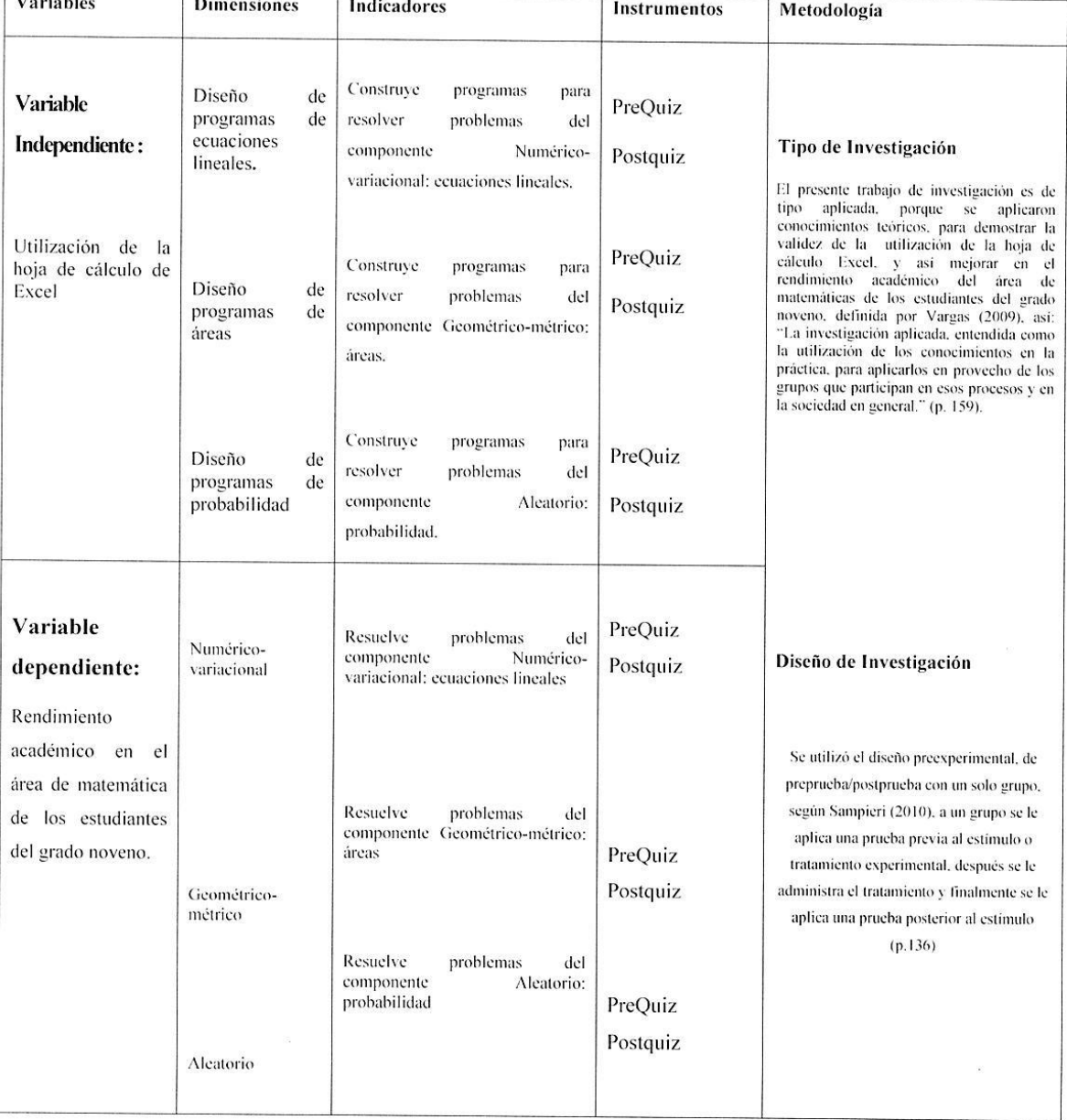

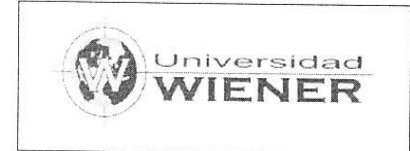

1. Variable (X): Utilización de la hoja de cálculo de Excel

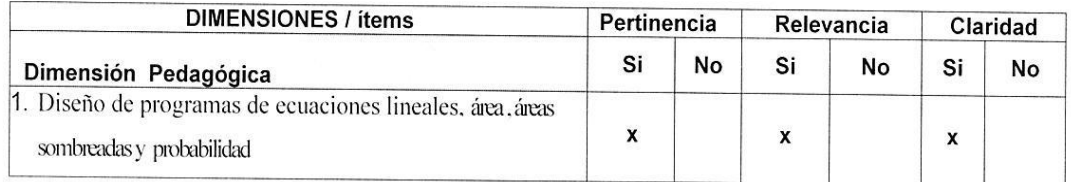

Observaciones (precisar si hay suficiencia): Si existe suficiencia, ya demostrada en algunas

investigaciones sobre la hoja de cálculo a nivel nacional e internacional.

Opinión de aplicabilidad: Aplicable [X] Aplicable después de corregir [ ] No aplicable [ ]

Apellidos y nombres del juez validador: Jorge Alberto bedoya Beltran

C.C. No 71703563 de Medellin

Especialidad del validador: Magister en educación de la Universidad Antioquia y doctorando en ciencias pedagógicas en la universidad de la Habana.

Firma del experto informante

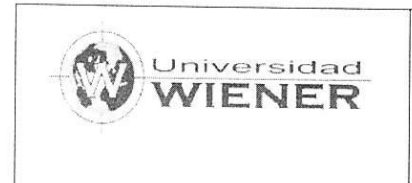

2. Variable (Y): Rendimiento académico en el área de matemática de los estudiantes del grado noveno.

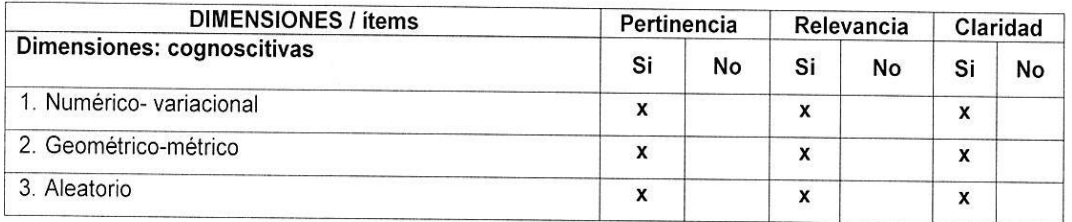

Observaciones (precisar si hay suficiencia): Si existe suficiencia, ya demostrada en Colombia por el ICFES, en su instrumento de evaluación SABER.

Opinión de aplicabilidad: Aplicable [X] Aplicable después de corregir [ ] No aplicable [ ]

Apellidos y nombres del juez validador: Jorge Alberto bedoya Beltran

C.C. No 71703563 de Medellin

Especialidad del validador: Magister en educación de la Universidad de Antioquia y

doctorando en ciencias pedagógicas en la universidad de la Habana.

 $\overline{A}$   $\overline{A}$   $\overline{A}$ 

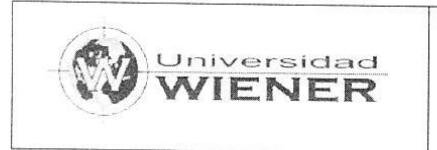

1. Variable (X): Utilización de la hoja de cálculo de Excel

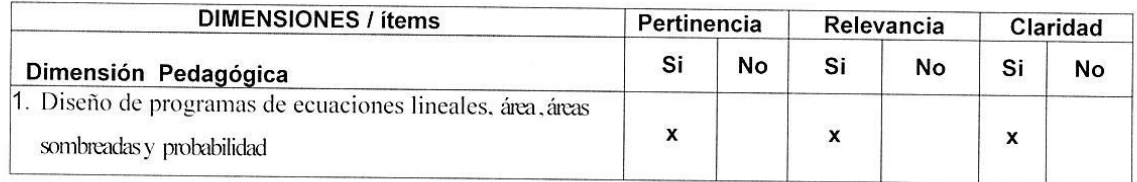

Observaciones (precisar si hay suficiencia): Si existe suficiencia, ya demostrada en algunas investigaciones sobre la hoja de cálculo a nivel nacional e internacional.

Opinión de aplicabilidad: Aplicable [X] Aplicable después de corregir [ ] No aplicable  $\lceil$  1

Apellidos y nombres del juez validador: Jose Alberto Rúa

C.C. No 70600315 de Yali (Antioquia)

Especialidad del validador: Magister en educación de la Universidad javeriana y doctorando en ciencias pedagógicas en la universidad de la Habana.

CSC ALBERD RUN V

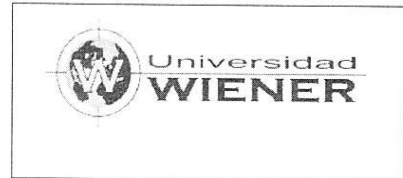

2. Variable (Y): Rendimiento académico en el área de matemática de los estudiantes del grado noveno.

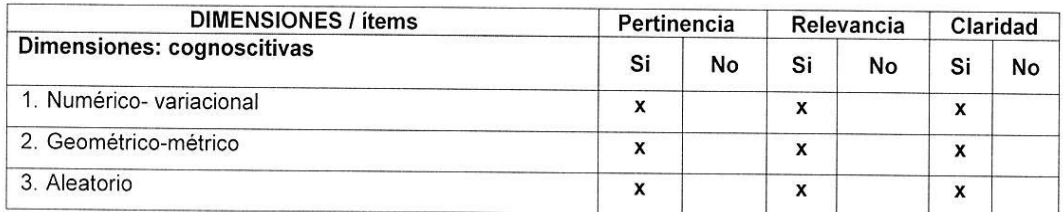

Observaciones (precisar si hay suficiencia): Si existe suficiencia, ya demostrada en Colombia por el ICFES, en su instrumento de evaluación SABER.

Opinión de aplicabilidad: Aplicable [X] Aplicable después de corregir [ ] No aplicable [ ]

Apellidos y nombres del juez validador: Jose Alberto Rúa

C.C. No 70600315 de Yali (Antioquia)

Especialidad del validador: Magister en educación de la Universidad javeriana y doctorando en ciencias pedagógicas en la universidad de la Habana.

**TOSE ALEERIO RWV**<br>Firma del experto informante

**Anexo 5.** Aplicación de instrumento

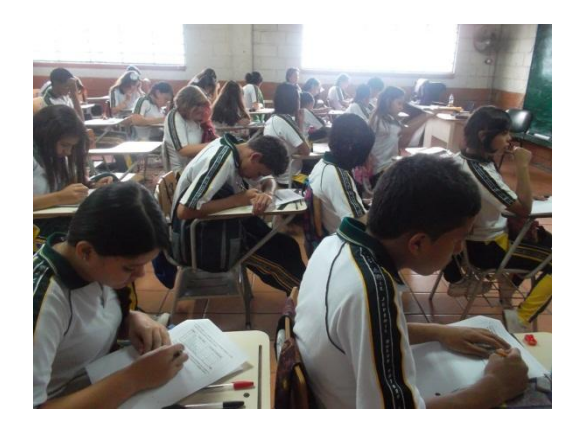

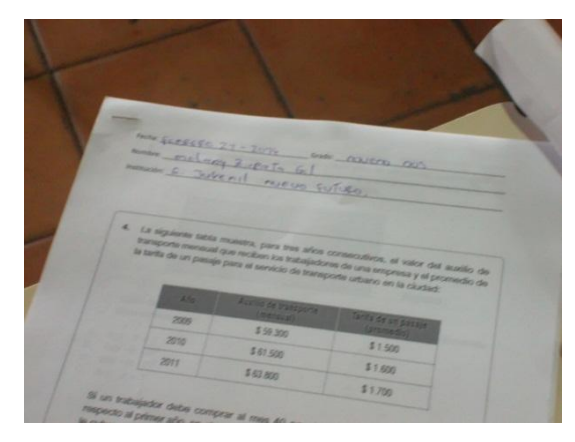

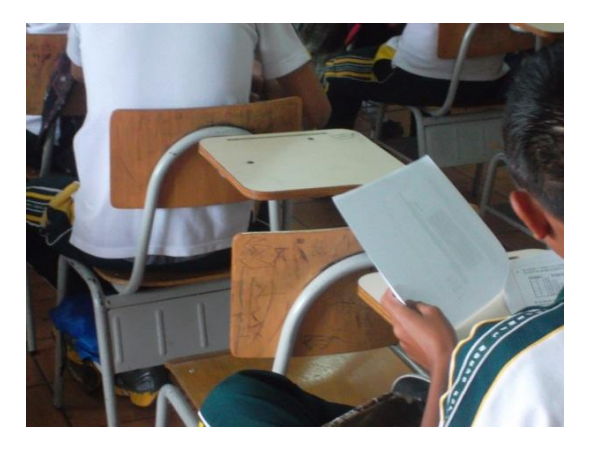

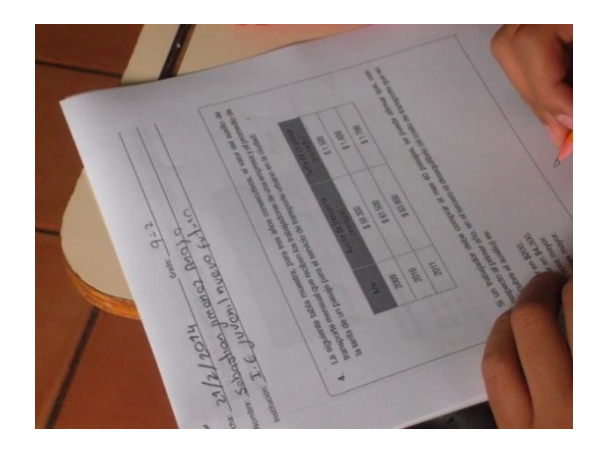

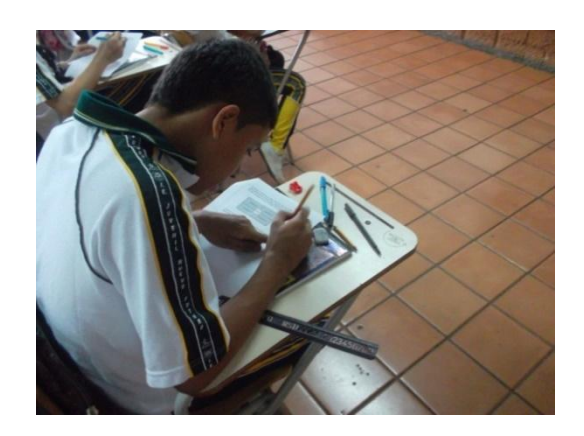

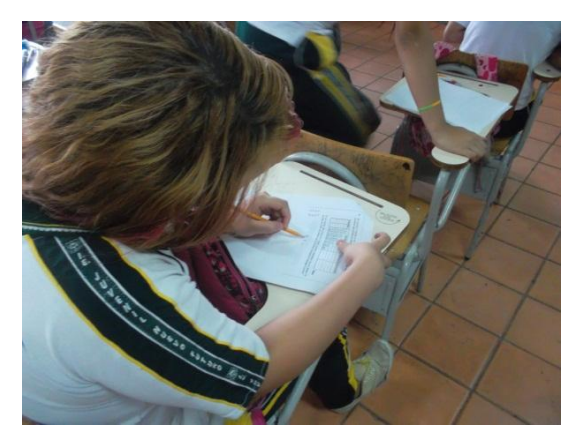

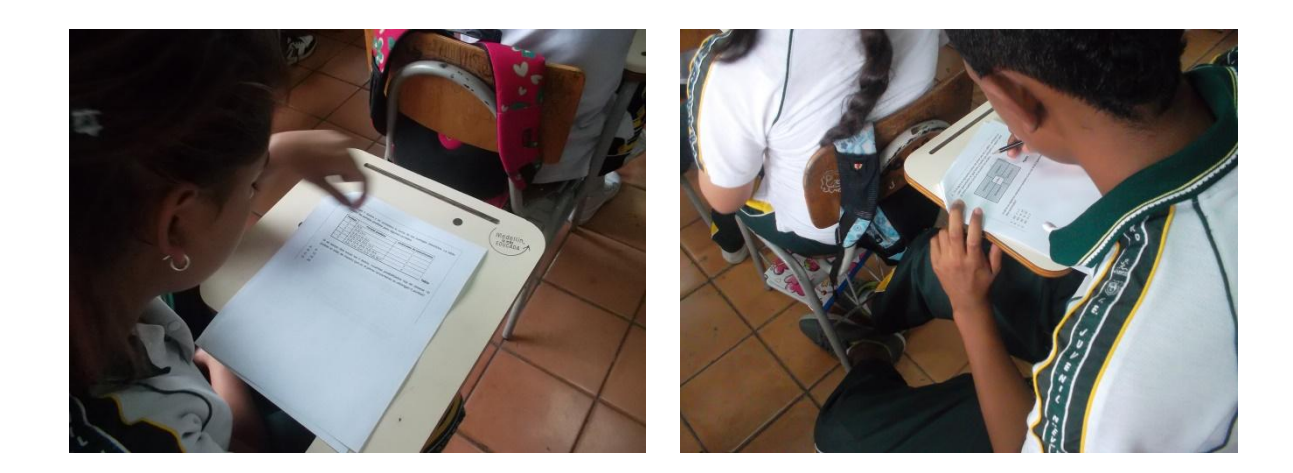

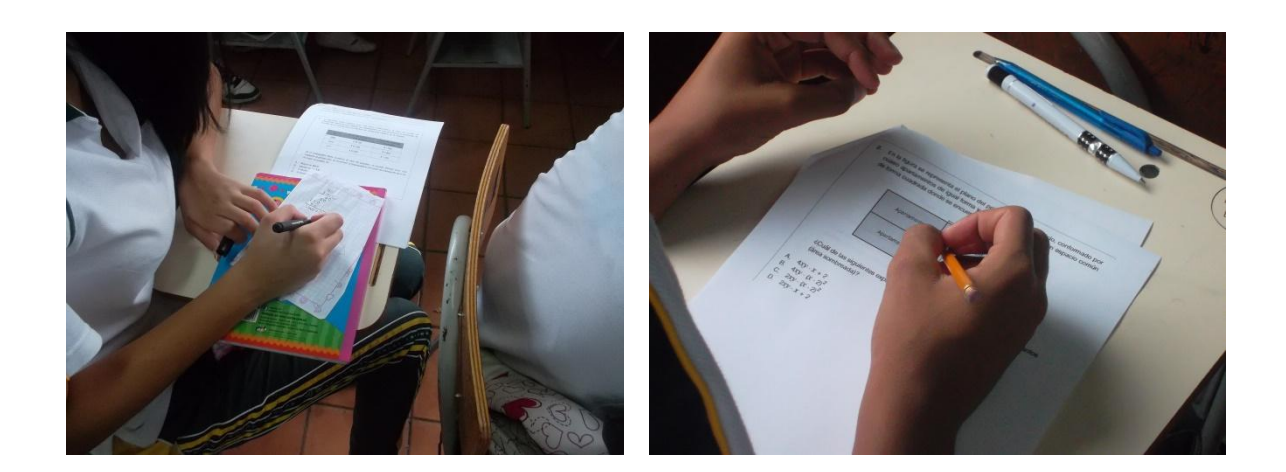

## Anexo 6. Sesiones de trabajo

En este anexo se presentan las sesiones de trabajo con la hoja de cálculo Excel, en el grado noveno, además del plan de área del primer periodo.

Marzo 5 de 2014

Profesor Fredy Garcia Ramirez

Institución: Educativa Juvenil Nuevo Futuro

Datos generales Fecha:

#### Plan de la Clase

- 1. Tema
- 2. Probabilidad

3. Estándares básicos de competencia

Calculo probabilidad de eventos simples usando métodos diversos (listados, diagramas de árbol, técnicas de conteo).

Repaso

Principio de conteo

4. El desarrollo de la clase demostrativa.

· Logro: Resolver problemas de probabilidades.

- Criterios de evaluación: Los estudiantes dan respuesta al problema propuesto, utilizando la hoja de cálculo de Excel.

Materiales didácticas: Computador

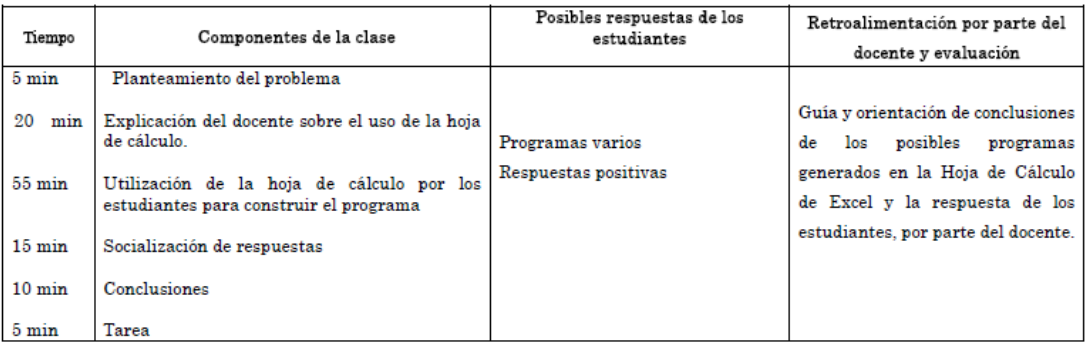

#### 5. Plan de la escritura del tablero

Fecha: Marzo 5 de 2014 Logro: Resolver problemas de probabilidades. Problema: Hallar la probabilidad de que al levantar unas fichas de dominó se obtenga un número de puntos mayor que 7. Repaso: Uso de la hoja de cálculo de Excel, para construir programas en sus celdas, sin usar la barra de fórmulas (exposición del profesor) y dar respuestas a problemas de este tipo.  $\overline{\mathfrak{B}}$  is remarking  $\mathfrak{g}$  and Actividad Construir el programa en la hoja de cálculo de Excel, para resolver problemas de este tipo (estudiantes en el computador). Conclusiones De los estudiantes Tarea individual Resolver tres problemas para la próxima clase

 $\underbrace{\begin{array}{c} \text{Fredy} \text{Garcial} \\\text{Docefite} \end{array}}_{\text{Docefite}}$ 

- 1. Tema
- 2. Probabilidad
- 3. Estándares básicos de competencia

Calculo probabilidad de eventos simples usando métodos diversos (listados, diagramas de árbol, técnicas de conteo).

## Repaso

Principio de conteo

4. El desarrollo de la clase demostrativa.

- Logro: Resolver problemas de probabilidades.

- Criterios de evaluación: Los estudiantes dan respuesta al problema propuesto, utilizando la hoja de cálculo de Excel. Materiales didácticas Computador

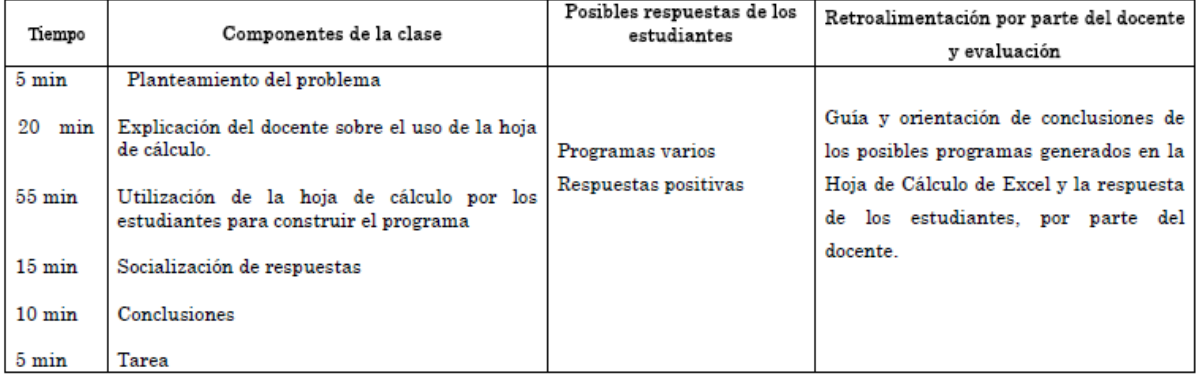

#### 5. Plan de la escritura del tablero

Fecha: Marzo 7 de 2014

Logro: Resolver problemas de probabilidades.

Problema:

Un estudiante tiene en su maletín dos cuadernos de matemáticas, uno de español, tres sociales, cuatro de ciencias naturales, dos de artística, dos de tecnología y uno de ética. ¿Cuál es la probabilidad que existe, de sacar un cuaderno del área de ética, sin mirar el interior de su maleta? Repaso: Uso de la hoja de cálculo de Excel, para construir programas en sus celdas, sin usar la barra de fórmulas (exposición del profesor) y dar respuestas a problemas de este tipo.

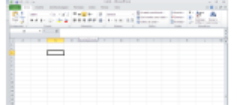

Actividad

Construir el programa en la hoja de cálculo de Excel, para resolver problemas de este tipo (estudiantes en el computador). Conclusiones

De los estudiantes

Tarea individual Resolver tres problemas para la próxima clase

 $\underbrace{\bigvee_{\substack{\text{Fredy}\\\text{Docepite}}}\underbrace{\bigvee_{\text{Cavein Ramitez}}}\bigvee_{\substack{\text{Ramitez}}}\bigwedge$ 

1. Tema Áreas áreas sombreadas

#### Datos generales Fecha: Marzo 12 de 2014 Institución: Educativa Juvenil Nuevo Futuro Fredy Garcia Ramirez Profesor:

2. Estándares básicos de competencia

Generalizo procedimientos de cálculo válidos para encontrar el área de regiones planas y el volumen de sólidos.

- 3. Repaso
	- Áreas, áreas sombreadas.
- 4. El desarrollo de la clase demostrativa.

- Logro: Resolver problemas con aplicación de conceptos de áreas y áreas sombreadas.

- Criterios de evaluación: Los estudiantes dan respuesta al problema propuesto, utilizando la hoja de cálculo de Excel.
- Materiales didácticas Computador

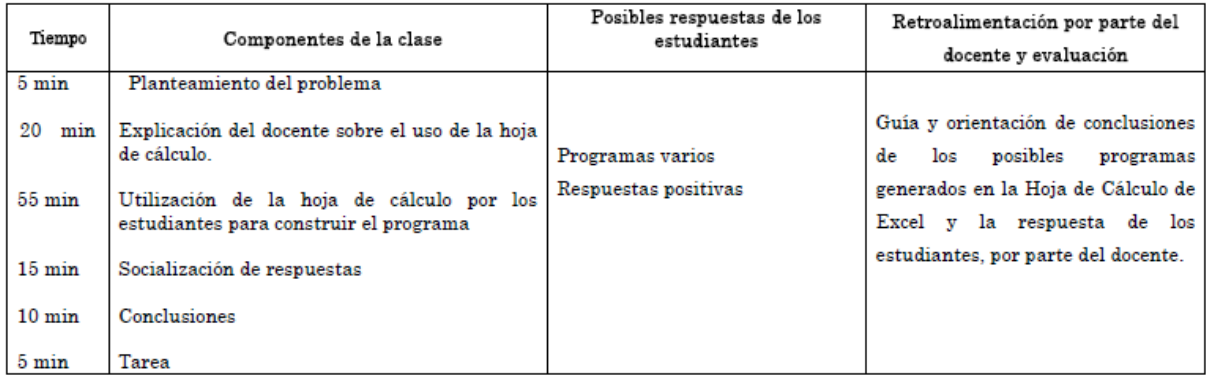

#### 5. Plan de la escritura del tablero

Fecha: Marzo 12 de 2014

Logro: Resolver problemas con aplicación de conceptos de áreas y áreas sombreadas.

Problema:

¿Cuál es el área de una sala de un edificio que tiene de largo 10,5 cm y ancho 34,8 cm?.

Repaso: Uso de la hoja de cálculo de Excel, para construir programas en sus celdas, sin usar la barra de fórmulas (exposición del profesor) y dar respuestas a problemas de áreas básicas.

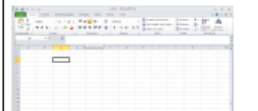

Actividad

Construir el programa en la hoja de cálculo de Excel, para resolver problemas de este tipo (estudiantes en el computador). Conclusiones

De los estudiantes

#### Tarea individual

Fredy Garcia Ramirez<br>Docepte

- 1. Tema
- Áreas, áreas sombreadas.
- Datos generales Fecha: Marzo 14 de 2014 Institución: Educativa Juvenil Nuevo Futuro Profesor: Fredy Garcia Ramirez
- 2. Estándares básicos de competencia
	- Generalizo procedimientos de cálculo válidos para encontrar el área de regiones planas y el volumen de sólidos.
- 3. Repaso

Áreas, áreas sombreadas.

- 4. El desarrollo de la clase demostrativa.
	- Logro: Resolver problemas con aplicación de conceptos de áreas y áreas sombreadas.
	- Criterios de evaluación: Los estudiantes dan respuesta al problema propuesto, utilizando la hoja de cálculo de Excel.
	- Materiales didácticas: Computador

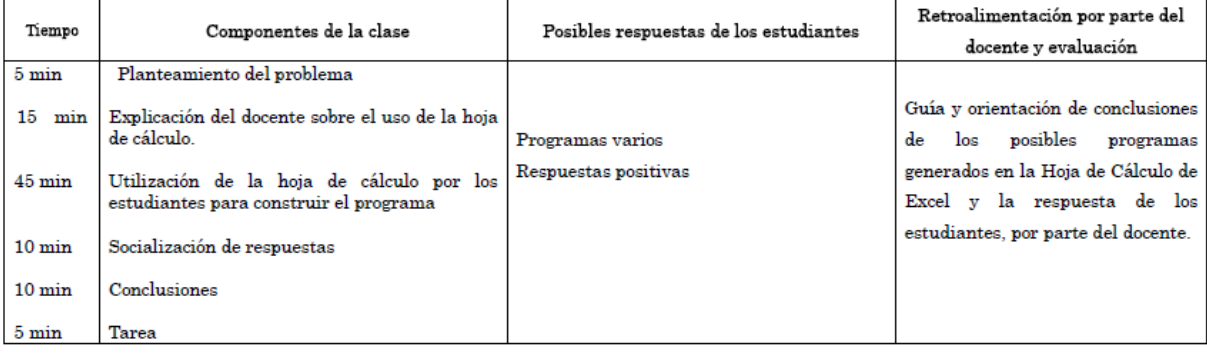

#### 5. Plan de la escritura del tablero

Fecha: Marzo 14 de 2014

Logro: Resolver problemas con aplicación de conceptos de áreas y áreas sombreadas.

 $\mathbf{I}$ 

Problema:

Halle el área de la siguiente figura

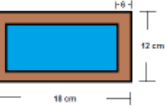

Repaso: Uso de la hoja de cálculo de Excel, para construir programas en sus celdas, sin usar la barra de fórmulas (exposición del profesor) y dar respuestas a problemas de áreas básicas.

il passado en est Ξ

#### Actividad

Construir el programa en la hoja de cálculo de Excel, para resolver problemas de este tipo (estudiantes en el computador).

Conclusiones

De los estudiantes

#### Tarea individual

eun  $\lambda$ Fredy Garcia Ramirez

- 1. Tema Áreas, áreas sombreadas.
- Datos generales Fecha: Marzo 19 de 2014 Institución: Educativa Juvenil Nuevo Futuro Profesor: Fredy Garcia Ramirez
- 2. Estándares básicos de competencia

Generalizo procedimientos de cálculo válidos para encontrar el área de regiones planas y el volumen de sólidos.

- 3. Repaso
	- Áreas, áreas sombreadas.
- 4. El desarrollo de la clase demostrativa.
	- Logro Resolver problemas con aplicación de conceptos de áreas y áreas sombreadas.
	- Criterios de evaluación: Los estudiantes dan respuesta al problema propuesto, utilizando la hoja de cálculo de Excel. Materiales didácticas Computador

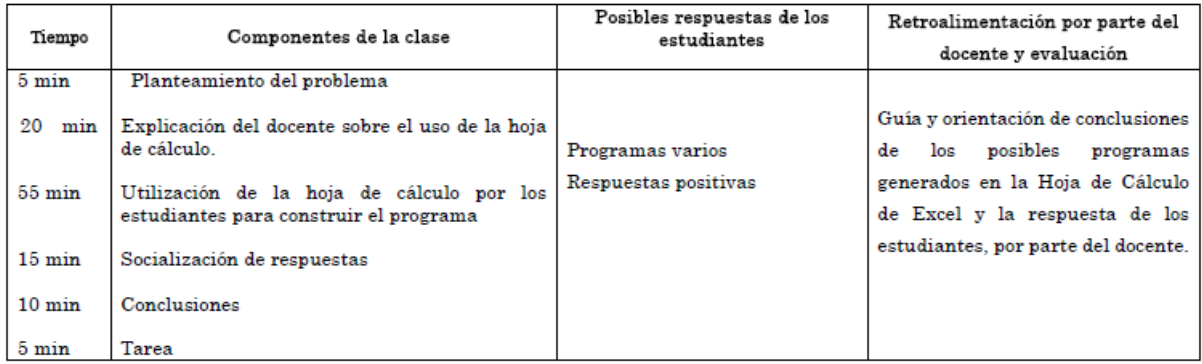

#### 5. Plan de la escritura del tablero

Fecha: Marzo 19 de 2014

Logro: Resolver problemas con aplicación de conceptos de áreas y áreas sombreadas.

Problema:

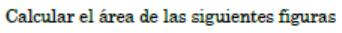

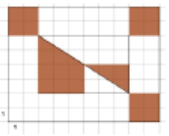

Repaso: Uso de la hoja de cálculo de Excel, para construir programas en sus celdas, sin usar la barra de fórmulas (exposición del profesor) y dar respuestas a problemas de áreas básicas.

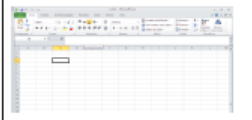

#### Actividad

Construir el programa en la hoja de cálculo de Excel, para resolver problemas de este tipo (estudiantes en el computador).

Conclusiones

De los estudiantes

Tarea individual

Fredy García Ramirez<br>Docepte

- 1. Tema Áreas, áreas sombreadas.
- Datos generales Fecha: Marzo 21 de 2014 Institución: Educativa Juvenil Nuevo Futuro Fredy Garcia Ramirez Profesor:
- 2. Estándares básicos de competencia

Generalizo procedimientos de cálculo válidos para encontrar el área de regiones planas y el volumen de sólidos.

- 3. Repaso
	- Áreas, áreas sombreadas.
- 4. El desarrollo de la clase demostrativa.
	- Logro: Resolver problemas con aplicación de conceptos de áreas y áreas sombreadas.
	- Criterios de evaluación: Los estudiantes dan respuesta al problema propuesto, utilizando la hoja de cálculo de Excel. Materiales didácticas: Computador

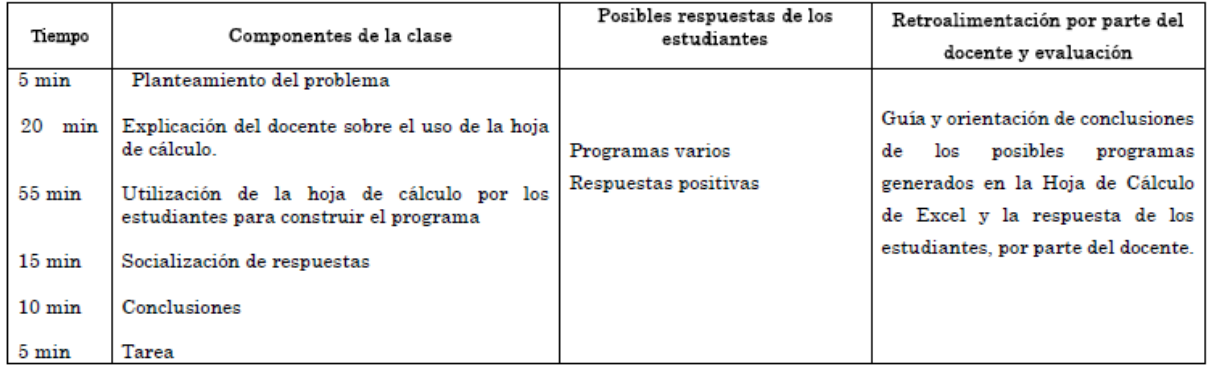

#### 5. Plan de la escritura del tablero

Fecha: Marzo 21 de 2014

Logro: Resolver problemas con aplicación de conceptos de áreas y áreas sombreadas. Problema:

Calcular el área de las siguientes figuras

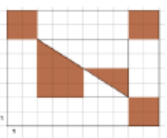

Repaso: Uso de la hoja de cálculo de Excel, para construir programas en sus celdas, sin usar la barra de fórmulas (exposición del profesor) y dar respuestas a problemas de áreas básicas.

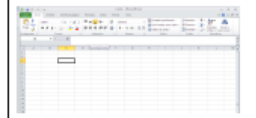

Actividad

Construir el programa en la hoja de cálculo de Excel, para resolver problemas de este tipo (estudiantes en el computador).

Conclusiones

De los estudiantes

Tarea individual

Fredy García Ramirez Docente

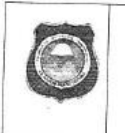

# INSTITUCIÓN EDUCATIVA JUVENIL NUEVO FUTURO<br>Planeación y seguimiento de las actividades pedagógicas

VERSIÓN 01

 $FCA$ 24 ENERO DE 2012

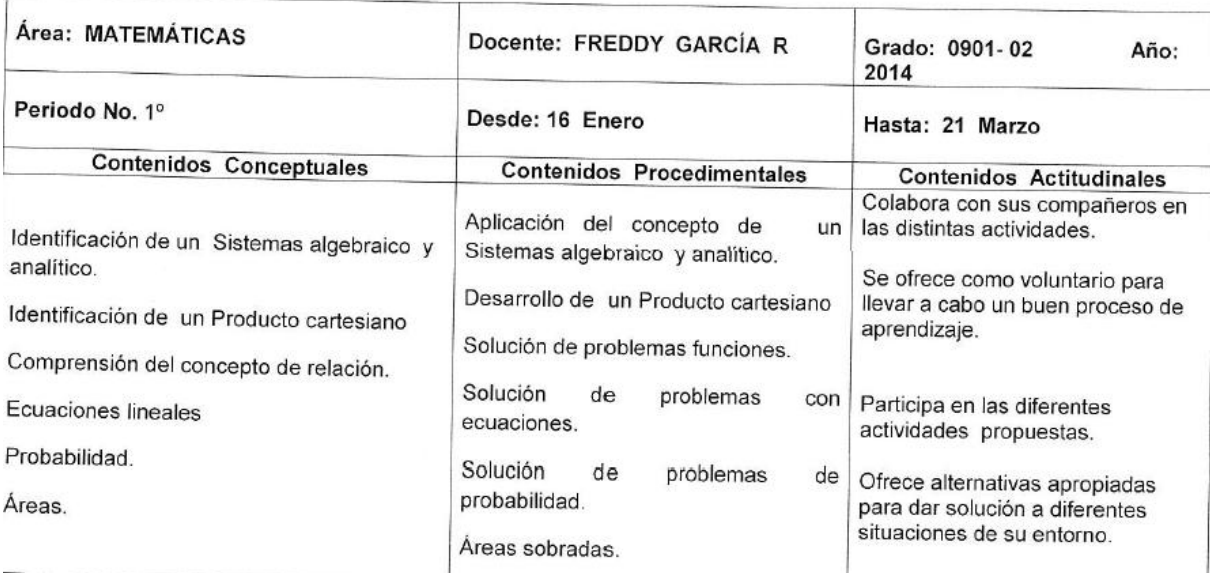

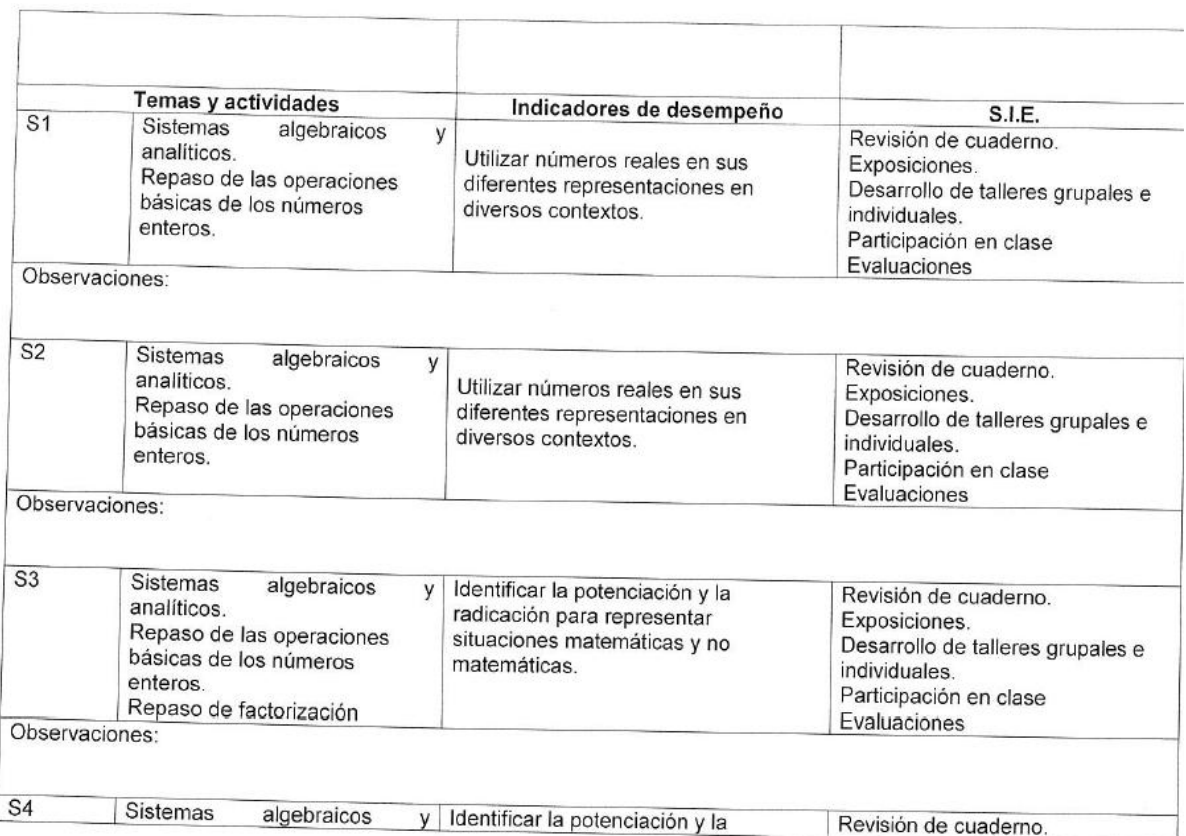

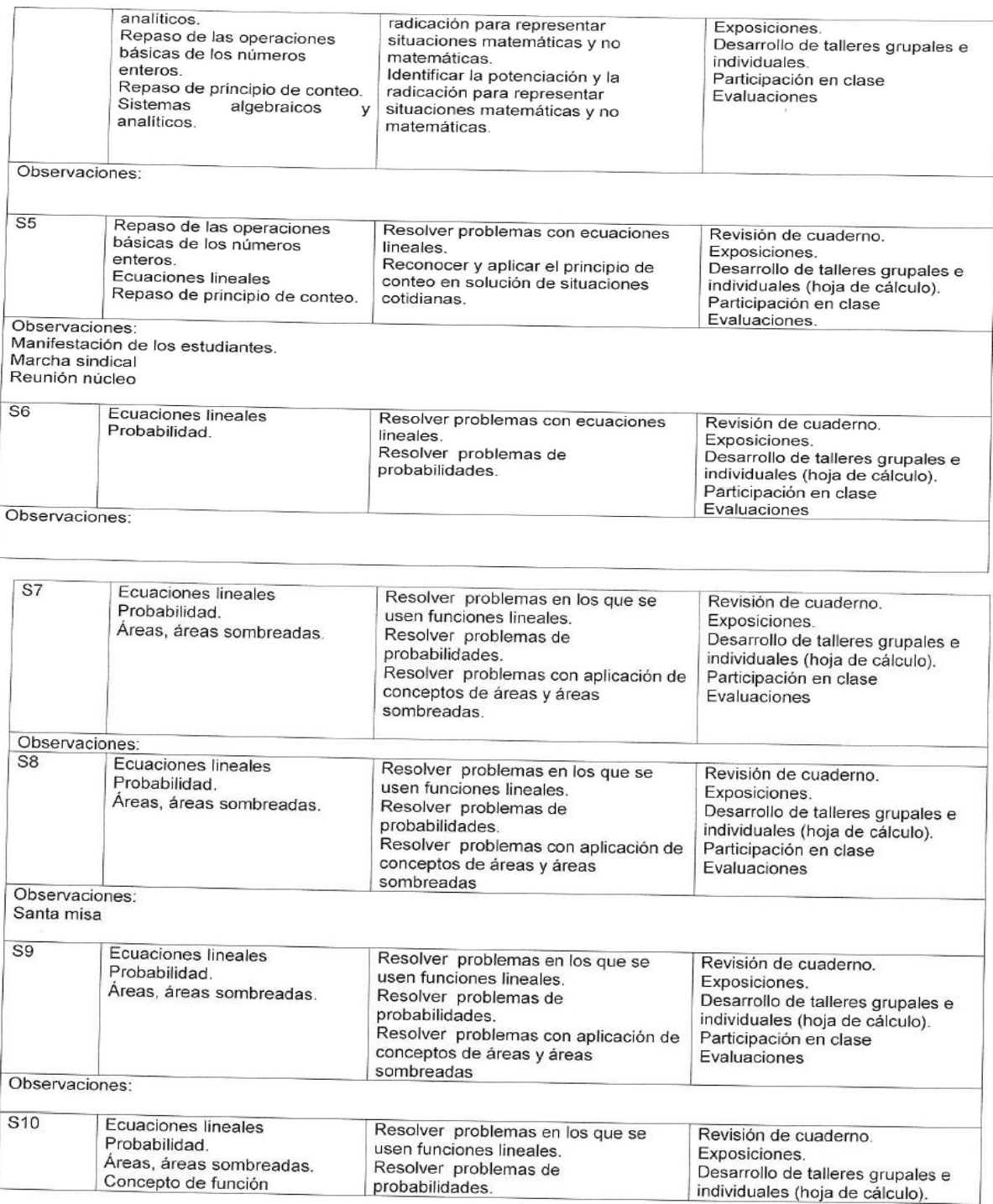

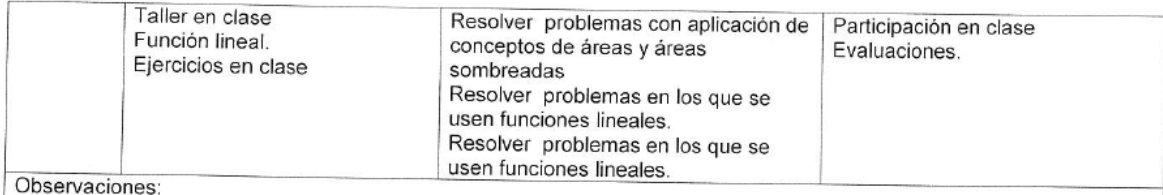

OBSERVACIONES GENERALES DE PERIODO ACTIVIDADES Y PLANES DE APOYO Talleres de aprendizaje y retroalimentación. Revisión de cuaderno. Consulta, ampliación del tema con búsqueda de información en la red. Exposiciones. Desarrollo de talleres grupales e individuales. Explicaciones grupales e individuales (asesorías). Autoestudio. Prácticas generales. Evaluación escrita individual Revisión y corrección de exámenes. Participación en clase Consultas Elaboración de mapas conceptuales Elaboración de material utilizando las TIC

FREDY GARCIA RAMIREZ DOCENTE MATEMÁTICAS

Elevaur Samss C ELEASAR TADEO LEMOS QUEJADA

Coordinador

Noter: Para acceder a investigación

## **Anexo 7.** Base de datos confiabilidad

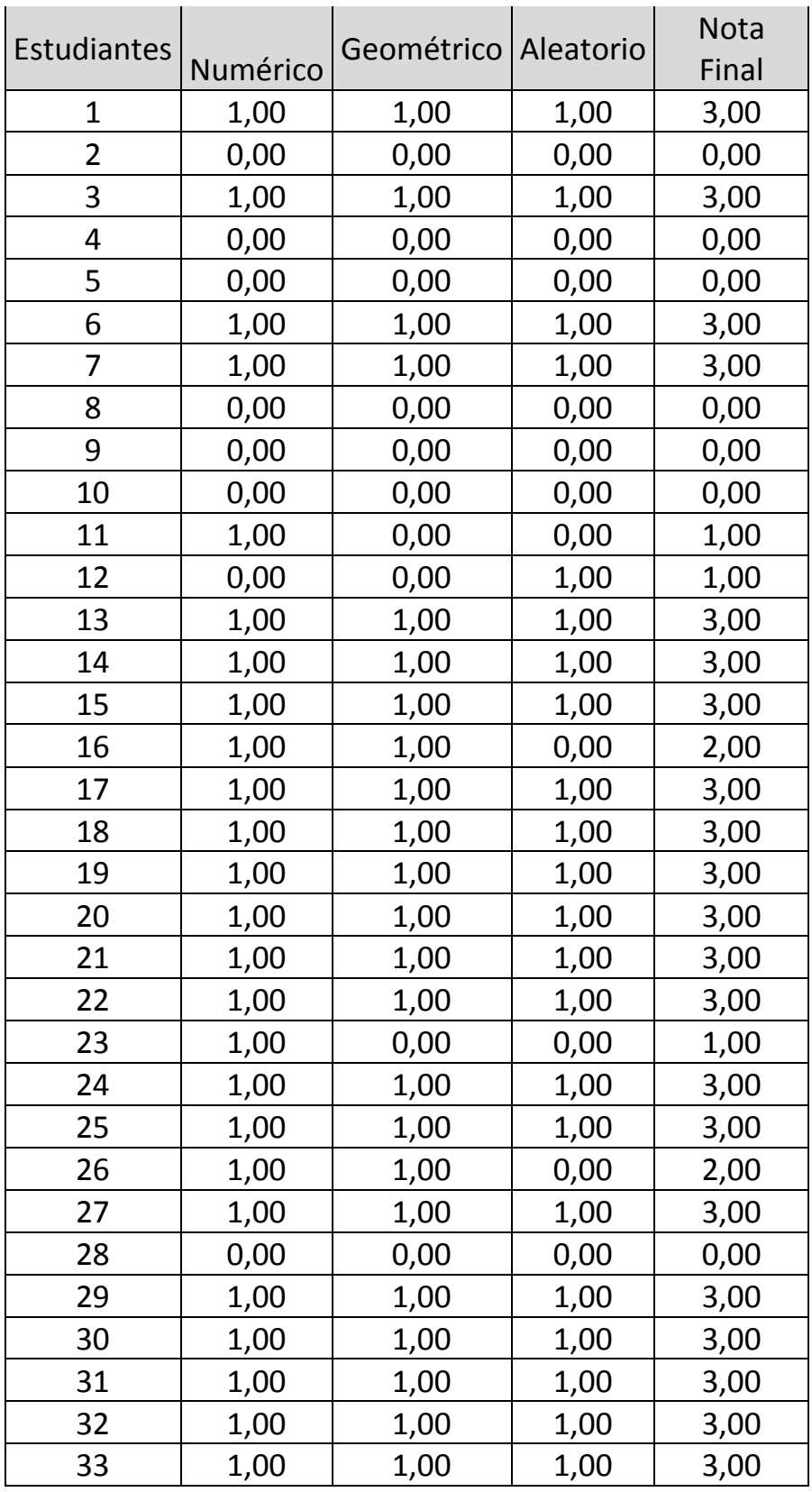

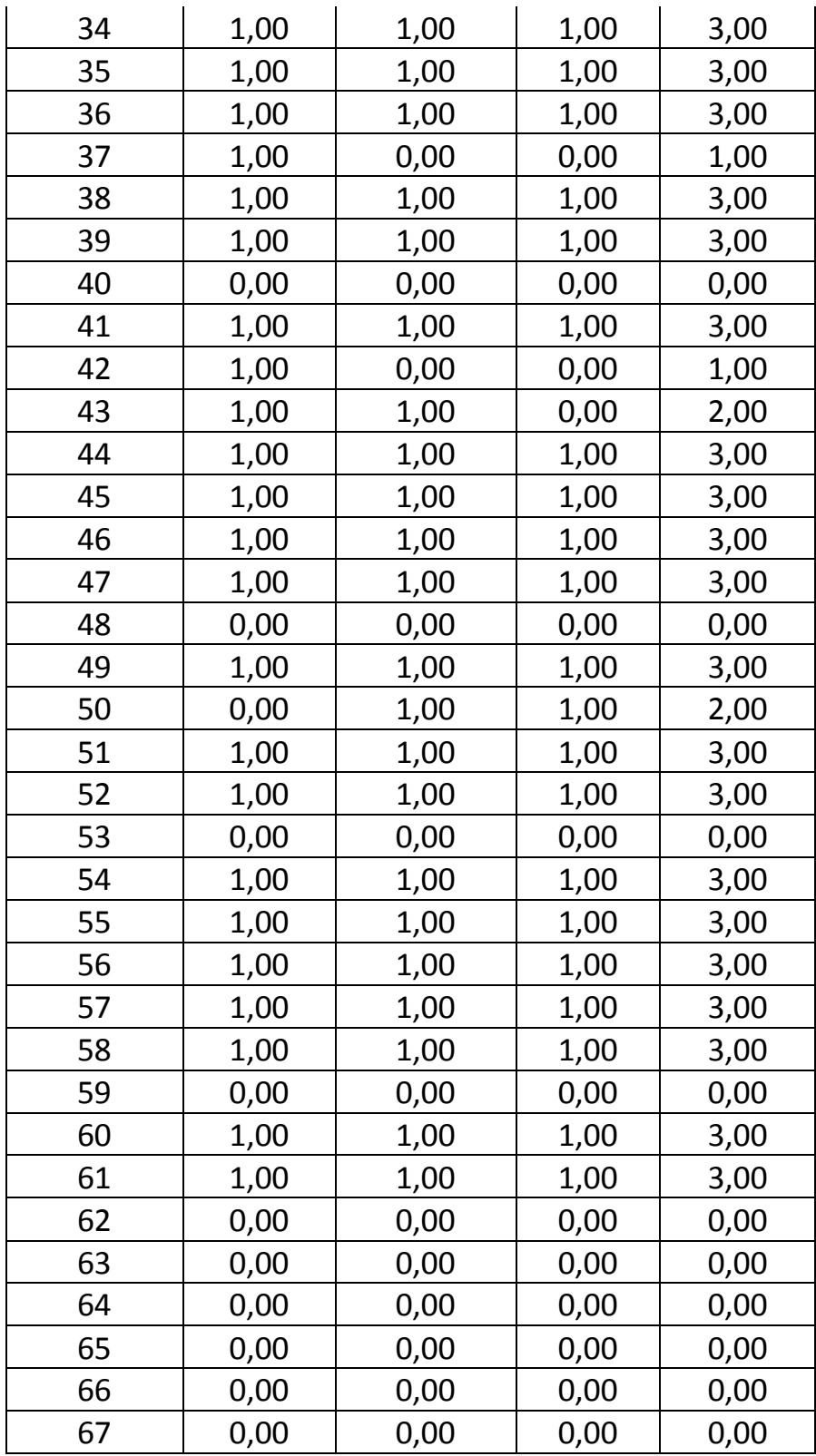

## **Anexo 8.** Base de datos utilizada

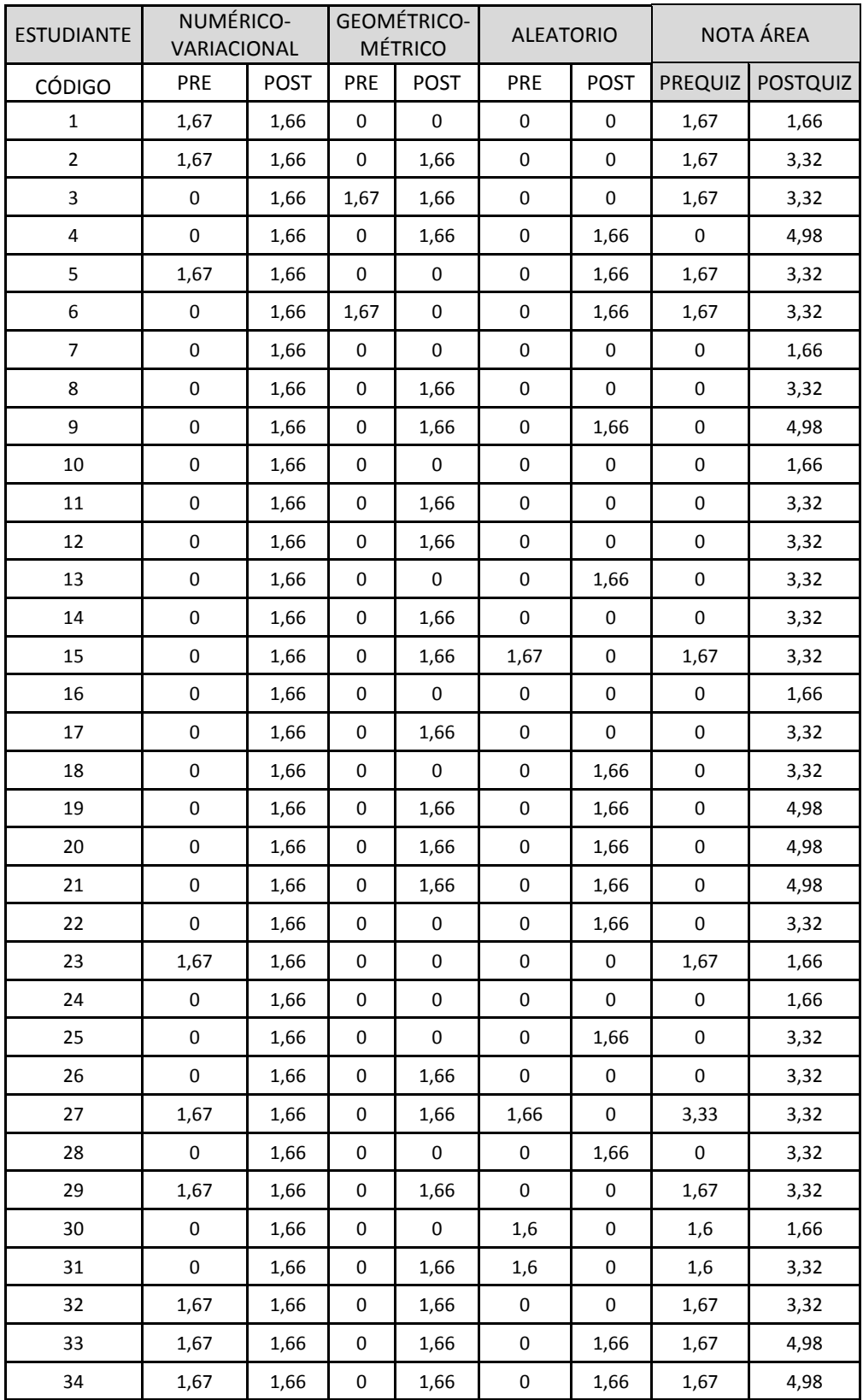

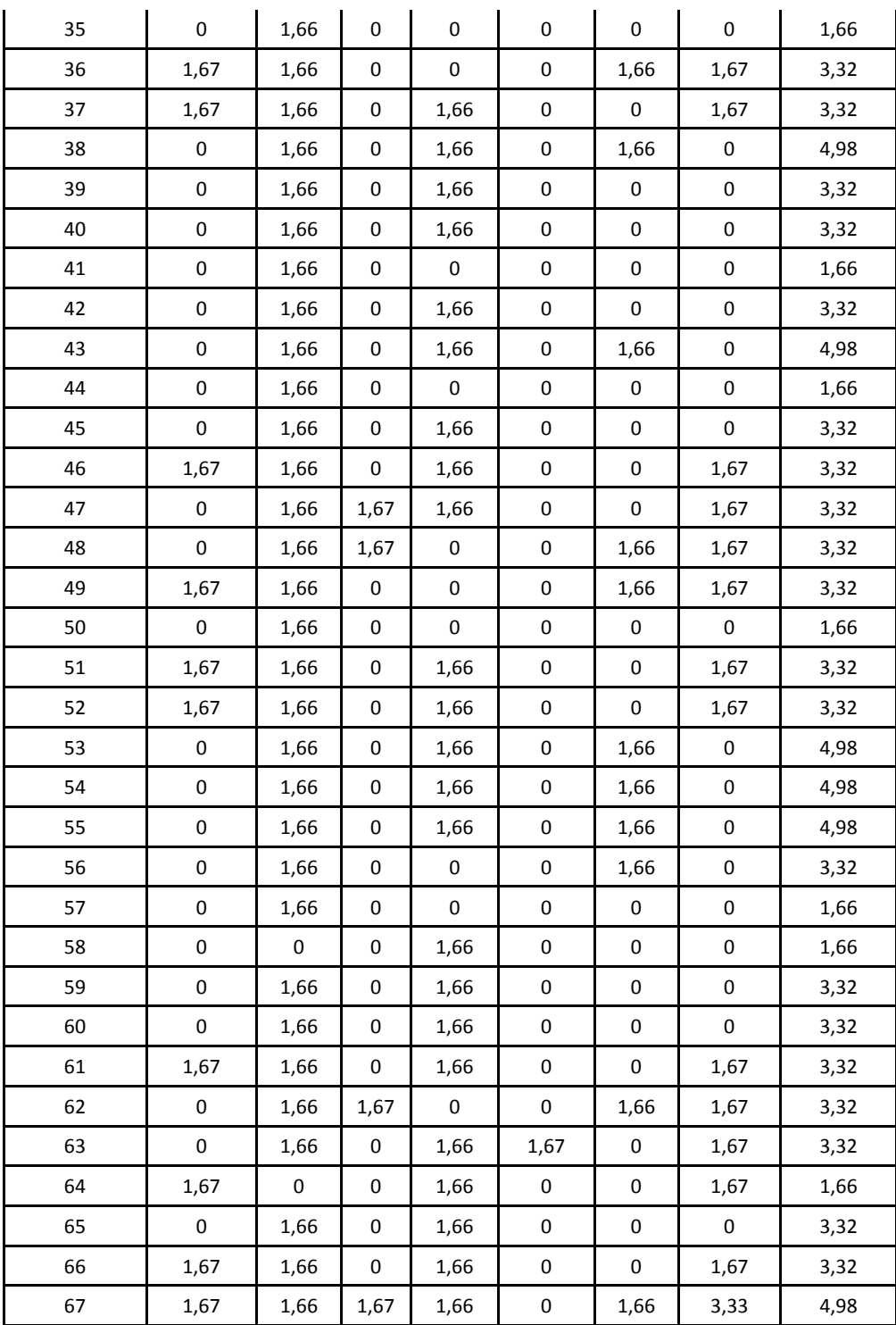